### ahah CISCO.

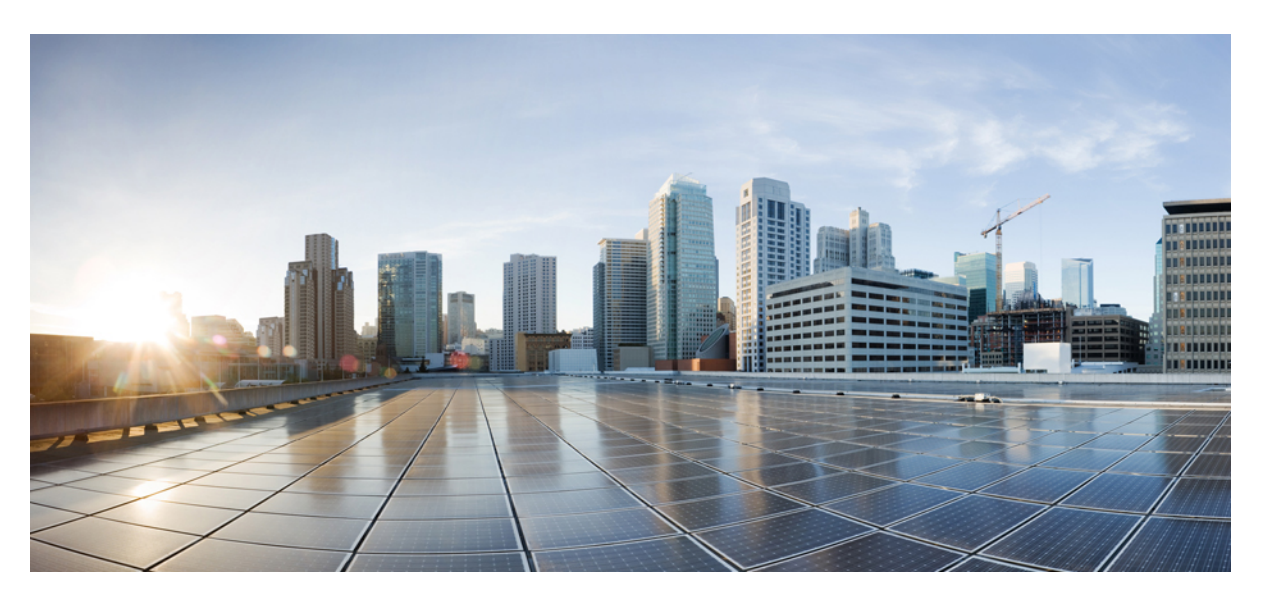

### **Seeria Cisco IP-telefon 7800 ja 8800 tarvikute juhend rakenduse Cisco Unified Communications Manager jaoks**

**Esmakordselt avaldatud:** 2017-09-01

**Viimati muudetud:** 2021-02-09

### **Americas Headquarters**

Cisco Systems, Inc. 170 West Tasman Drive San Jose, CA 95134-1706 USA http://www.cisco.com Tel: 408 526-4000 800 553-NETS (6387) Fax: 408 527-0883

THE SPECIFICATIONS AND INFORMATION REGARDING THE PRODUCTS IN THIS MANUAL ARE SUBJECT TO CHANGE WITHOUT NOTICE. ALL STATEMENTS, INFORMATION, AND RECOMMENDATIONS IN THIS MANUAL ARE BELIEVED TO BE ACCURATE BUT ARE PRESENTED WITHOUT WARRANTY OF ANY KIND, EXPRESS OR IMPLIED. USERS MUST TAKE FULL RESPONSIBILITY FOR THEIR APPLICATION OF ANY PRODUCTS.

THE SOFTWARE LICENSE AND LIMITED WARRANTY FOR THE ACCOMPANYING PRODUCT ARE SET FORTH IN THE INFORMATION PACKET THAT SHIPPED WITH THE PRODUCT AND ARE INCORPORATED HEREIN BY THIS REFERENCE. IF YOU ARE UNABLE TO LOCATE THE SOFTWARE LICENSE OR LIMITED WARRANTY, CONTACT YOUR CISCO REPRESENTATIVE FOR A COPY.

The following information is for FCC compliance of Class A devices: This equipment has been tested and found to comply with the limits for a Class A digital device, pursuant to part 15 of the FCC rules. These limits are designed to provide reasonable protection against harmful interference when the equipment is operated in a commercial environment. This equipment generates, uses, and can radiate radio-frequency energy and, if not installed and used in accordance with the instruction manual, may cause harmful interference to radio communications. Operation of this equipment in a residential area is likely to cause harmful interference, in which case users will be required to correct the interference at their own expense.

The following information is for FCC compliance of Class B devices: This equipment has been tested and found to comply with the limits for a Class B digital device, pursuant to part 15 of the FCC rules. These limits are designed to provide reasonable protection against harmful interference in a residential installation. This equipment generates, uses and can radiate radio frequency energy and, if not installed and used in accordance with the instructions, may cause harmful interference to radio communications. However, there is no guarantee that interference will not occur in a particular installation. If the equipment causes interference to radio or television reception, which can be determined by turning the equipment off and on, users are encouraged to try to correct the interference by using one or more of the following measures:

- Reorient or relocate the receiving antenna.
- Increase the separation between the equipment and receiver.
- Connect the equipment into an outlet on a circuit different from that to which the receiver is connected.
- Consult the dealer or an experienced radio/TV technician for help.

Modifications to this product not authorized by Cisco could void the FCC approval and negate your authority to operate the product.

The Cisco implementation of TCP header compression is an adaptation of a program developed by the University of California, Berkeley (UCB) as part of UCB's public domain version of the UNIX operating system. All rights reserved. Copyright © 1981, Regents of the University of California.

NOTWITHSTANDING ANY OTHER WARRANTY HEREIN, ALL DOCUMENT FILES AND SOFTWARE OF THESE SUPPLIERS ARE PROVIDED "AS IS" WITH ALL FAULTS. CISCO AND THE ABOVE-NAMED SUPPLIERS DISCLAIM ALL WARRANTIES, EXPRESSED OR IMPLIED, INCLUDING, WITHOUT LIMITATION, THOSE OF MERCHANTABILITY, FITNESS FOR A PARTICULAR PURPOSE AND NONINFRINGEMENT OR ARISING FROM A COURSE OF DEALING, USAGE, OR TRADE PRACTICE.

IN NO EVENT SHALL CISCO OR ITS SUPPLIERS BE LIABLE FOR ANY INDIRECT, SPECIAL, CONSEQUENTIAL, OR INCIDENTAL DAMAGES, INCLUDING, WITHOUT LIMITATION, LOST PROFITS OR LOSS OR DAMAGE TO DATA ARISING OUT OF THE USE OR INABILITY TO USE THIS MANUAL, EVEN IF CISCO OR ITS SUPPLIERS HAVE BEEN ADVISED OF THE POSSIBILITY OF SUCH DAMAGES.

Any Internet Protocol (IP) addresses and phone numbers used in this document are not intended to be actual addresses and phone numbers. Any examples, command display output, network topology diagrams, and other figures included in the document are shown for illustrative purposes only. Any use of actual IP addresses or phone numbers in illustrative content is unintentional and coincidental.

All printed copies and duplicate soft copies of this document are considered uncontrolled. See the current online version for the latest version.

Cisco has more than 200 offices worldwide. Addresses and phone numbers are listed on the Cisco website at www.cisco.com/go/offices.

Cisco and the Cisco logo are trademarks or registered trademarks of Cisco and/or its affiliates in the U.S. and other countries. To view a list of Cisco trademarks, go to this URL: <https://www.cisco.com/c/en/us/about/legal/trademarks.html>. Third-party trademarks mentioned are the property of their respective owners. The use of the word partner does not imply a partnership relationship between Cisco and any other company. (1721R)

© 2017–2020 Cisco Systems, Inc. Kõik õigused kaitstud.

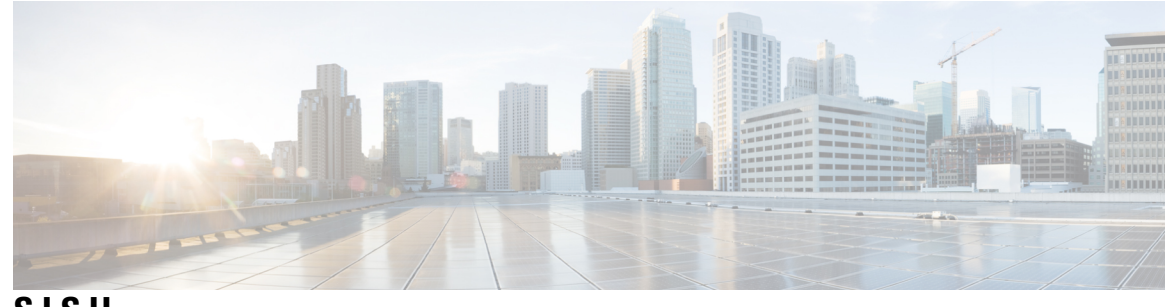

**SISU**

 $\mathbf I$ 

### **PEA TÜKK 1 [Tarvikute](#page-8-0) ülevaade 1**

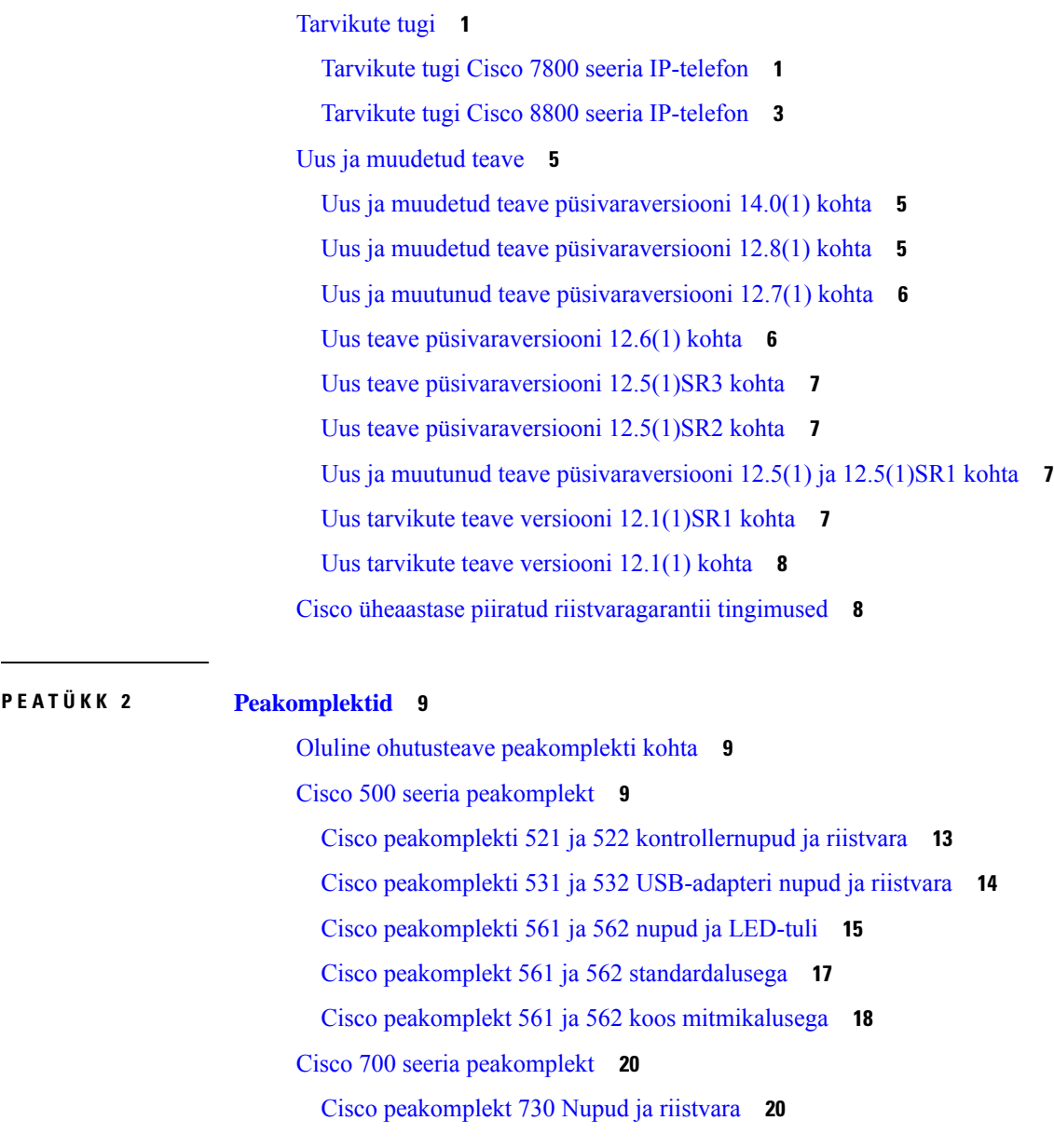

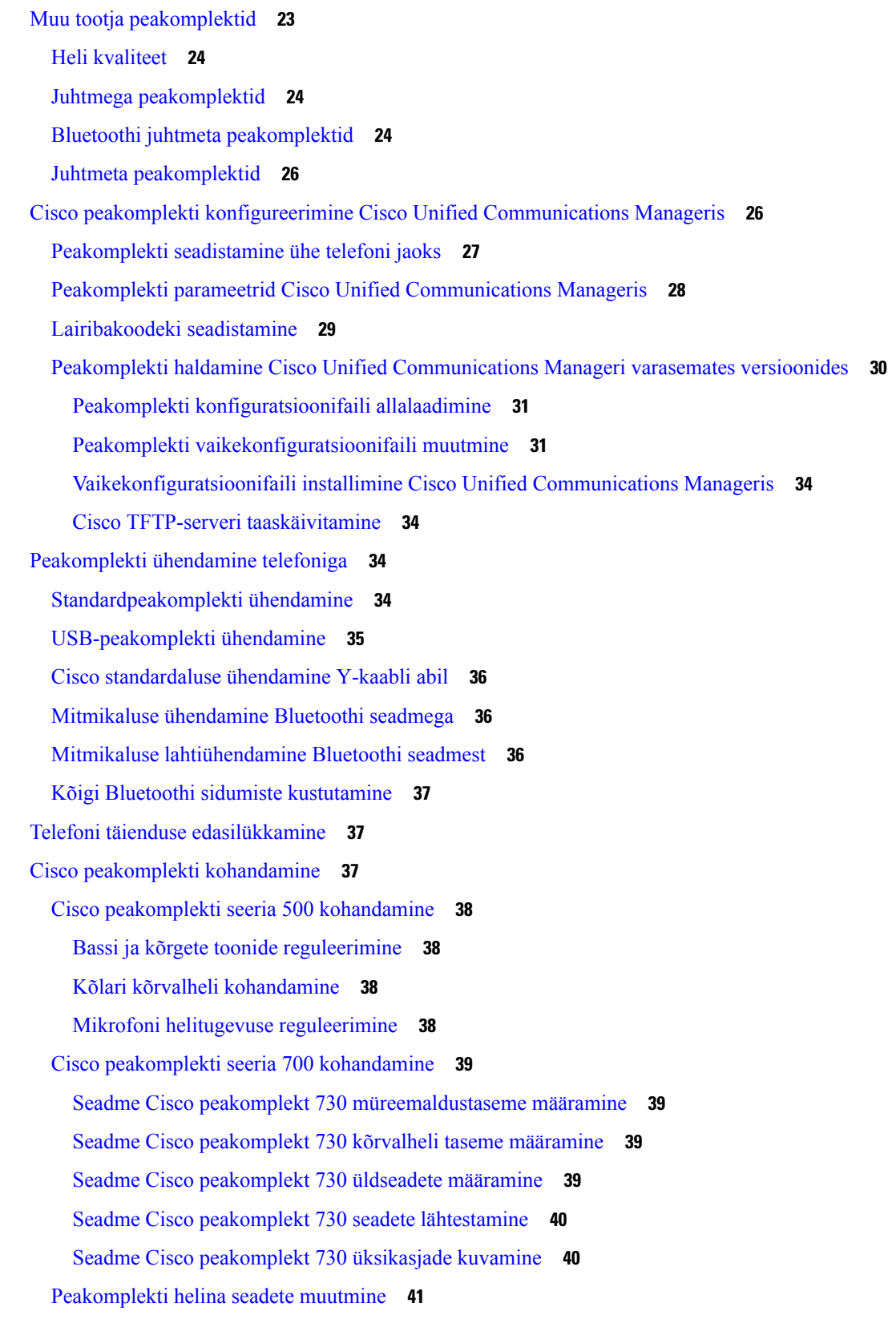

Г

 $\mathbf I$ 

Mikrofoni [katsetamine](#page-48-1) **41** Cisco [peakomplekti](#page-49-0) püsivara uuendamine Cisco IP-telefoniga **42** Peakomplekti [konfigureerimine](#page-49-1) telefonis **42** Telefonilt Cisco [Peakomplekti](#page-49-2) seadete lähtestamine **42** Peakomplekti tagasiside [reguleerimine](#page-50-0) **43** Bluetoothi sisse- või [väljalülitamine](#page-50-1) **43** [Bluetooth-peakomplekti](#page-50-2) lisamine **43** [Bluetooth-peakomplekti](#page-50-3) lahutamine **43** [Bluetooth-peakomplekti](#page-51-0) eemaldamine **44** [Standard-lairibapeakomplekti](#page-51-1) häälestamine **44** Telefonis [elektroonilise](#page-51-2) hargilüliti lubamine **44** Helistamine standardse [peakomplekti](#page-52-0) abil **45** Helitee [valimine](#page-52-1) **45** [Peakomplektide](#page-52-2) vahetamine kõne ajal **45** Cisco [peakomplekti](#page-53-0) tõrkeotsing **46** Peakomplekti [registreerituse](#page-53-1) kinnitamine **46** [Peakomplektist](#page-53-2) ei kosta heli **46** Halb [helikvaliteet](#page-54-0) **47** [Mikrofon](#page-54-1) ei tuvasta heli **47** [Peakomplekt](#page-55-0) ei lae **48** [Peakomplekti](#page-56-0) aku ei säilita laengut **49 PEA TÜKK 3 Võtme [laiendusmoodulid](#page-58-0) 51** Cisco IP-telefoni võtme [laiendusmooduli](#page-58-1) häälestamise ülevaade **51** Võtme [laiendusmooduli](#page-61-0) nupud **54** Cisco IP-telefon 8800 võtme [laiendusmooduli](#page-62-0) veerurežiim **55** Võtme laiendusmooduli [konfigureerimine](#page-64-0) Cisco Unified Communications Manageris **57** Võtme laiendusmooduli seadistamine Cisco Unified [Communications](#page-64-1) Manageris **57** [Kohandatud](#page-65-0) taustapildid **58** Võtme [laiendusmooduli](#page-65-1) ja Cisco IP-telefon'i ühendamine **58** Võtme laiendusmooduli [konfigureerimine](#page-69-0) telefonis **62** Taustapildi [vahetamine](#page-69-1) **62** Võtme [laiendusmooduli](#page-70-0) ekraani heleduse reguleerimine **63** Helistamine võtme [laiendusmooduli](#page-70-1) kasutamisel **63**

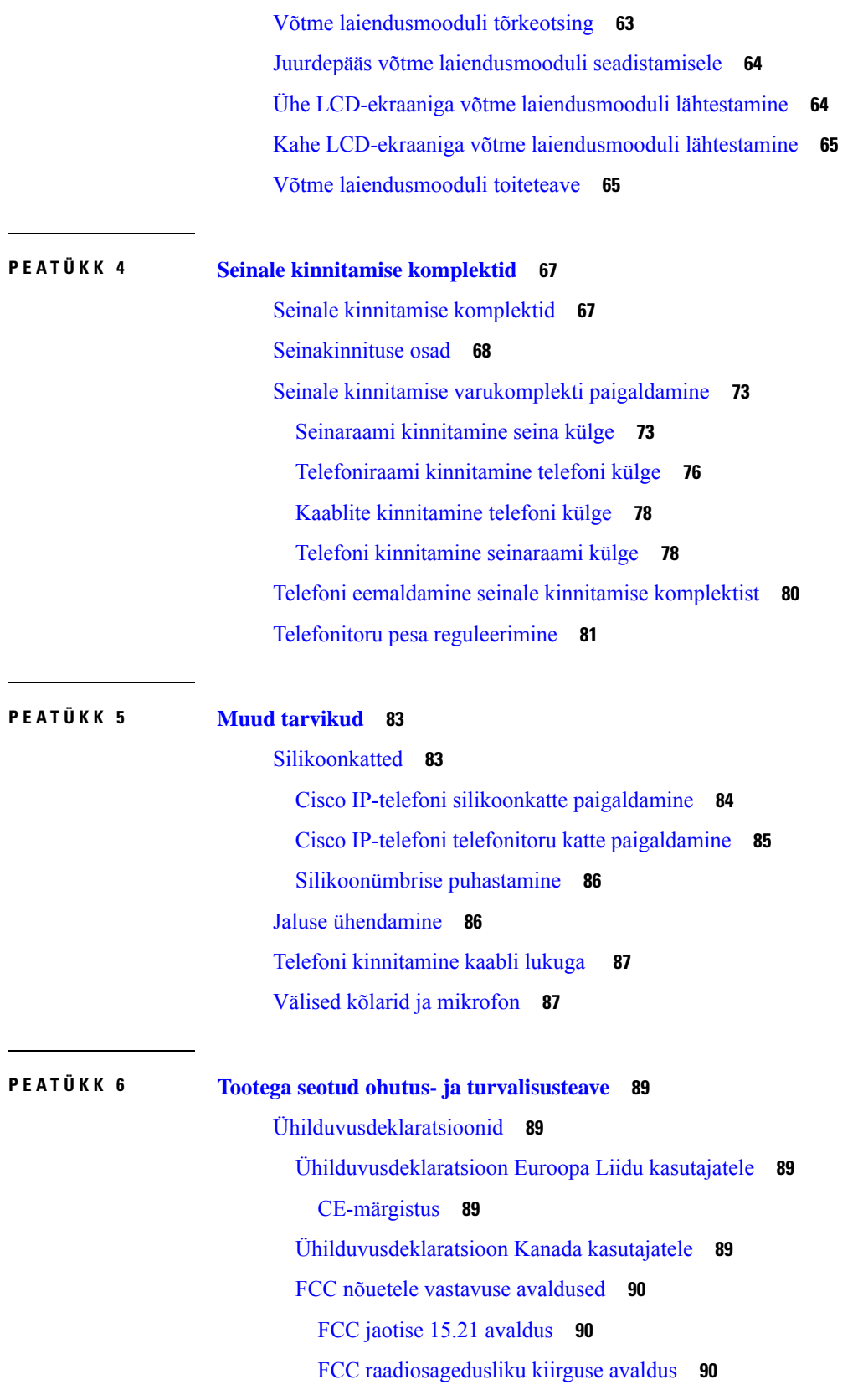

Г

 $\mathbf I$ 

FCC vastuvõtjate ja B-klassi [digitaalseadmete](#page-97-3) avaldus **90** Cisco [tooteturvalisuse](#page-97-4) ülevaade **90** Oluline [veebiteave](#page-98-0) **91**

 $\blacksquare$ 

 $\mathbf l$ 

**Sisu**

Г

 $\mathbf I$ 

i.

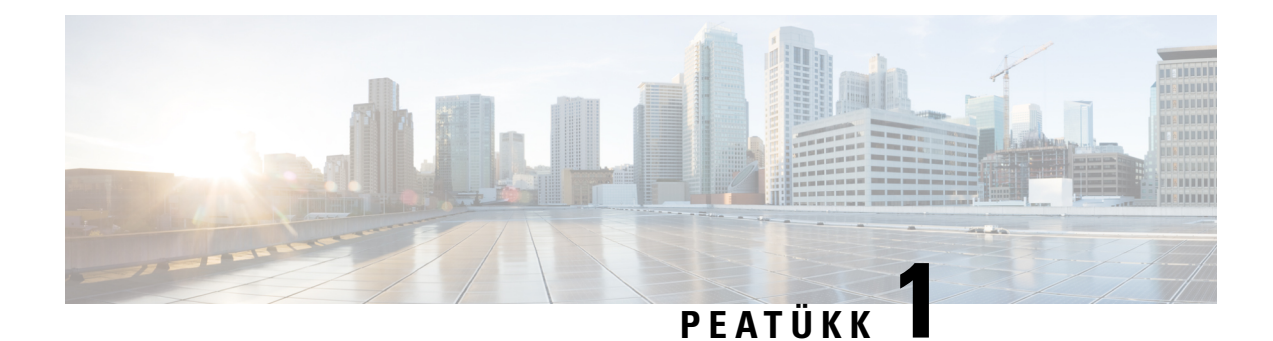

# <span id="page-8-0"></span>**Tarvikute ülevaade**

- Tarvikute tugi, [leheküljel](#page-8-1) 1
- Uus ja [muudetud](#page-12-0) teave, leheküljel 5
- Cisco üheaastase piiratud [riistvaragarantii](#page-15-1) tingimused, leheküljel 8

## <span id="page-8-1"></span>**Tarvikute tugi**

Cisco IP-telefonidega ühilduvad mitmesugused tarvikud, sealhulgas peakomplektid, välised kõlarid, seinale kinnitamise komplektid ning võtme laiendusmoodulid. Tarvikute tugi on eri telefonimudelite puhul erinev, seetõttu soovitame enne mõne tarviku ostmist või kasutamist see peatükk läbi lugeda.

Lisaks selles dokumendis loetletud tarvikutele võite saada oma telefoni jaoks osta ka muid tooteid, näiteks elektrijuhtmeid, toiteplokke ning varuraame või -korpuseid. Lisateavet leiate oma telefoni mudeli andmelehest.

- Cisco 8800 seeria IP-telefon andmelehed on kättesaadavad aadressil [http://www.cisco.com/c/en/us/products/collaboration-endpoints/unified-ip-phone-8800-series/datasheet-listing.html.](http://www.cisco.com/c/en/us/products/collaboration-endpoints/unified-ip-phone-8800-series/datasheet-listing.html)
- Cisco 7800 seeria IP-telefon andmelehed on kättesaadavad aadressil [http://www.cisco.com/c/en/us/products/collaboration-endpoints/unified-ip-phone-7800-series/datasheet-listing.html.](http://www.cisco.com/c/en/us/products/collaboration-endpoints/unified-ip-phone-8800-series/datasheet-listing.html)

#### **Seotud teemad**

Muu tootja [peakomplektid](#page-30-0), leheküljel 23 Cisco IP-telefoni võtme [laiendusmooduli](#page-58-1) häälestamise ülevaade, leheküljel 51 Seinale [kinnitamise](#page-74-1) komplektid, leheküljel 67

### <span id="page-8-2"></span>**Tarvikute tugi Cisco 7800 seeria IP-telefon**

Tarviku valimisel võib teile abiks olla järgmises tabelis esitatud teave.

#### **Tabel 1: Tarvikute tugi Cisco 7800 seeria IP-telefon**

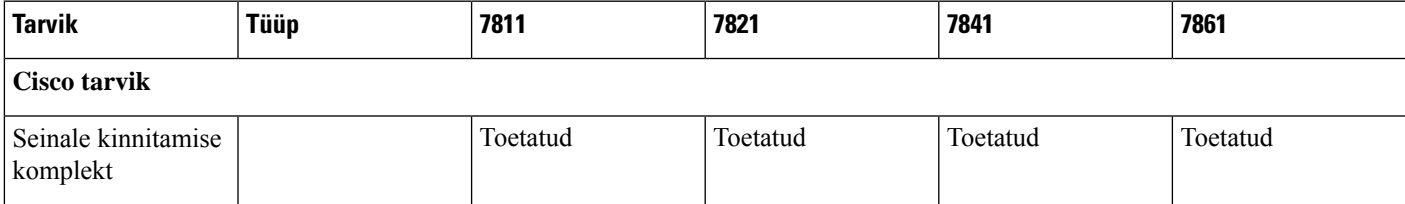

 $\mathbf I$ 

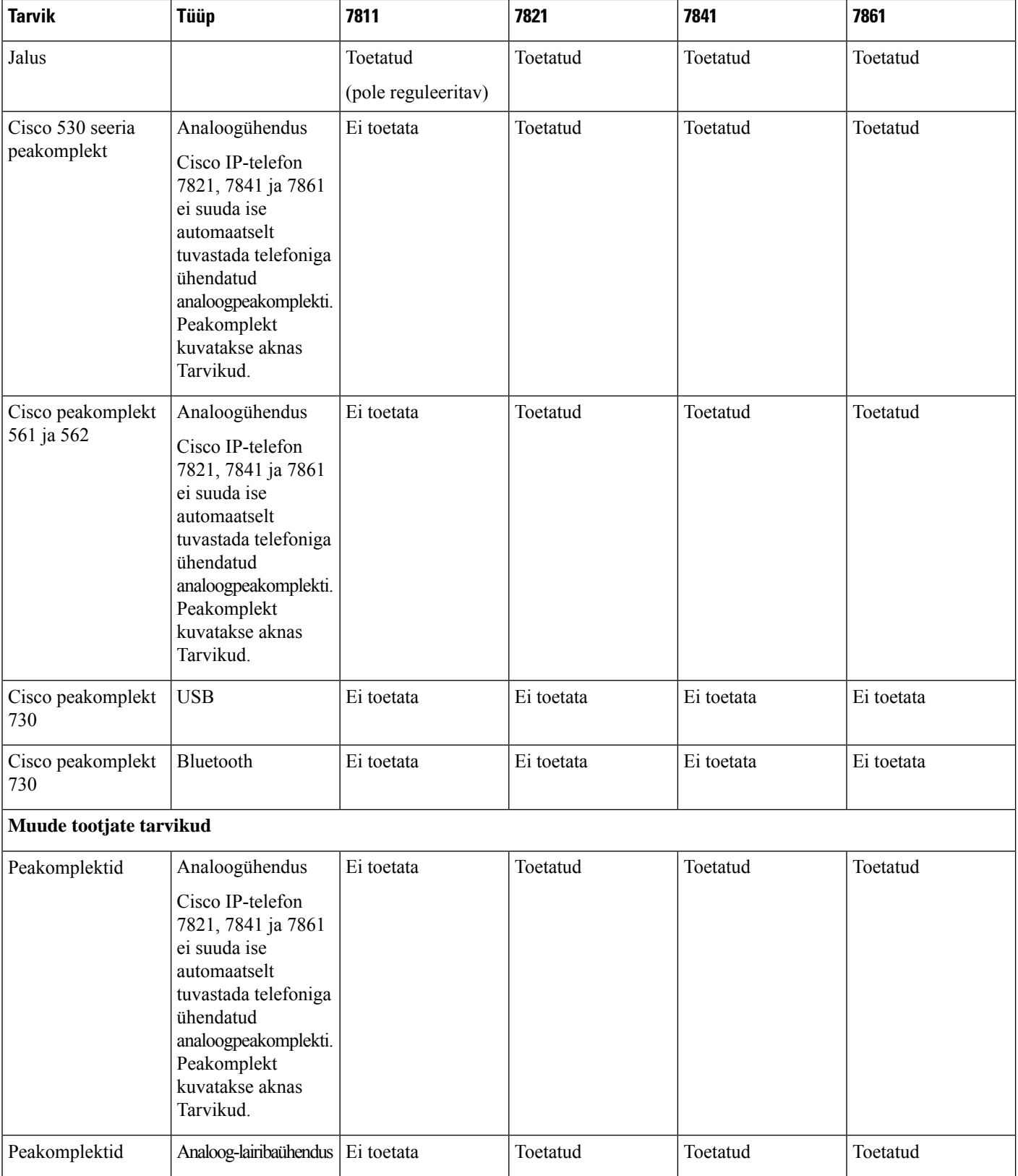

٦

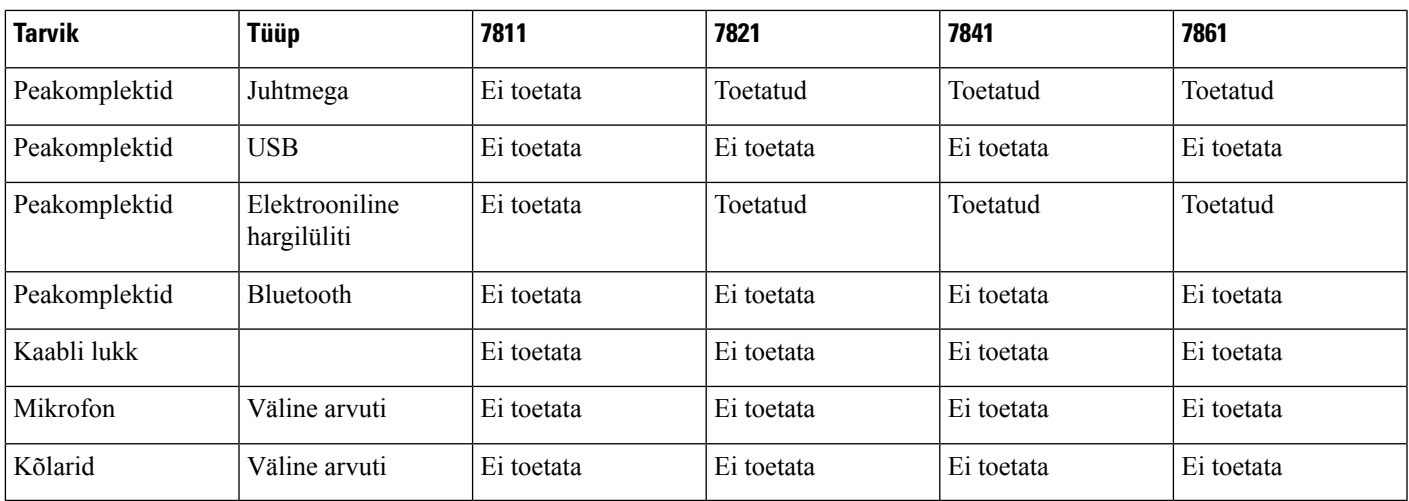

## <span id="page-10-0"></span>**Tarvikute tugi Cisco 8800 seeria IP-telefon**

Tarviku valimisel võib teile abiks olla järgmises tabelis esitatud teave.

**Tabel 2: Tarvikute tugi Cisco 8800 seeria IP-telefon**

 $\overline{\phantom{a}}$ 

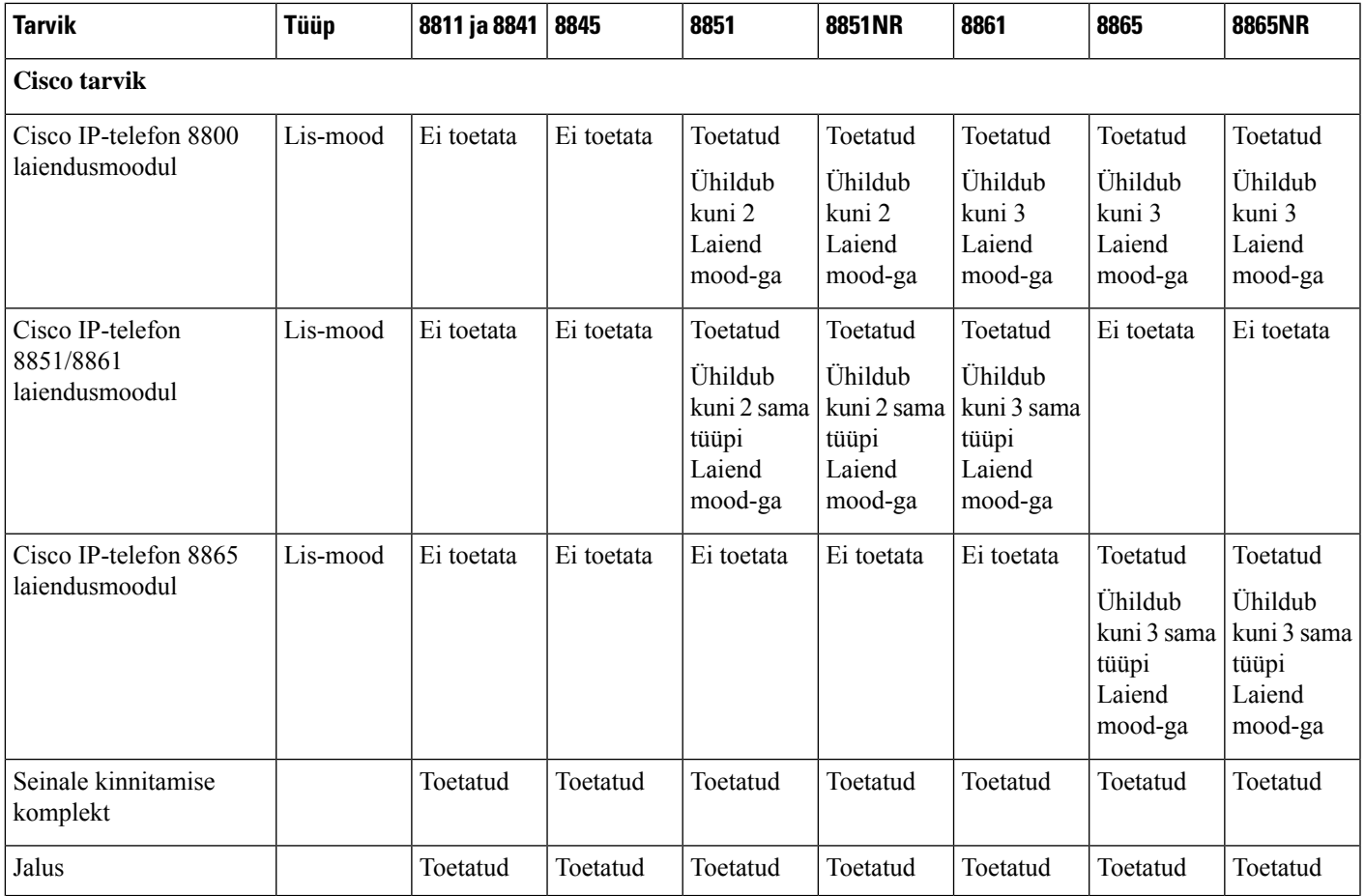

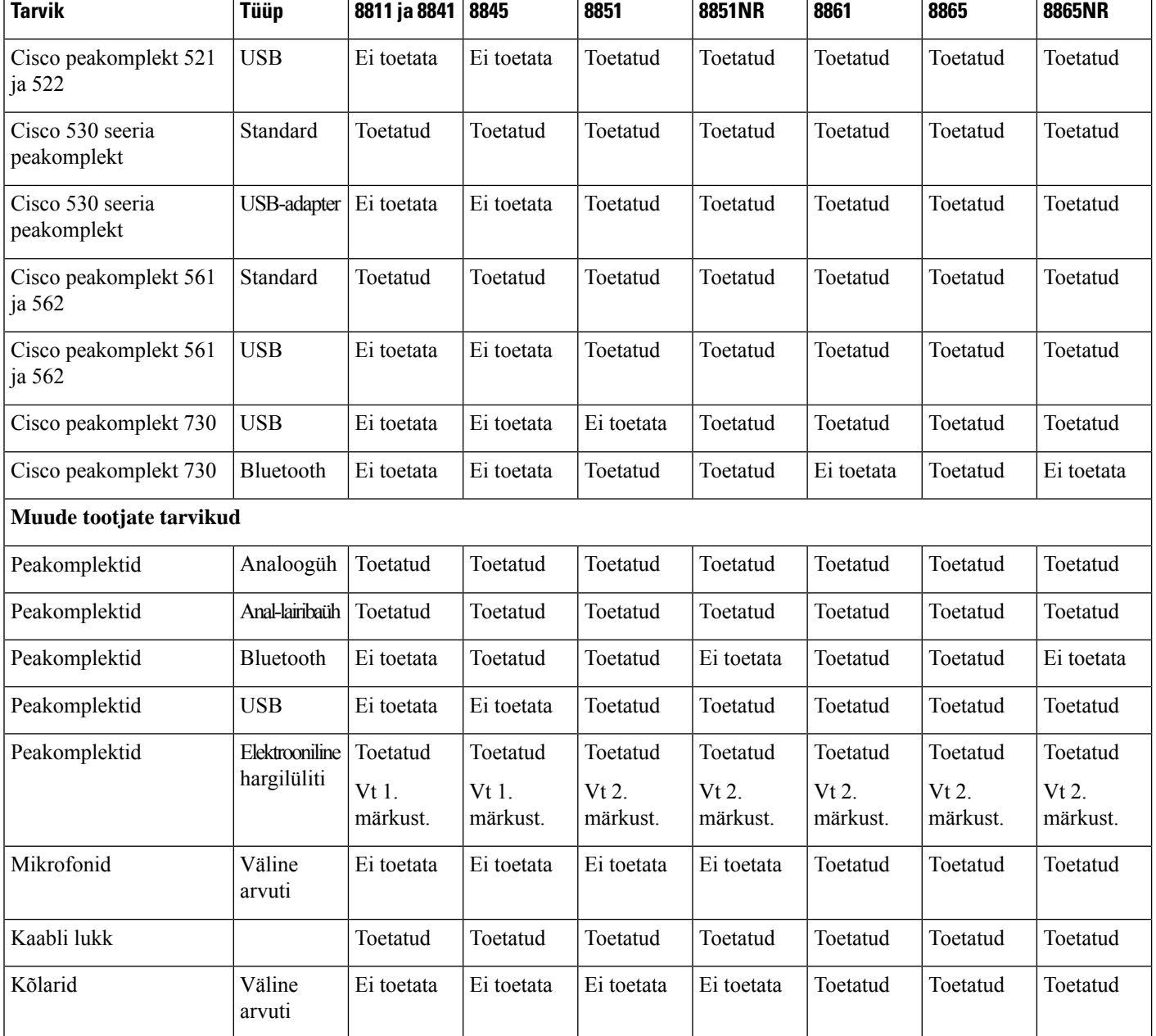

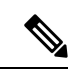

**Märkus**

Elektroonilise hargilüliti peakomplekti kasutajad peaksid võtma arvesse järgmist.

- **1.** Elektroonilise hargilüliti peakomplekt ühendatakse Cisco IP-telefon 8811, 8841 ja 8845 lisapordi kaudu.
- **2.** Elektroonilise hargilüliti peakomplekt ühendatakse Cisco IP-telefon 8851NR ja 8865NR lisapordi või USB-pordi kaudu.
- **3.** Elektroonilise hargilüliti peakomplekt ühendatakse Cisco IP-telefon 8851, 8861 ja 8865 lisapordi, USB-pordi või Bluetoothi kaudu.

## <span id="page-12-0"></span>**Uus ja muudetud teave**

### <span id="page-12-1"></span>**Uus ja muudetud teave püsivaraversiooni 14.0(1) kohta**

**Tabel 3: Cisco IP-telefon 7800 ja 8800-seeria tarvikute juhendi redaktsioonid püsivaraversiooni 14(1) kohta.**

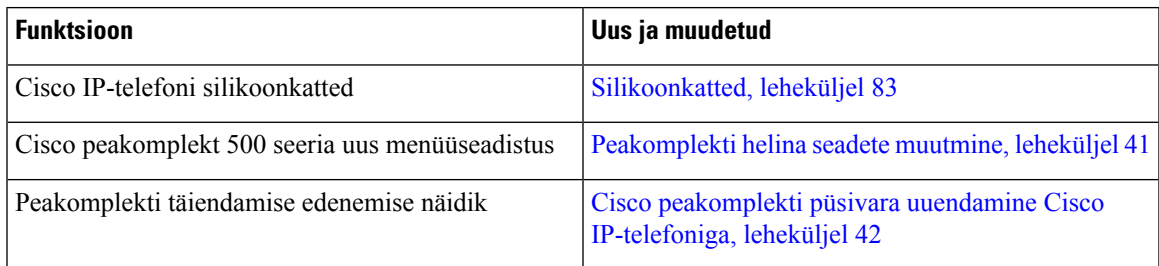

## <span id="page-12-2"></span>**Uus ja muudetud teave püsivaraversiooni 12.8(1) kohta**

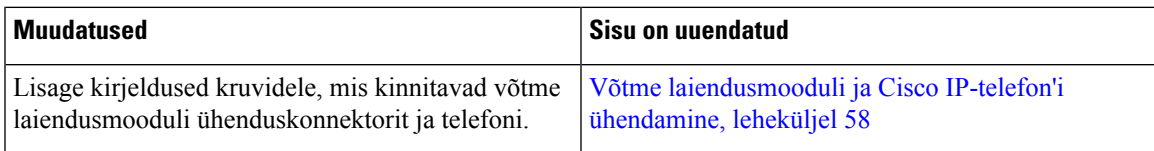

### <span id="page-13-0"></span>**Uus ja muutunud teave püsivaraversiooni 12.7(1) kohta**

**Tabel 4: Cisco IP-telefon 7800- ja 8800-seeria tarvikute juhendi redaktsioonid püsivaraversiooni 12.7(1) kohta.**

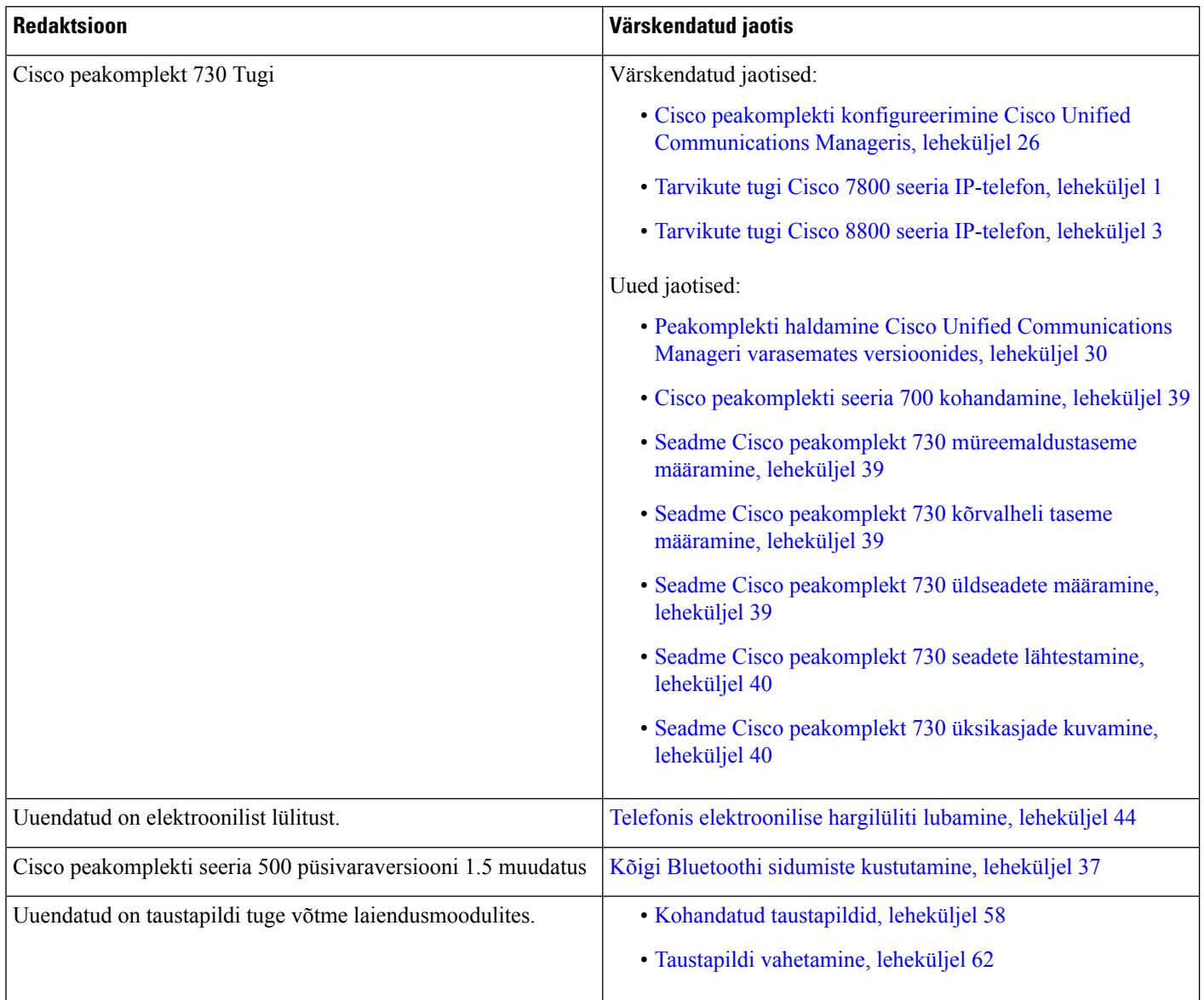

## <span id="page-13-1"></span>**Uus teave püsivaraversiooni 12.6(1) kohta**

Püsivaraversiooni 12.6(1) jaoks polnud tarvikute juhendi värskendusi vaja.

Ш

### <span id="page-14-0"></span>**Uus teave püsivaraversiooni 12.5(1)SR3 kohta**

**Tabel 5: Cisco IP-telefonide seeriate 7800 ja 8800-seeria tarvikute juhendi redaktsioonid püsivaraversiooni 12.5(1)SR3 kohta.**

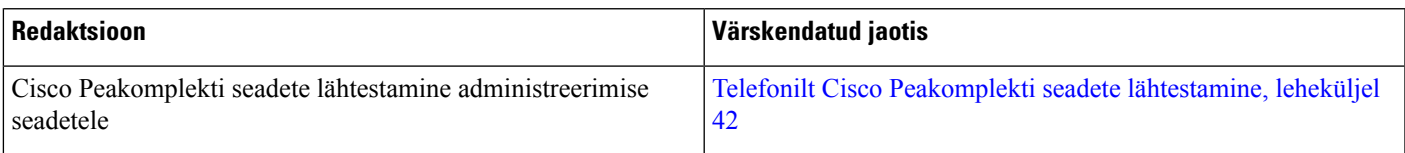

### <span id="page-14-1"></span>**Uus teave püsivaraversiooni 12.5(1)SR2 kohta**

Püsivaraversiooni 12.5(1)SR2 jaoks polnud dokumentatsiooni vaja värskendada.

Püsivaraversioon 12.5(1)SR2 asendab püsivaraversioonid 12.5(1) ja 12.5(1)SR1. Püsivaraversioonid 12.5(1) ja 12.5(1)SR1 on katkestatud püsivaraversiooni 12.5(1)SR2 kasuks.

### <span id="page-14-2"></span>**Uus ja muutunud teave püsivaraversiooni 12.5(1) ja 12.5(1)SR1 kohta**

Tabel 6: Cisco IP-telefon 7800- ja 8800-seeria tarvikute juhendi redaktsioonid püsivaraversiooni 12.5(1) ja 12.5(1)SR1 kohta.

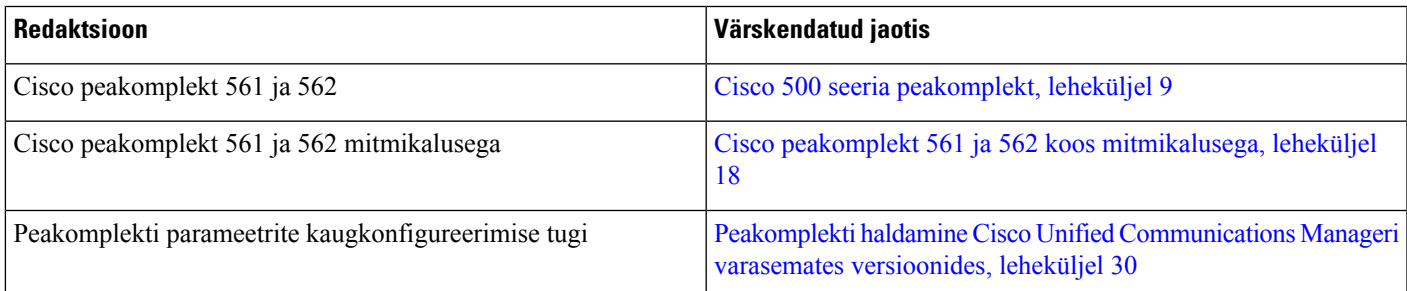

### <span id="page-14-3"></span>**Uus tarvikute teave versiooni 12.1(1)SR1 kohta**

**Tabel 7: Cisco IP-telefon 7800- ja 8800-seeria tarvikute juhendi redaktsioonid püsivaraversiooni 12.1(1)SR1 kohta.**

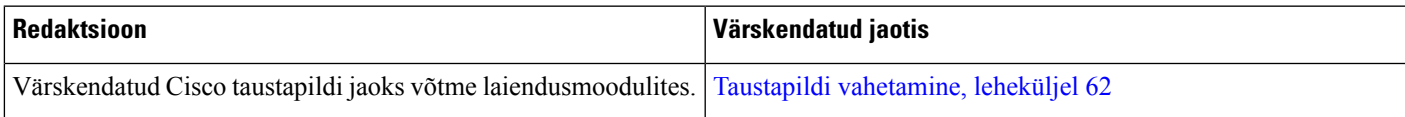

### <span id="page-15-0"></span>**Uus tarvikute teave versiooni 12.1(1) kohta**

**Tabel 8: Cisco IP-telefon 7800 ja 8800-seeria tarvikute juhendi redaktsioonid püsivaraversiooni 12.1(1) kohta.**

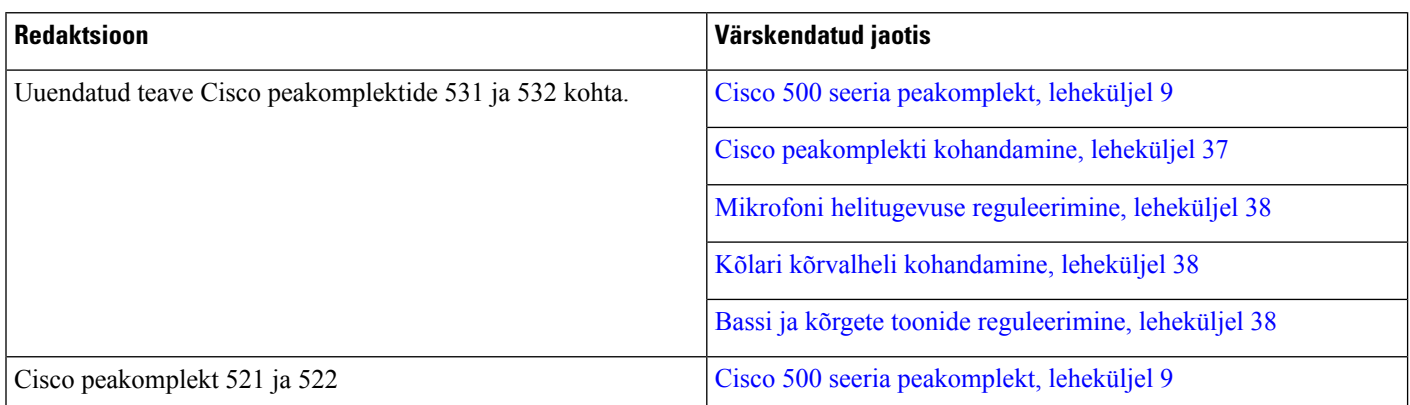

## <span id="page-15-1"></span>**Cisco üheaastase piiratud riistvaragarantii tingimused**

Riistvaragarantiile ja teenustele, mida saate garantiiperioodi jooksul kasutada, kehtivad eraldi tingimused.

Ametlik garantiiteade (sh Cisco tarkvarale kehtivad garantiid ja litsentsilepingud) on saadaval veebisaidil Cisco.com, järgmisel URL-aadressil: [https://www.cisco.com/go/hwwarranty.](https://www.cisco.com/go/hwwarranty)

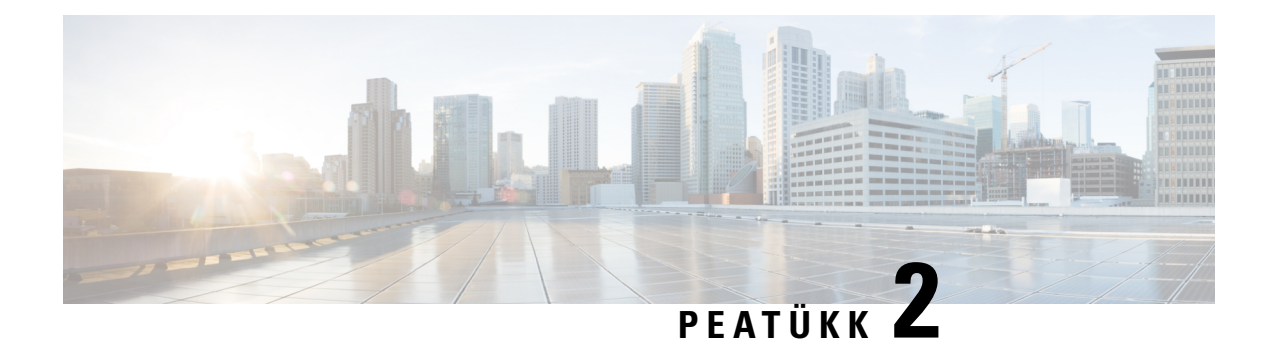

## <span id="page-16-0"></span>**Peakomplektid**

- Oluline ohutusteave [peakomplekti](#page-16-1) kohta, leheküljel 9
- Cisco 500 seeria [peakomplekt,](#page-16-2) leheküljel 9
- Cisco 700 seeria [peakomplekt,](#page-27-0) leheküljel 20
- Muu tootja [peakomplektid,](#page-30-0) leheküljel 23
- Cisco peakomplekti [konfigureerimine](#page-33-1) Cisco Unified Communications Manageris, leheküljel 26
- [Peakomplekti](#page-41-2) ühendamine telefoniga, leheküljel 34
- Telefoni täienduse [edasilükkamine,](#page-44-1) leheküljel 37
- Cisco peakomplekti [kohandamine,](#page-44-2) leheküljel 37
- Peakomplekti [konfigureerimine](#page-49-1) telefonis, leheküljel 42
- Helistamine standardse [peakomplekti](#page-52-0) abil, leheküljel 45
- Helitee valimine, [leheküljel](#page-52-1) 45
- [Peakomplektide](#page-52-2) vahetamine kõne ajal, leheküljel 45
- Cisco [peakomplekti](#page-53-0) tõrkeotsing, leheküljel 46

## <span id="page-16-1"></span>**Oluline ohutusteave peakomplekti kohta**

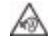

Kõrge helirõhk — võimaliku kuulmiskahjustuse ärahoidmiseks vältige pikaaegset kuulamist helitugevuse kõrgetel tasemetel.

Kui peakompleti ühendate, siis enne selle kasutamist vähendage peakomplekti kõlari helitugevust. Kui teil on meeles helitugevust enne peakomplekti peast võtmist vähendada, on selle helitugevus järgmisel korral, kui komplekti ühendate, väiksem.

Jälgige ümbrust. Peakomplekti kasutamisel ei pruugi teieni kosta olulised välishelid, eriti hädaolukordades või mürarohkes keskkonnas. Ärge kandke peakomplekti sõiduki juhtimise ajal. Ärge jätke peakomplekti või selle juhtmeid kohta, kus inimesed või lemmikloomad võivad nende otsa komistada. Jälgige alati lapsi, kes on teie peakomplekti või selle juhtmete lähedal.

## <span id="page-16-2"></span>**Cisco 500 seeria peakomplekt**

Saadaval on järgmised Cisco peakomplektid.

• Cisco peakomplekt 521 – ühe kuulariga peakomplekt koos liinisisese USB-kontrolleriga.

- Cisco peakomplekt 522 kahe kuulariga peakomplekt koos liinisisese USB-kontrolleriga.
- Cisco peakomplekt 531 ühe kuulariga peakomplekt, mida saab tänu USB-adapterile kasutada nii standardse peakomplektina kui ka USB-peakomplektina.
- Cisco peakomplekt 532 standardne kahe kuulariga peakomplekt, mida saab tänu USB-adapterile kasutada nii standardse peakomplektina kui ka USB-peakomplektina.
- Cisco peakomplekt 561 ühe kuulariga juhtmeta peakomplekt koos alusega.
- Cisco peakomplekt 562 kahe kuulariga juhtmeta peakomplekt koos alusega.

#### **Cisco peakomplekt 521 ja 522**

Cisco peakomplektid 521 ja 522 on juhtmega peakomplektid, mis on mõlemad mõeldud kasutamiseks koos Cisco IP-telefonidega ja nende seadmetega. Cisco peakomplekti 521 on tänu ühele kuularile mugav kanda ka pikaajaliselt. Cisco peakomplekti 522 sobib tänu kahele kuularile kanda mürarikkas keskkonnas.

Mõlemal peakomplektil on sülearvutitega ja mobiilsete seadmetega ühendamiseks olemas 3,5 mm liides. Liinisisest USB-kontrollerit saab kasutada ka mudelitega Cisco IP-telefon 8851, 8851NR, 8861, 8865 ja 8865NR. Kontrolleri abil saate hõlpsasti kõnedele vastata ning pääseda juurde telefoni põhifunktsioonidele, nagu ootelepanek ja jätkamine, vaigistamine ja helitugevuse juhtimine.

Nende peakomplektide kasutamiseks on nõutav telefoni püsivara versiooni 12.1(1) või uuema versiooni olemasolu.

#### **Joonis 1: Cisco peakomplekt 521**

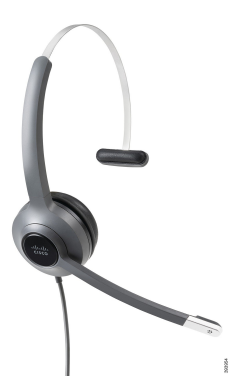

**Joonis 2: Cisco peakomplekt 522**

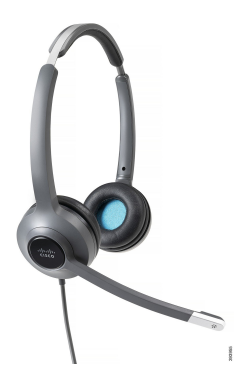

#### **Cisco peakomplekt 531 ja 532**

Cisco peakomplekte 531 ja 532 saab telefonide puhul kasutada standardpeakomplektidena. Ühendage peakomplekt RJ-konnektori abil peakomplekti pordiga.

Cisco peakomplekti USB-adapterit saab kasutada ka mudelitega Cisco IP-telefon 8851, 8851NR, 8861, 8865 ja 8865NR. Adapter muudab Cisco peakomplektid 531 ja 532 USB-peakomplektideks ja võimaldab teil kasutada mõnda lisafunktsiooni.Selle abil on mugav teha kõnedega soovitud toiminguid, katsetada mikrofoni ning kohandada bassi ja kõrgete toonide, tundlikkuse ja kõrvalheli seadeid.

Peakomplektide kasutamiseks on nõutav telefoni püsivara versiooni 12.1(1) või uuema versiooni olemasolu.

#### **Joonis 3: Cisco peakomplekt 531**

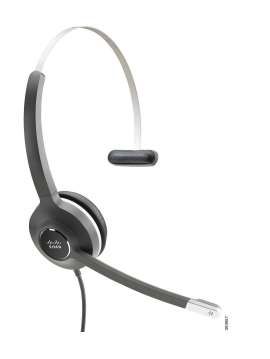

**Joonis 4: Cisco peakomplekt 532**

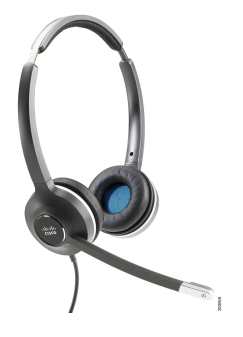

#### **Cisco peakomplekt 561 ja 562**

Cisco juhtmeta peakomplektid 561 ja 562 on mõlemad välja töötatud nüüdisaegses kontoris kasutamiseks. Cisco peakomplekti 561 on tänu ühele kuularile mugav kanda ka pikaajaliselt. Cisco peakomplekt 562 sobib tänu kahele kuularile kandmiseks mürarikkas keskkonnas.

Mõlema peakomplektiga on kaasas peakomplekti laadimiseks ette nähtud alus, mille LED-ekraanilt saate jälgida peakomplekti laetuse taset. Mõlemal alusel kuvatakse ka kõne olek, nagu sissetulev kõne või aktiivne kõne, ja vaigistatud kõned.Peakomplekti püsivara uuendamise ajal näitavad LED-tuled uuendamise edenemist.

Aluse ühendamiseks telefoniga tuleb telefoni mudelist ja teie eelistustest olenevalt kasutada kas USB-konnektorit või Y-kaablit. Y-kaabel tuleb ühendada telefonil asuvatesse AUX-i ja peakomplekti portidesse.

Aluse vooluvõrku ühendamiseks on komplektis AC-pistik. Enne toiteadapteri vooluvõrku ühendamist peate paigaldama oma piirkonnale vastava toiteklambri.

Aeg-ajalt kostab helin Cisco peakomplektist 561 või 562. Mõni helin annab teile märku tehtud toimingust, näiteks nupu vajutamisest. Mõni helin hoiatab teid, et peakomplekt nõuab tähelepanu, näiteks juhul, kui peate laadima akut või olete liikunud tugijaamast liiga kaugele.

Cisco peakomplekti 561 ja 562 kasutamiseks on nõutav telefoni püsivara versiooni 12.5(1) või hilisema ja faili defaultheadsetconfig.json olemasolu, et funktsioneerida koos Cisco Unified Communications Manager 12.5(1) või varasema versiooniga.

**Joonis 5: Cisco peakomplekt 561**

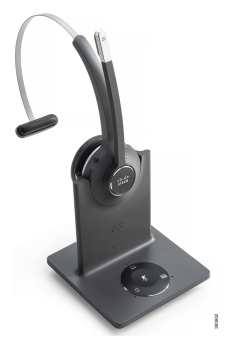

**Joonis 6: Cisco peakomplekt 562**

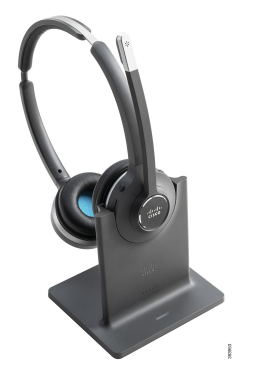

#### **Cisco peakomplekti seeria 500 tugi**

Cisco IP-telefon 7811 on ainus Cisco IP-telefoni 7800-seeria telefon, millega ei saa peakomplekti kasutada. Cisco IP-telefon 7821, 7841 ja 7861 puhul saab peakomplekti või aluse ühendamiseks kasutada RJ-tüüpi konnektorit.

Cisco IP-telefon 8800-seeria mudelitel on telefoniga peakomplektide ja aluste ühendamiseks nii RJ-tüüpi konnektorid kui ka USB-pordid. Kuid ühenduse tüüp oleneb teie telefoni mudelist. Järgnevast tabelist leiate Cisco IP-telefon 8800-seeria peakomplektiühenduste ja telefonimudelitoe ülevaate.

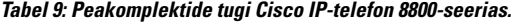

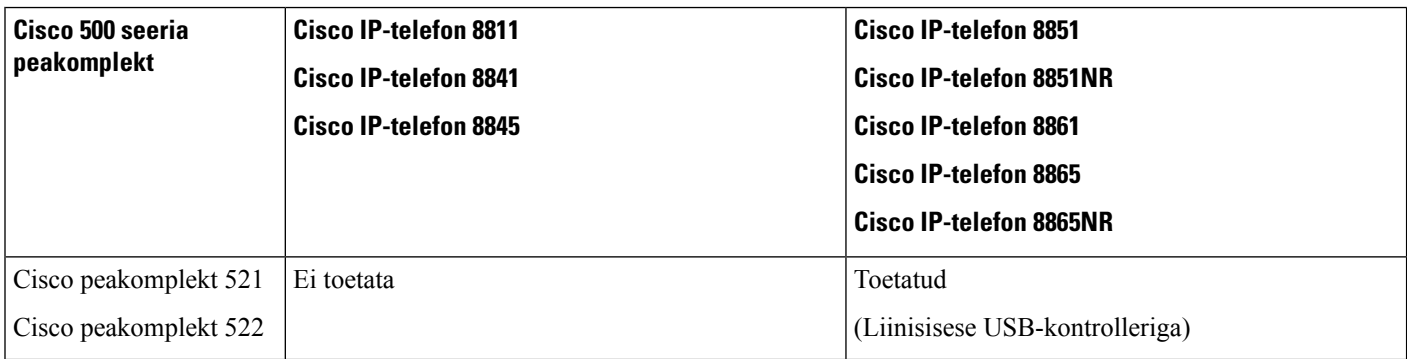

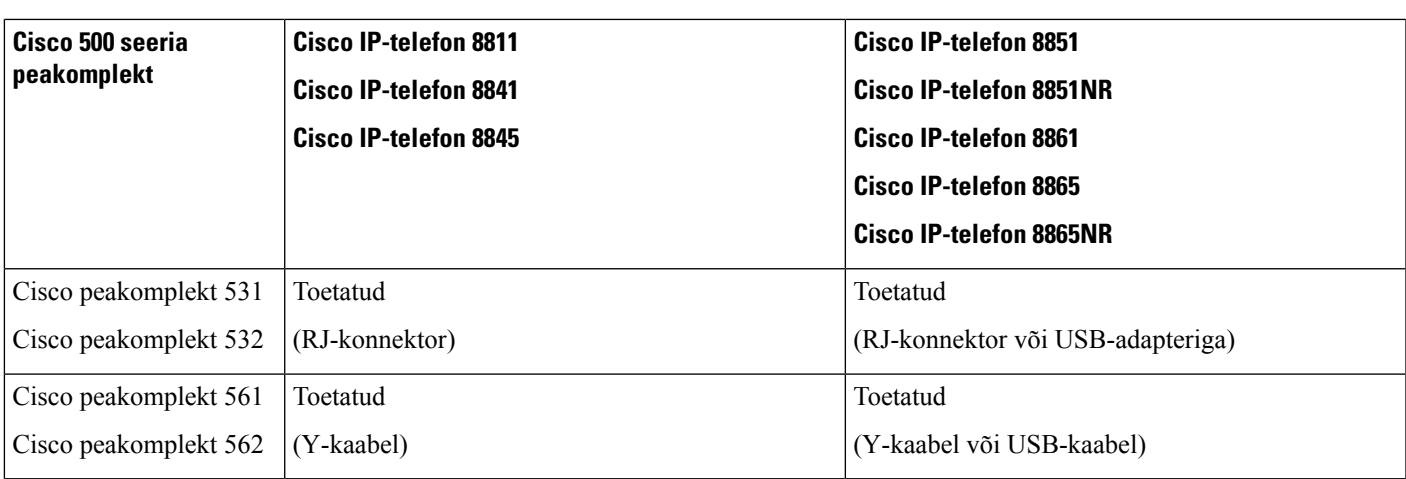

### <span id="page-20-0"></span>**Cisco peakomplekti 521 ja 522 kontrollernupud ja riistvara**

Kontrollernuppudega saab juhtida põhilisi kõnefunktsioone.

**Joonis 7: Cisco peakomplekti 521 ja 522 kontroller**

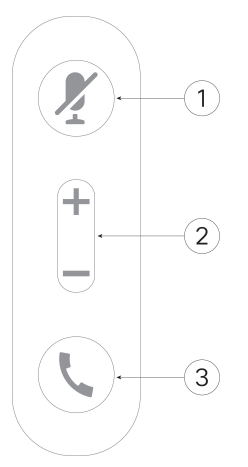

Järgmisest tabelist leiate teavet Cisco peakomplektide 521 ja 522 kontrollernuppude kohta.

#### **Tabel 10: Cisco peakomplekti 521 ja 522 kontrollernupud**

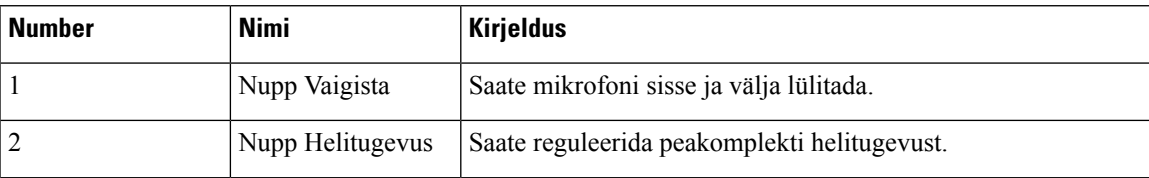

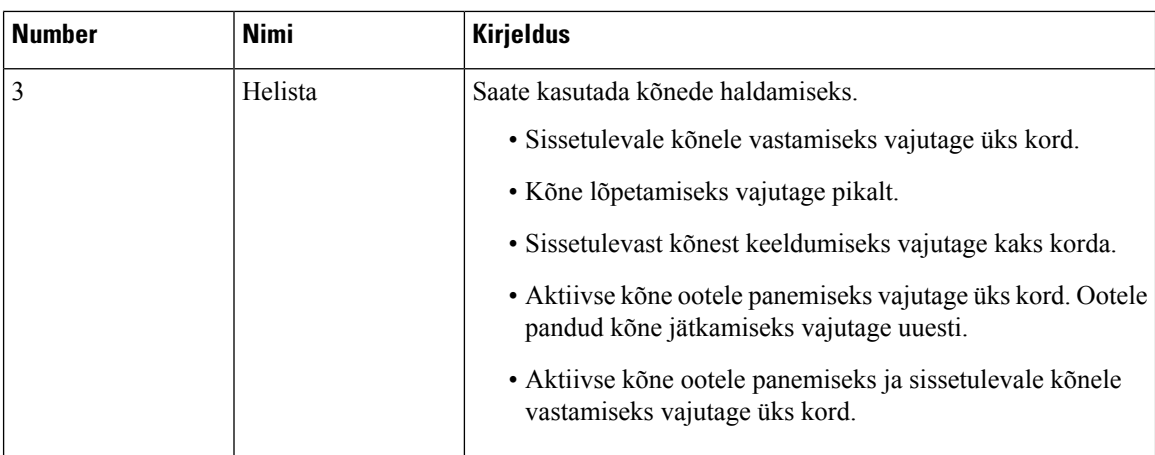

### <span id="page-21-0"></span>**Cisco peakomplekti 531 ja 532 USB-adapteri nupud ja riistvara**

Adapteriga saab juhtida põhilisi kõnefunktsioone.

**Joonis 8: Cisco peakomplekti USB-adapter**

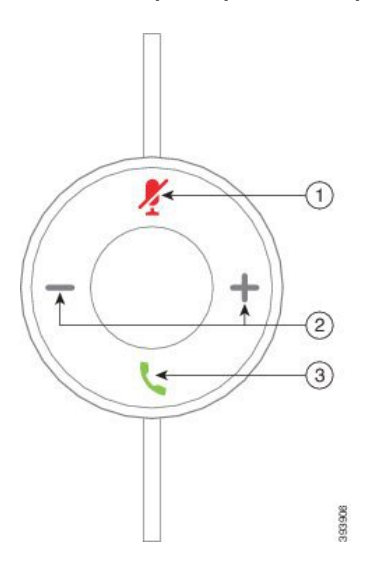

Järgmisest tabelist leiate teavet Cisco peakomplekti USB-adapteri nuppude kohta.

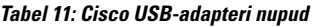

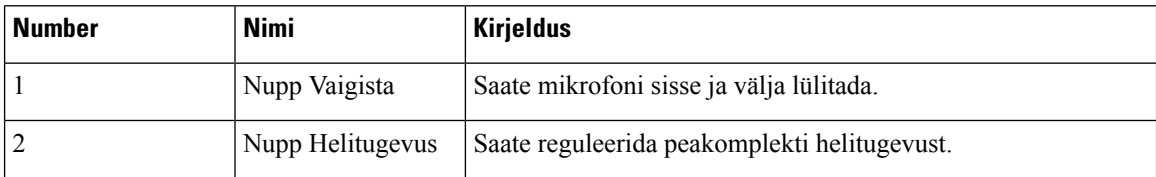

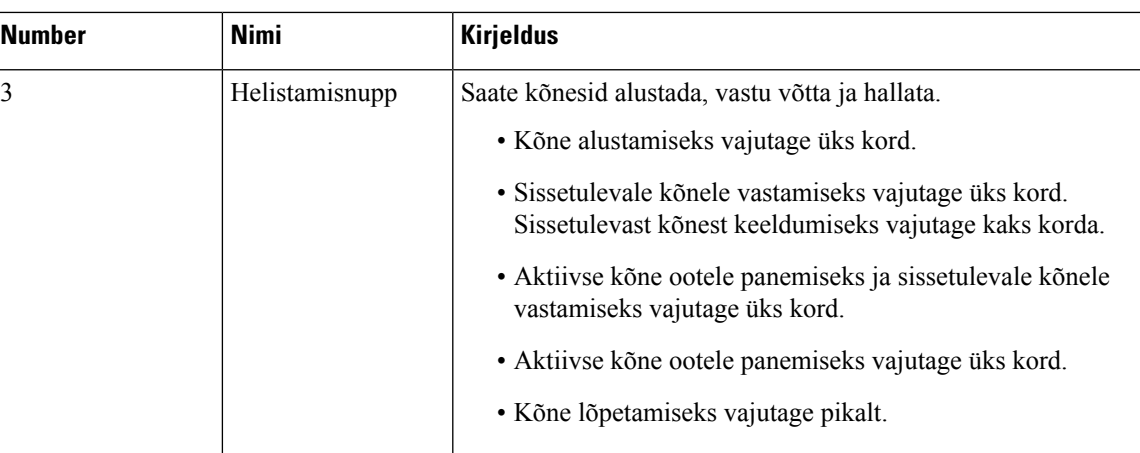

### <span id="page-22-0"></span>**Cisco peakomplekti 561 ja 562 nupud ja LED-tuli**

Teie peakomplekti nuppudega saab juhtida põhilisi kõnefunktsioone.

**Joonis 9: Cisco peakomplektide 561 ja 562 peakomplekti nupud**

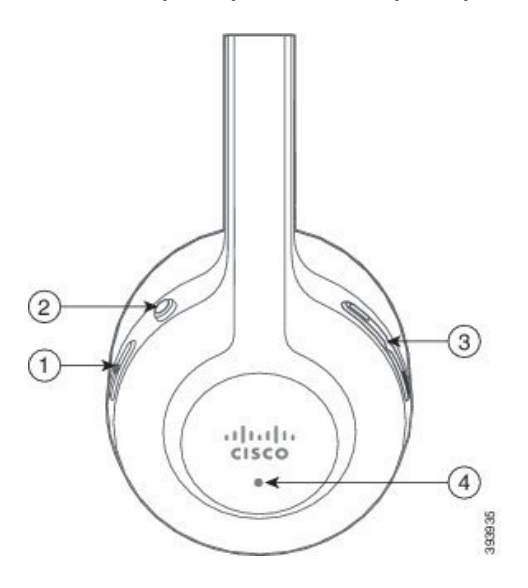

Järgmisest tabelist leiate teavet Cisco peakomplektide 561 ja 562 peakomplekti nuppude kohta.

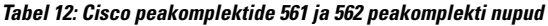

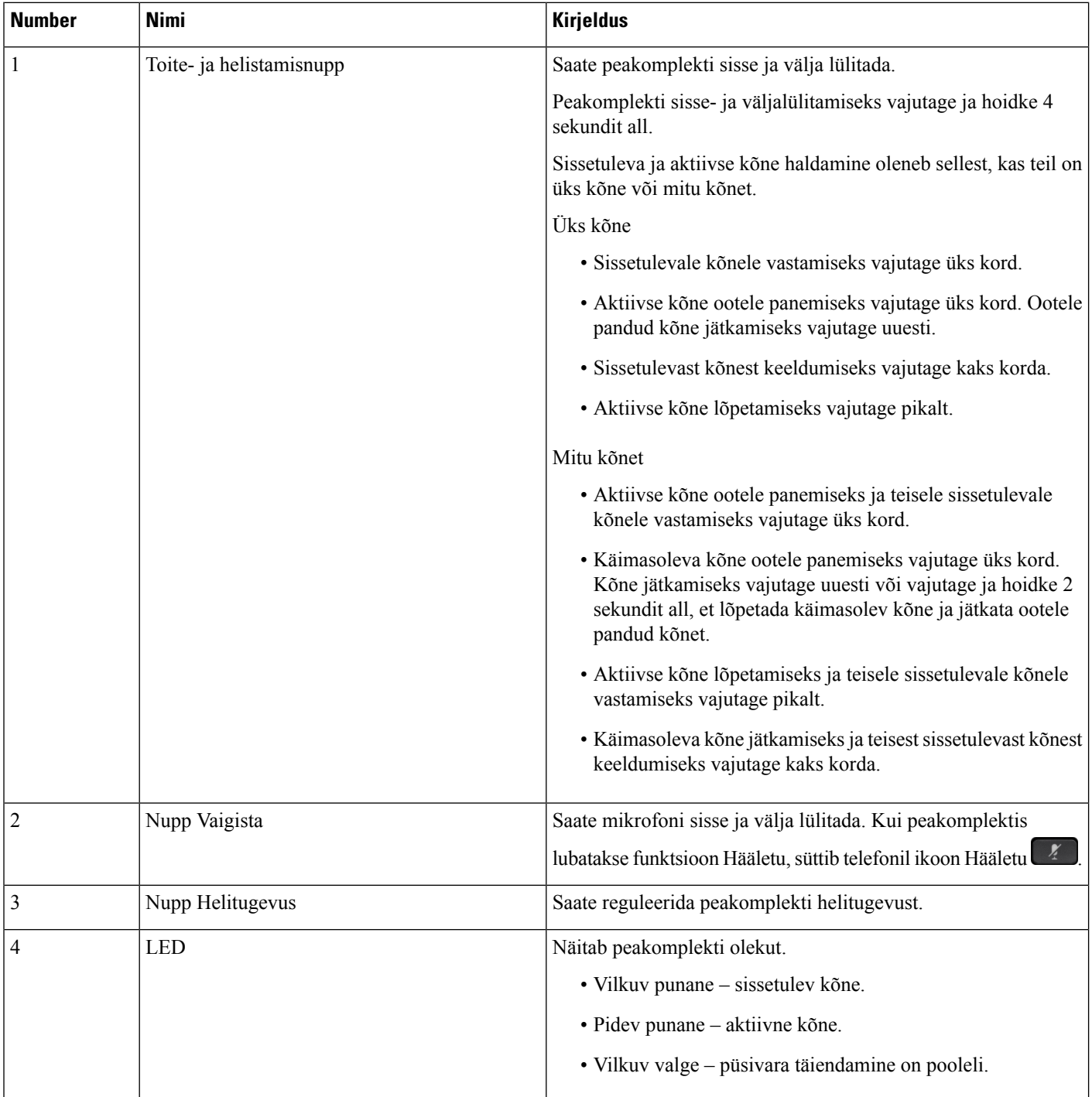

### <span id="page-24-0"></span>**Cisco peakomplekt 561 ja 562 standardalusega**

Standardalus laadib teie peakomplekti ja sellel on LED-tuled, mis näitavad peakomplekti aku taset ja kõne olekut. Saate kõnesid vastu võtta ja lõpetada, kui tõstate peakomplekti aluselt või asetate selle sinna tagasi.

Standardalusega on kaasas järgmised ühenduskaablid:

- USB-USB kaabel: USB-ühendusega seadmetele
- USB Y-kaabel: ilma USB-pordita Cisco IP-telefonidele
- USB-A-USB-C-kaabel: PC- või Mac-seadmete jaoks eraldi saadaval

#### **Joonis 10: Standardaluse LED-tuled**

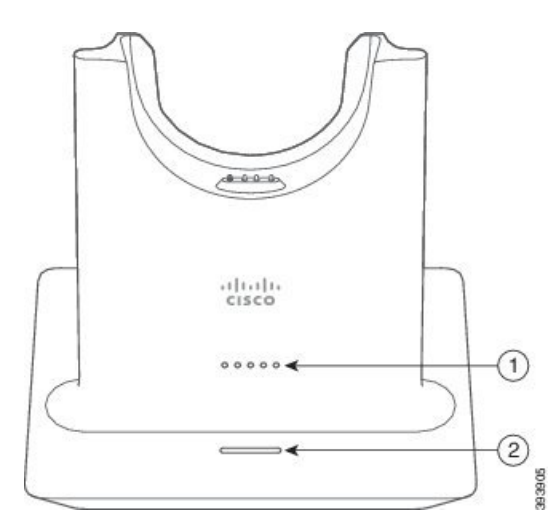

Järgmises tabelis kirjeldatakse standardalust.

#### **Tabel 13: Standardaluse LED-tuled**

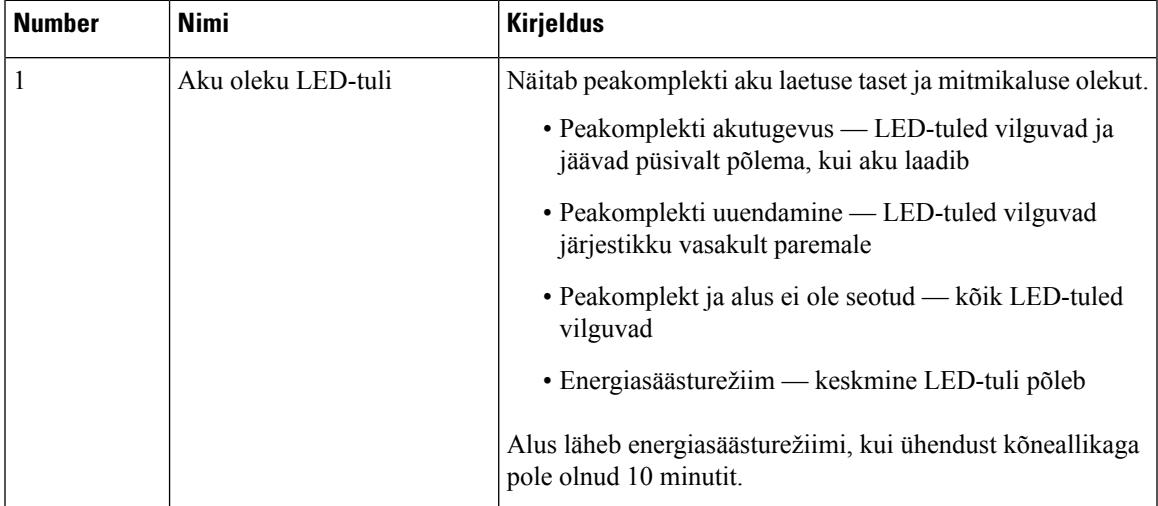

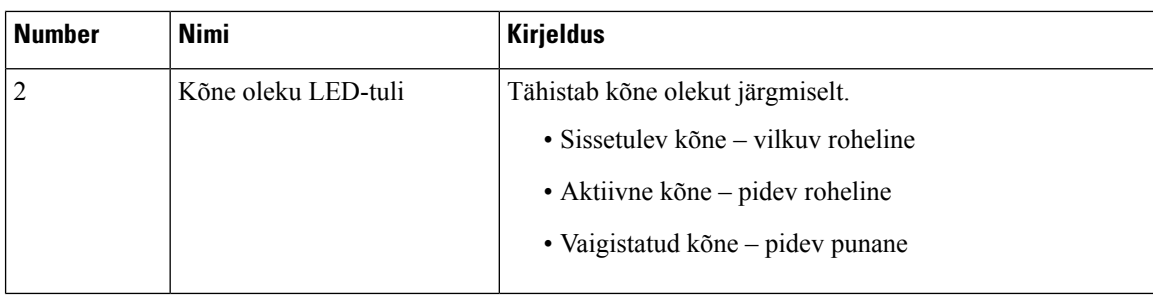

### <span id="page-25-0"></span>**Cisco peakomplekt 561 ja 562 koos mitmikalusega**

Mitmikalusega saate ühendada kolm kõneallikat Bluetoothi, USB-liidese või Y-kaabli kaudu. Mitmikalusega saab salvestada ja mälus hoida kuni nelja Bluetoothi kõneseadet.Saate kõneallikaid vahetada, kasutades nuppu mitmikalusel. Peakomplekti kõne kontrolli nuppe saab kasutada kõnedele vastamiseks ja nende lõpetamiseks. Kui peakomplekt on alusel, siis peakomplekti aluselt eemaldades vastate kõnele automaatselt. Kõne lõpetamiseks võite komplekti panna tagasi alusele.

Mitmikalusega on kaasas järgmised ühenduskaablid:

- USB-USB kaabel: USB-ühendusega Cisco IP-telefonidele
- USB Y-kaabel: ilma USB-pordita Cisco IP-telefonidele
- Mini-USB-kaabel: PC-le või MAC-ile.
- Mini-USB-USB-C-kaabel: PC- või Mac-seadmete jaoks eraldi saadaval.

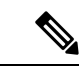

Cisco peakomplekt 560 mitmikalus ei ühildu Cisco IP-telefon 7800-seeria telefonidega, kasutades Etherneti-toidet (PoE). Kasutage välist toidet, kui kavatsete ühendada mitmikalust. **Märkus**

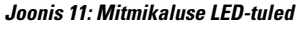

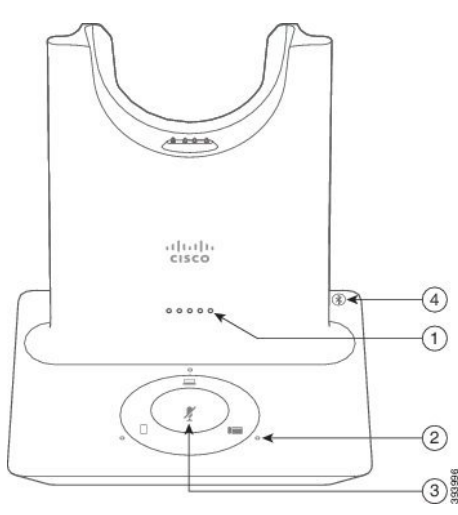

Järgmises tabelis kirjeldatakse Cisco 560 seeria peakomplekti mitmikaluse LED-tulesid.

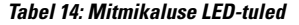

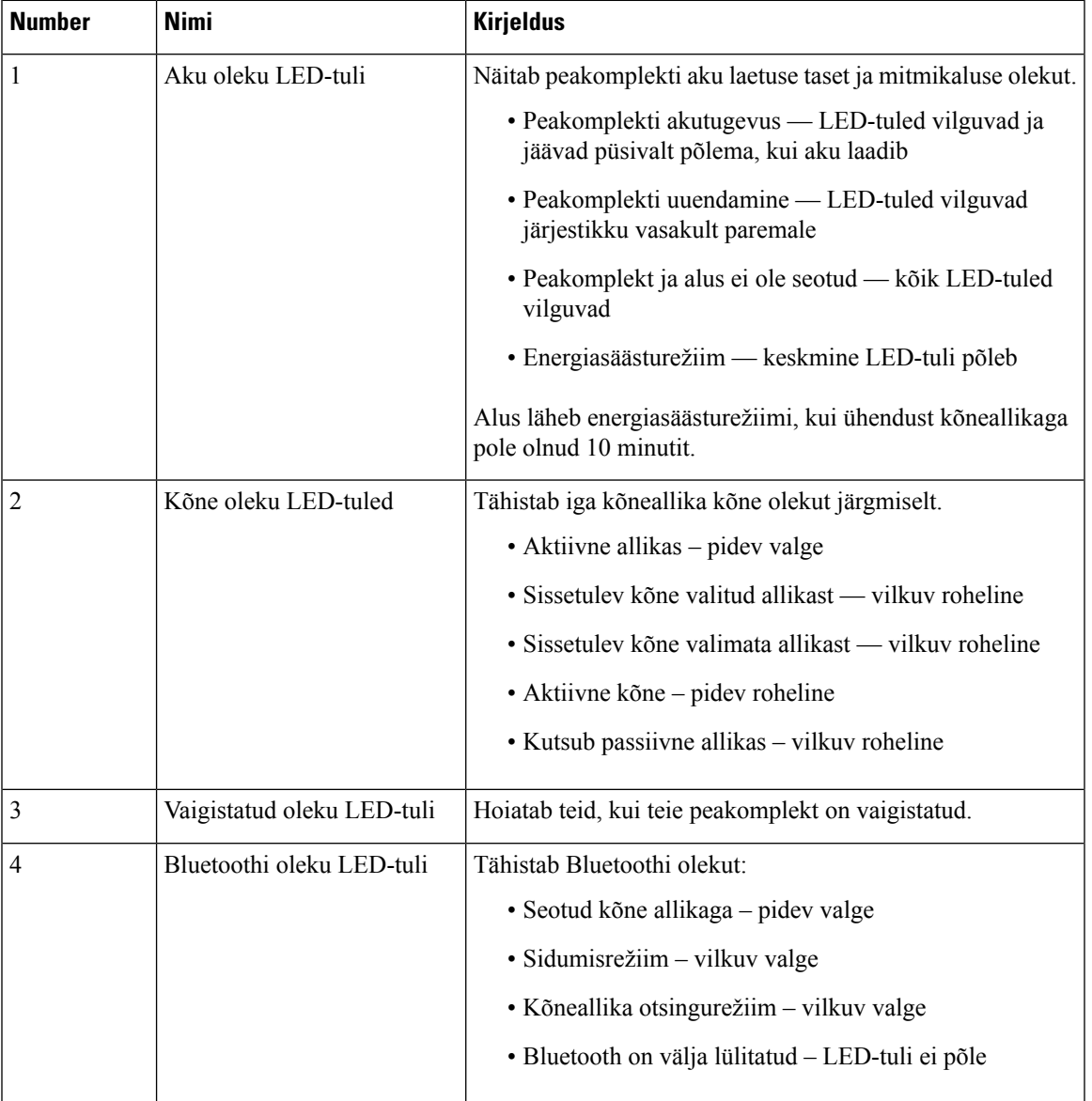

Aktiivse allika juhtimiseks kasutage allika juhtnuppe alusel. Iga allika juhtnupp vastab mitmikaluse kindlale ühendusele.

LED-tuli võib mitte süttida, kuigi olete ühendatud allikaga. Allika LED-tuli süttib ainult siis, kui allikas on valitud või kõne pooleli. Näiteks, te võite olla õigesti ühendatud Cisco IP-telefoni, arvuti ja mobiiltelefoniga Bluetoothi kaudu. Vastava allika LED-tuli põleb ainult siis, kui allikas on valitud, kõne on aktiivne või kõne tuleb sisse. Vajutage allikanuppu, et kontrollida, kas allikas on korralikult ühendatud. Allika LED-tuli vilgub kolm korda, kui ühendust pole.

Aktiivseid kõneallikaid saate kasutada vaheldumisi.

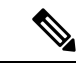

**Märkus**

Enne, kui muudate kõneallikat, pange aktiivne kõne ootele. Ühe kõneallika kõnesid ei panda automaatselt ootele, kui lülitute teisele kõneallikale.

## <span id="page-27-0"></span>**Cisco 700 seeria peakomplekt**

Cisco peakomplekt 730 on juhtmeta peakomplekt, mis kasutab Cisco tarkvaraklientide ja Cisco IP-telefonidega sidumiseks Bluetooth-ühendust. Peakomplektil on kõik kõnede juhtimise ja muusikaesituse funktsioonid lisaks võimsatele müraeemalduse ja ümbritseva keskkonna helivõimendussüsteemidele, mida saab kasutada lärmakas kontorikeskkonnas.

Seadmel Cisco peakomplekt 730 on USB-Bluetooth-adapter, mida saab kasutada seadmetega, mis ei paku usaldusväärset Bluetoothi lahendust. Peakomplekti saab seadmetega ühendada ka komplektis oleva USB-C USB-A-kaabliga. USB-C-kaabel toimib ka laadimiskaablina ja selle saab ühendada mis tahes aktiivse USB-adapteriga. USB-C-kaabli saab ühendada ka telefoni USB-porti, mis tagab täisfunktsionaalsuse, sh kõnede juhtimine, kohalik häälestamine ja seadistus ning püsivaravärskendused.

Lisateavet vt: <https://www.cisco.com/c/en/us/products/collaboration-endpoints/headset-700-series/index.html>

### <span id="page-27-1"></span>**Cisco peakomplekt 730 Nupud ja riistvara**

Teie peakomplekti nuppudega saab juhtida paljusid funktsioone. Kummalgi peapesal on erinevad nupud ja funktsioonid.

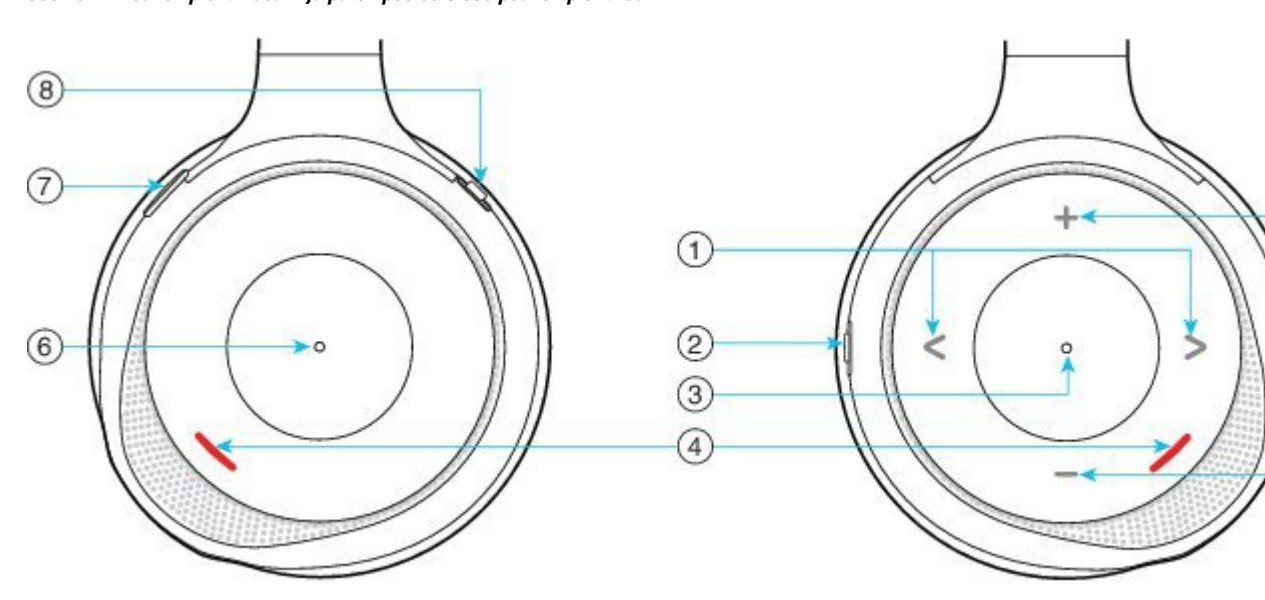

**Joonis 12: Peakomplekti vasak- ja parempoolse Cisco peakomplekt 730**

 $\mathbf l$ 

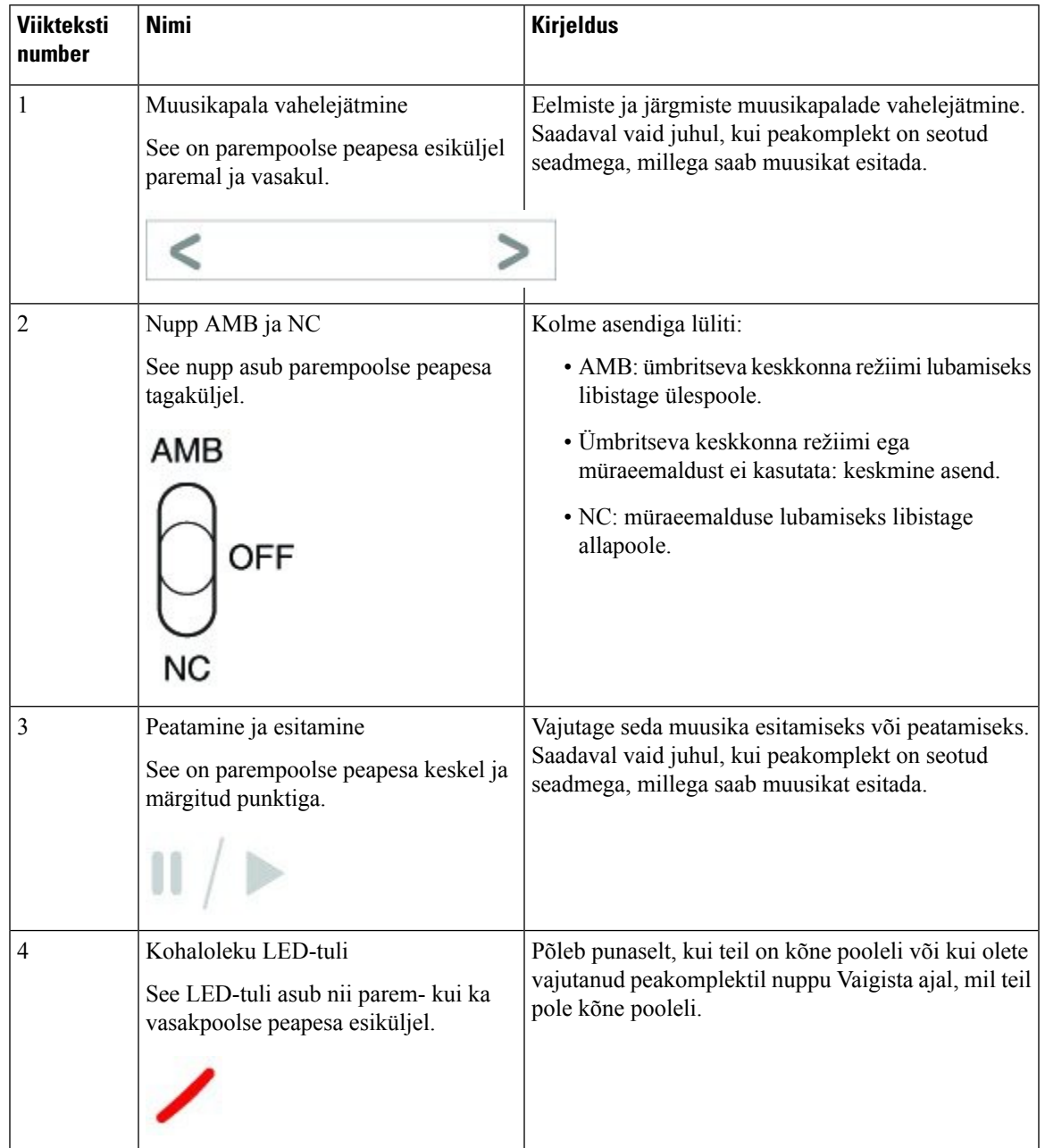

### **Tabel 15: Cisco peakomplekt 730 Nupud**

 $\mathbf I$ 

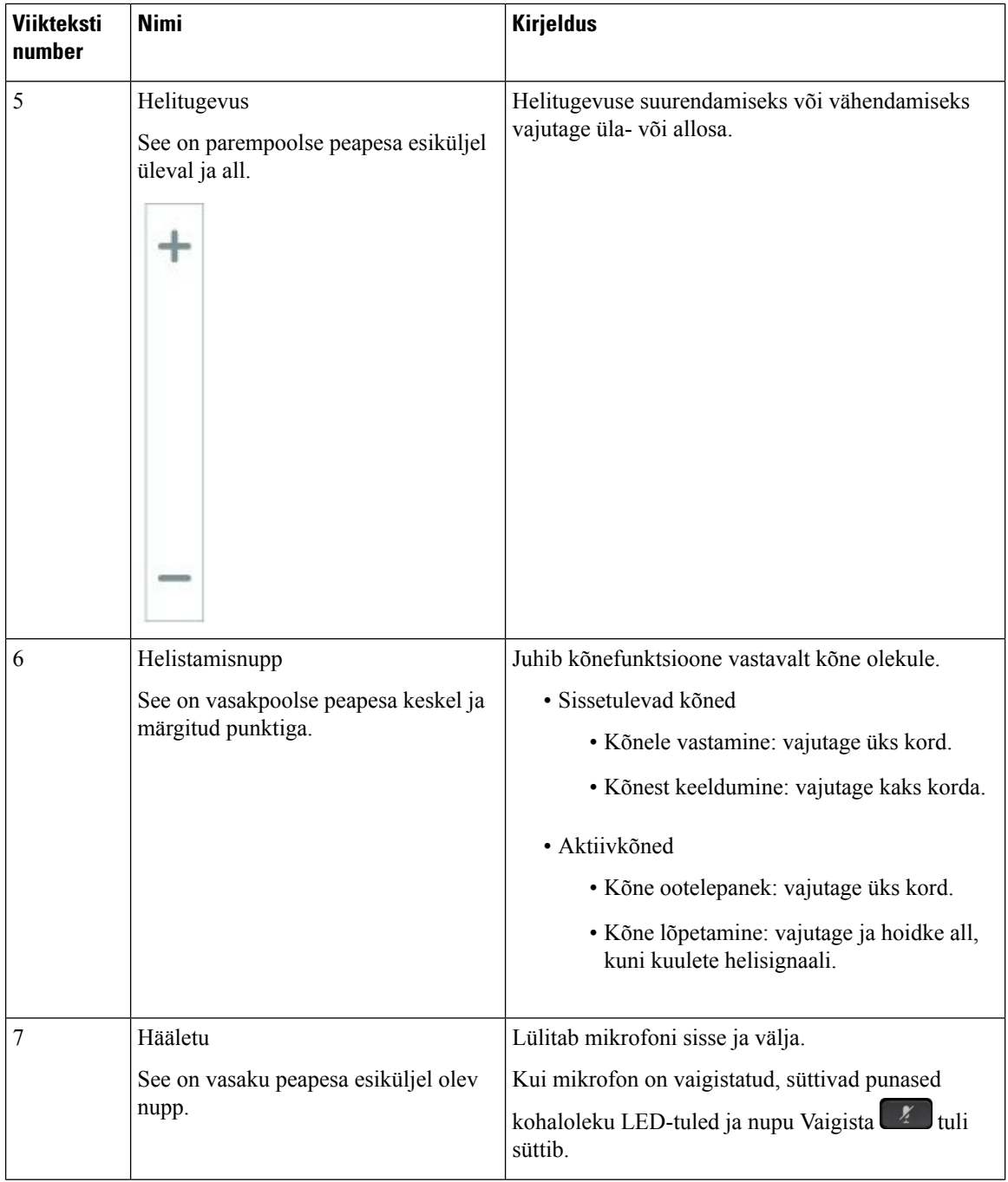

i.

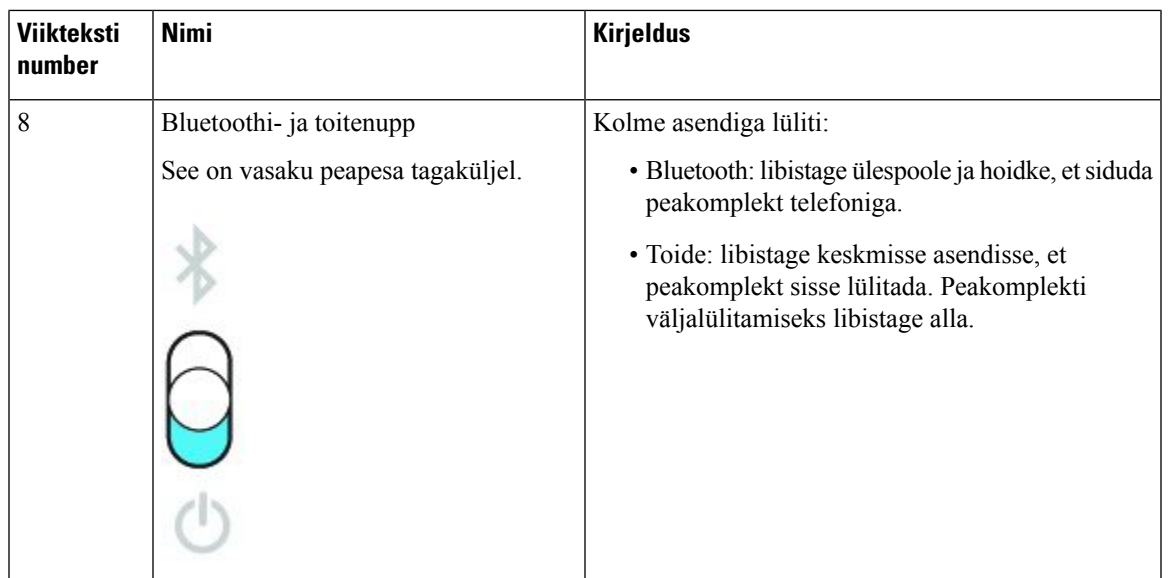

## <span id="page-30-0"></span>**Muu tootja peakomplektid**

Cisco katsetab Cisco IP-telefonidega kasutamiseks ette nähtud muude tootjate peakomplekte ettevõttesiseselt. Kuid Cisco ei sertifitseeri peakomplektide või telefonitorude müüjate tooteid ega paku nende tootetuge. Konsulteerige peakomplekti tootjaga ja veenduge, kas peakomplekti saab kasutada teie Cisco telefoniga.

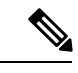

**Märkus** Cisco IP-telefon 7811 ei toeta peakomplekti kasutamist.

Peakomplekt ühendatakse telefoniga USB- või lisapordi kaudu.Parima helisaavutamiseks kohandage telefoni heliseadeid (sh peakomplekti kõrvaltooni seadet) vastavalt teie kasutatava peakomplekti mudelile.

Kui kasutate muu tootja peakomplekti ja tahate rakendada uut kõrvalheli seadet, siis selleks, et vastav seade välkmällu talletuks, oodake üks minut ja seejärel taaskäivitage telefon.

Telefon summutab osa peakomplekti mikrofoni tuvastatavast taustamürast. Taustamüra tõhusamaks summutamiseks ja üldise helikvaliteedi parandamiseks saab kasutada mürasummutavat peakomplekti.

Kui kaalute muu tootja peakomplekti soetamist, soovitame kasutada kvaliteetseid väliseid seadmeid, näiteks peakomplekte, mis on varjestatud niisoovimatute raadiosageduslike (RF) kui ka helisageduslike (AF)signaalide eest. Olenevalt peakomplekti kvaliteedist ja teiste seadmete (nt mobiiltelefonide ja kahesuunaliste raadiote) lähedusest võib siiski esineda helimüra või kaja. Kaugosaline või nii kaugosaline kui ka Cisco IP-telefoni kasutaja võivad kuulda suminat või põrinat. Suminat või põrinat võib põhjustada mitu välist allikat, nagu elektrilised tuled, elektrimootorid või kuvarid.

Mõnel juhul võib suminat vähendada või kõrvaldada kohaliku toiteploki või -elemendi kasutamine.

Cisco IP-telefonide kasutuskohtade keskkonnatingimuste ja riistvaraliste erinevuste tõttu pole peakomplekti, mis sobiks igasse keskkonda.

Enne suuremahulise tellimuse tegemist soovitame klientidel peakomplekte soovitud keskkondades katsetada, veendumaks, et need töötaksid ootuspäraselt.

Korraga saab kasutada ainult ühte peakomplekti. Vaikimisi on aktiivne peakomplekt see, mis ühendati viimati.

Soovitatud peakomplektide ja muude helitarvikute loendi leiate siit[http://www.cisco.com/c/en/us/products/](http://www.cisco.com/c/en/us/products/unified-communications/uc_endpoints_accessories.html) [unified-communications/uc\\_endpoints\\_accessories.html](http://www.cisco.com/c/en/us/products/unified-communications/uc_endpoints_accessories.html).

#### **Seotud teemad**

[Tarvikute](#page-8-1) tugi, leheküljel 1

### <span id="page-31-0"></span>**Heli kvaliteet**

Lisaks peakomplekti füüsilisele, mehaanilisele ja tehnilisele jõudlusele on nii kasutajale kui ka teisele osalisele oluline hea helikvaliteet. Heli kvaliteedi tajumine on subjektiivne ning me ei saa tagada ühegi kolmanda osapoole peakomplekti tööd. Siiski peaksid mitmete peamiste tootjate peakomplekti Cisco IP-telefonidega hästi töötama.

Cisco ei soovita ega testi oma toodetega kolmanda osapoole peakomplekte. Teabe saamiseks kolmanda osapoole peakomplekti toe kohta Cisco toodete minge tootja veebisaidile.

Cisco testib Cisco peakomplekte Cisco IP-telefonidega. Teavet Cisco peakomplektide ja Cisco IP-telefoni toe kohta leiate teemast <https://www.cisco.com/c/en/us/products/collaboration-endpoints/headsets/index.html>.

### <span id="page-31-1"></span>**Juhtmega peakomplektid**

Juhtmega peakomplekt ühildub kõigi Cisco IP-telefoni funktsioonidega, sealhulgas nuppudega Helitugevus ja Hääletu. Need nupud reguleerivad kuulari helitugevust ja vaigistavad peakomplekti mikrofoni heli.

Juhtmega peakomplekti paigaldamisel suruge kaabel kindlasti telefonis olevasse kaablikanalisse.

 $\wedge$ 

<span id="page-31-2"></span>**Ettevaatust** Kui kaabli surumine telefonil asuvasse kaablikanalisse nurjub, võib kaabel kahjustada saada.

### **Bluetoothi juhtmeta peakomplektid**

Cisco IP-telefon 8845, 8851, 8861 ja 8865 ühilduvad Bluetoothiga. Teiste tootjate ühilduvate peakomplektide loendi leiate veebilehelt http://www.cisco.com/c/en/us/products/unified-communications/uc\_endpoints [accessories.html](http://www.cisco.com/c/en/us/products/unified-communications/uc_endpoints_accessories.html).

Bluetooth võimaldab 20 meetri raadiuses luua väikse ribalaiusega juhtmevabu ühendusi. Parim jõudlus on ühe kuni kahe meetri raadiuses. Bluetoothi juhtmeta tehnoloogia töötab sagedusel 2,4 GHz, mis kattub raadiokohtvõrgu standardiga 802.11b/g. Seetõttu võib esineda häireid. Häirete vältimiseks on soovitatud toimida järgmiselt.

- Kasutada raadiokohtvõrgu standardite 802.11a, 802.11n või 802.11ac seadmeid, mis töötavad sagedusel 5 GHz.
- Hoida juhtmevabast peakomplektist eemal 802.11b/g-seadmed, Bluetooth-seadmed, mikrolaineahjud ja suured metallesemed.

Peakomplektiga ühenduse loomiseks kasutab Cisco IP-telefon ühisvõtmega autentimist ja krüptimist. Cisco IP-telefon saab luua ühenduse kuni 50 peakomplektiga, kuid korraga saab kasutada ainult ühte. Vaikimisi kasutatakse viimati ühendatud peakomplekti. Tavaliselt seotakse iga peakomplekt ühe korra.

Pärast peakomplekti sidumist säilib ühendus seni, kuni mõlemad seadmed (telefon ja peakomplekt) on lubatud ja teineteise levialas. Kui üks seadmetest lülitatakse välja, taastub ühendus tavaliselt pärast selle uuesti sisselülitamist automaatselt. Mõne peakomplekti puhul peab ühenduse siiski taastama kasutaja.

Bluetoothi ikooni **k**uvamisel on Bluetooth lülitatud sisse, isegi kui ühtegi seadet pole ühendatud.

Võib esineda võimalikke häireid. Soovitatav on hoida juhtmevabast peakomplektist eemal 802.11b/g-seadmed, Bluetooth-seadmed, mikrolaineahjud ja suured metallesemed. Võimaluse korral konfigureerige muud 802.11-seadmed kasutama 802.11a-kanaleid.

Bluetoothi juhtmeta peakomplekt ei pea töötamiseks olema telefoni vaateväljas. Teatud takistused (nt seinad või uksed) võivad ühendust mõjutada. Jõudlust võivad mõjutada ka teiste elektroonikaseadmete põhjustatud häired.

Kui peakomplekti ja Cisco IP-telefoni vahemaa on suurem kui 10 meetrit, katkeb Bluetoothi ühendus pärast 15–20 sekundi pikkust ajalõppu. Ühendus taastub uuesti, kui peakomplekt tuuakse Cisco IP-telefoni levialasse. Mõne energiasäästurežiimis töötava telefoni puhul saab peakomplekti üles äratada, vajutades selle juhtnuppu.

Enne peakomplekti lisamist telefoni tarvikuna lubage see.

Telefon toetab mitut vabakäefunktsiooni, mis võimaldavad teatud toimingute tegemiseks kasutada muid seadmeid, nagu Bluetoothi juhtmeta peakomplekte. Näiteks saate telefoni nupu "Vali uuesti" vajutamise asemel numbri uuesti valida Bluetoothi juhtmeta peakomplekti kaudu, järgides peakomplekti tootja juhiseid.

Cisco IP-telefon 8811, 8841, 8851NR ja 8865NR ei ühildu Bluetoothi juhtmeta peakomplektidega. Cisco IP-telefon 8845, 8851, 8861 ja 8865 mudelitel kasutatavatel Bluetoothi juhtmeta peakomplektidel on saadaval järgmised vabakäefunktsioonid:

- kõnele vastamine;
- kõne lõpetamine;
- peakomplekti helitugevuse muutmine kõne ajal;
- kordusvalimine;
- helistaja ID;
- kõne suunamine;
- kõne ootelepanek ja aktsepteerimine;
- kõne lõpetamine ja aktsepteerimine.

Eri vabakäeseadmetega aktiveeritakse funktsioone erinevatel viisidel. Lisaks võivad seadmetootjad viidata samale funktsioonile erinevaid termineid kasutades.

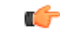

**Oluline**

Mis tahes ajahetkel töötab alati ainult üks peakomplekt. Kui kasutate nii Bluetoothi peakomplekti kui ka telefoniga ühendatud analoogpeakomplekti, keelab Bluetoothi peakomplekti lubamine analoogpeakomplekti töö. Analoogpeakomplekti lubamiseks keelake Bluetoothi peakomplekt. Kui ühendate USB-peakomplekti telefoniga, mille jaoks on lubatud Bluetoothi peakomplekt, keelatakse nii Bluetoothi peakomplekt kui ka analoogpeakomplekt. Kui USB-peakomplekti lahutate, saate Bluetoothi peakomplekti lubada või keelata. Bluetoothi peakomplekti keelamine lubab kasutada analoogpeakomplekti.

Lisateavet Bluetoothi juhtmeta peakomplekti kasutamise kohta leiate järgmistest allikatest.

- *Cisco IP-telefon 8800-seeria kasutusjuhend*
- Peakomplektiga kaasas olevad kasutusjuhendid

### <span id="page-33-0"></span>**Juhtmeta peakomplektid**

Võite telefoni kasutada enamike juhtmeta peakomplektidega. Ühilduvate juhtmeta peakomplektide loendi leiate veebilehelt [http://www.cisco.com/c/en/us/products/unified-communications/uc\\_endpoints\\_](http://www.cisco.com/c/en/us/products/unified-communications/uc_endpoints_accessories.html) [accessories.html](http://www.cisco.com/c/en/us/products/unified-communications/uc_endpoints_accessories.html)

Peakomplekti ühendamise ja selle funktsioonide kasutamise kohta leiate teavet juhtmeta peakomplekti dokumentatsioonist.

# <span id="page-33-1"></span>**Cisco peakomplekti konfigureerimine Cisco Unified Communications Manageris**

Cisco 500 seeria peakomplekt ja Cisco peakomplekt 730 ühilduvad enamiku Cisco Unified Communications Manageri (Unified CM) väljalasetega.Sellegipoolest tuleb enne telefoniga peakomplekti ühendamist installida telefoni püsivara uusim versioon ja seadmepaketid. Peakomplekti esmakordsel ühendamisel laadib see alla vajaliku püsivara ja käivitab versioonitäienduse.

Järgmistest tabelitest leiate Cisco peakomplekti tööks nõutavad Unified CM-i parameetrid ja telefoni püsivaraversiooni.

| Cisco<br>peakomplekt                 | <b>Telefoni</b><br>püsivara                                                     | <b>Tootekohane</b><br>konf-param                                                                                                    | <b>Kirjeldus</b>                                                                                                    |
|--------------------------------------|---------------------------------------------------------------------------------|----------------------------------------------------------------------------------------------------|----------------------------------------------------------------------------------------------------|
| Cisco<br>peakomplektid<br>531 ja 532 | <b>Telefoni</b><br>püsivaraversioon<br>$12.1(1)$ või<br>uuem                    | Lairiba-peakomplekt<br>Lairiba<br>peakomplekti<br>kasutajaliidese<br>juhtimine                                                         | Peakomplekti versioonitäienduseks kulub tavaliselt<br>umbes 5 sekundit.                                                                                                    |
| Cisco<br>peakomplekt<br>561 ja 562   | Telefoni<br>püsivaraversioon<br>12.5(1)SR1 või<br>uuem ja uusim<br>seadmepakett | Juhtmeta<br>peakomplekti<br>hargilüliti<br>juhtimine<br>Lairiba-peakomplekt<br>Lairiba<br>peakomplekti<br>kasutajaliidese<br>juhtimine | Peakomplekt versioonitäienduseks kulub tavaliselt<br>5–15 minutit ja täienduse edenemist saab jälgida alusel<br>ükshaaval süttivate LED-tulede järgi. Kasutaja saab<br>versioonitäiendust edasi lükata kuni 4 korda.<br>Kui ühendate peakomplekti aluse ja telefoni Y-kaabli<br>abil, tuleb teil lubada juhtmeta peakomplekti<br>hargilüliti juhtimine. |

**Tabel 16: Cisco 500 seeria peakomplekt Peakomplekti parameetrid Cisco IP-telefon 7800-seeria jaoks**

| <b>Cisco</b><br>peakomplekt          | <b>Telefoni</b><br>püsivara                                                        | <b>Tootekohane</b><br>konf-param                                                                     | Kirjeldus ja kasutusjuhised                                                                                                    |
|--------------------------------------|------------------------------------------------------------------------------------|----------------------------------------------------------------------------------------------------|----------------------------------------------------------------------------------------------------|
| Cisco<br>peakomplekt<br>521 ja 522   | Telefoni<br>püsivaraversioon<br>$12.1(1)$ või<br>uuem                              | Külgmine<br>USB-port<br>Tagumine<br>USB-port                                                         | Peakomplekti versioonitäienduseks kulub tavaliselt<br>umbes 5 sekundit.                                                                                                    |
| Cisco<br>peakomplektid<br>531 ja 532 | Telefoni<br>püsivaraversioon<br>$12.1(1)$ või<br>uuem                              | Külgmine<br>USB-port<br>Tagumine<br>USB-port                                                         | Peakomplekti versioonitäienduseks kulub tavaliselt<br>umbes 5 sekundit.                                                                                                    |
| Cisco<br>peakomplekt<br>561 ja 562   | Telefoni<br>püsivaraversioon<br>$12.5(1)$ SR1 või<br>uuem ja uusim<br>seadmepakett | Juhtmeta<br>peakomplekti<br>hargilüliti<br>juhtimine<br>Külgmine<br>USB-port<br>Tagumine<br>USB-port | Peakomplekt versioonitäienduseks kulub tavaliselt<br>5–15 minutit ja täienduse edenemist saab jälgida alusel<br>ükshaaval süttivate LED-tulede järgi. Kasutaja saab<br>versioonitäiendust edasi lükata kuni 4 korda.<br>Kui ühendate peakomplekti aluse ja telefoni Y-kaabli<br>abil, tuleb teil lubada juhtmeta peakomplekti<br>hargilüliti juhtimine.<br>Kui ühendate peakomplekti aluse ja telefoni<br>USB-kaabli abil, peate selleks kasutama sobilikku<br>USB porti. |

**Tabel 17: Cisco 500 seeria peakomplekt Cisco IP-telefon 8800-seeria parameetrid**

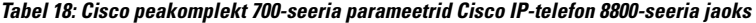

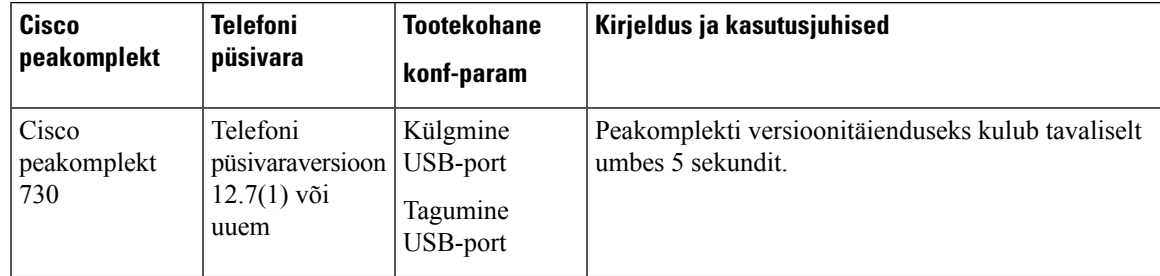

#### **Seotud teemad**

[Tarvikute](#page-8-1) tugi, leheküljel 1

### <span id="page-34-0"></span>**Peakomplekti seadistamine ühe telefoni jaoks**

Saate peakomplekti kasutamiseks konfigureerida nii ühe telefoni kui ka telefonigrupi. Telefonigruppi võimaldab konfigureerida üldine telefoni profiil.

#### **Toimimisviis**

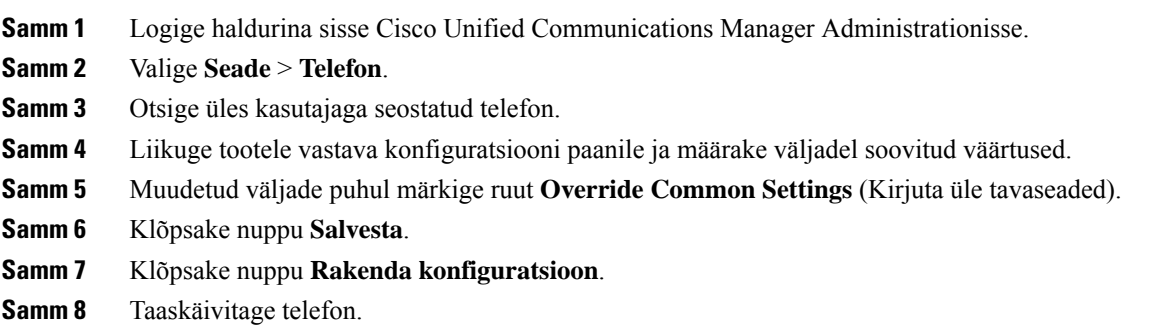

### <span id="page-35-0"></span>**Peakomplekti parameetrid Cisco Unified Communications Manageris**

Järgmisest tabelist leiate teavet peakomplekti kasutust juhtivate väljade kohta tootele vastava konfiguratsiooni paanil.

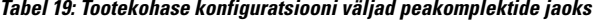

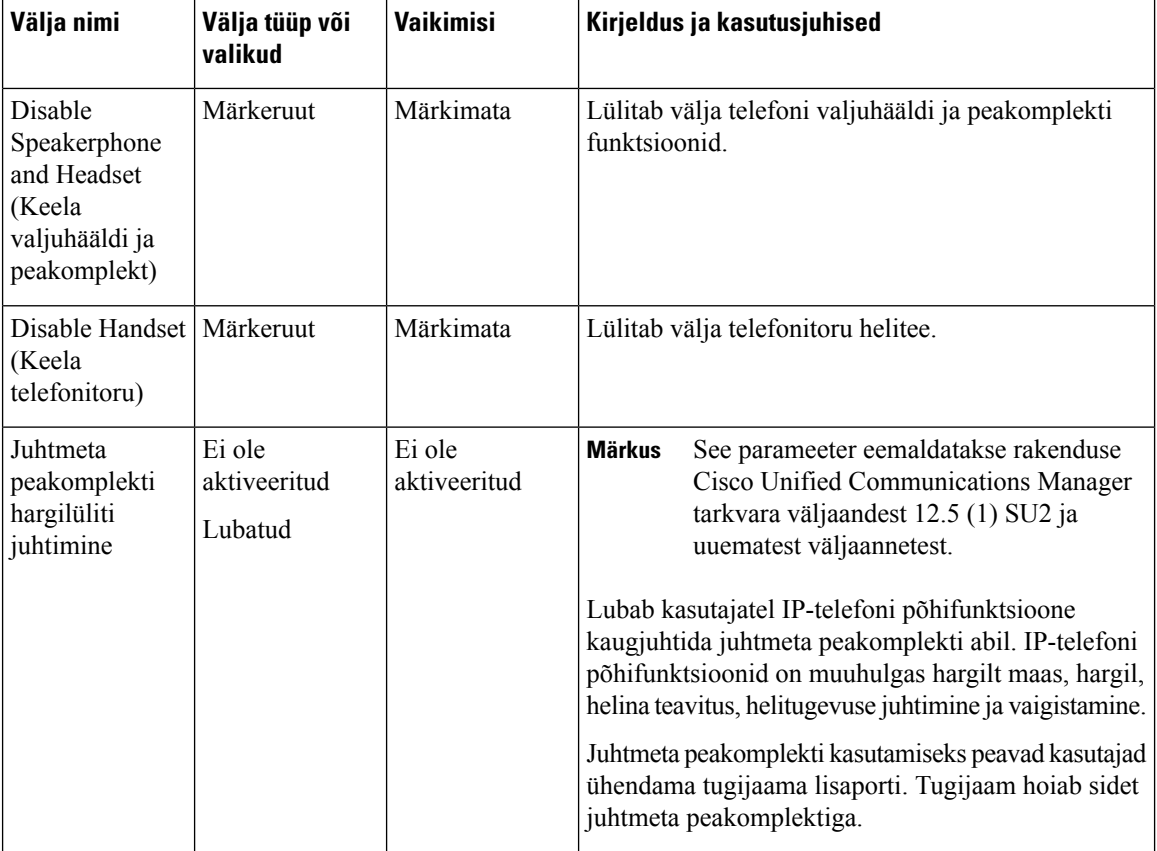
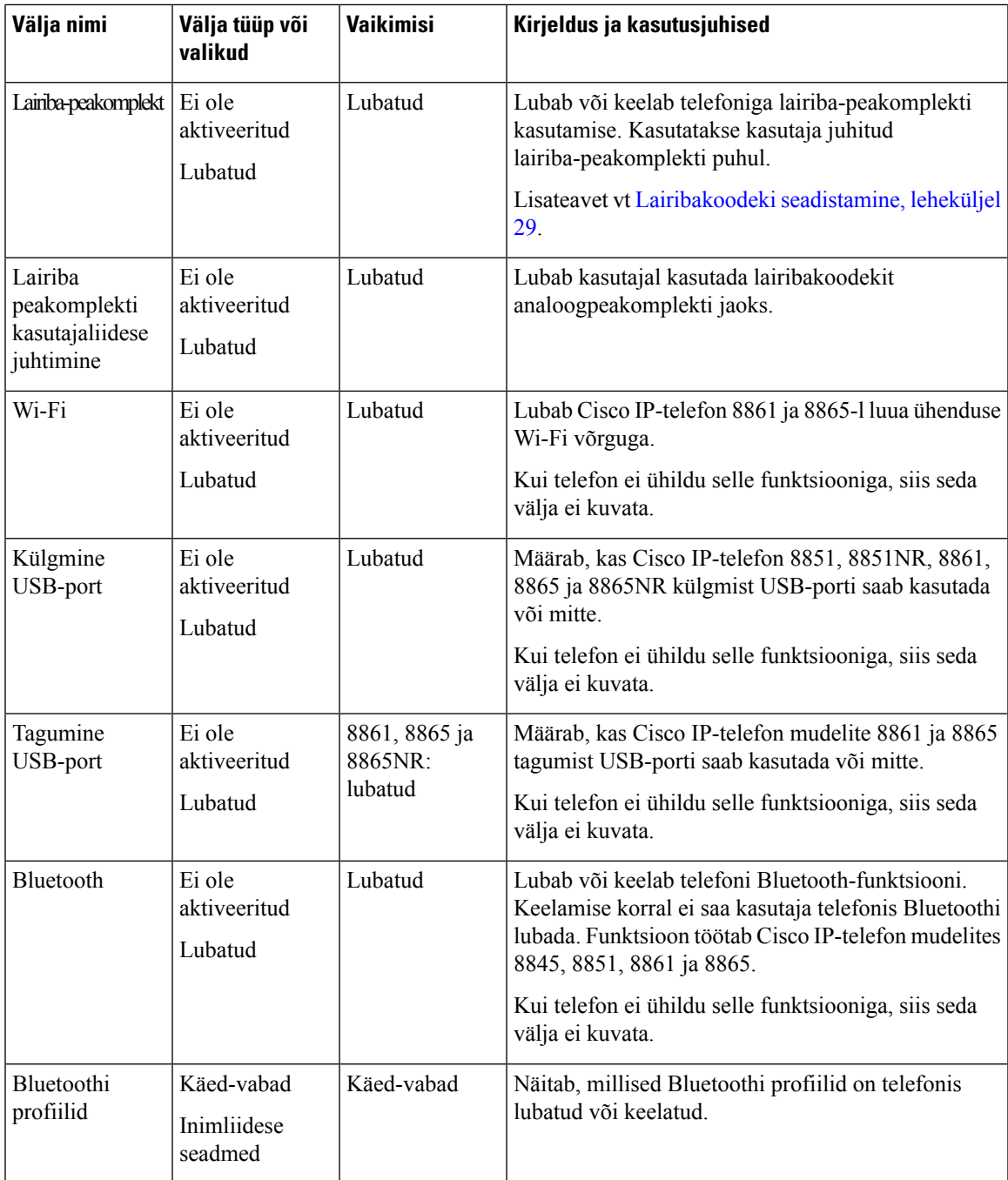

### <span id="page-36-0"></span>**Lairibakoodeki seadistamine**

Vaikimisi on Cisco IP-telefoni jaoks lubatud G.722 koodek. Kui Cisco Unified Communications Manager on konfigureeritud kasutama koodekit G.722 ja kauglõpp-punkt toetab G.722-te, ühendatakse kõne G.711 asemel koodeki G.722 abil.

See juhtub olenemata sellest, kas kasutaja on lairiba-peakomplekti või lairiba-telefonitoru lubanud, kuid juhul, kui peakomplekt või telefonitoru on lubatud, võib kasutaja kõne ajal täheldada suuremat helitundlikkust.

Suurem tundlikkus tähendab seda, et heli on selgem, kuid ka seda, et kauglõpp-punkt võib kuulda rohkem taustmüra (nt paberite sahin või lähedusestoimuvad vestlused). Mõnda kasutajat võib G.722 suurem tundlikkus häirida isegi ilma lairiba-peakomplekti või lairiba-käsitelefoni kasutamata. Teised kasutajad võivad eelistada G.722 suuremat tundlikkust.

Koodekite Advertise G.722 ja iSAC Codec teenuse parameeter määrab olenevalt sellest, millises Cisco Unified Communications Manager Administrationi aknassee parameeter konfigureeritakse, kaslairiba tugi on olemas kõigi sellesse Cisco Unified Communications Manageri serverisse registreeritud seadmete jaoks või ainult kindla telefoni jaoks.

#### **Toimimisviis**

**Samm 1** Lairiba toe seadistamiseks kõigi seadmete jaoks tehke järgmist.

- a) Tehke Cisco Unified Communications Manager Administrationis valikud **Süsteem** > **Ettevõtte parameetrid**.
- b) Seadistage koodekite G.722 ja iSAC näitamise väli.

Selle ettevõtteparameetri vaikeväärtus on **Tõene** (True), mis tähendab, et kõik Cisco IP-telefoni mudelid, mis sellesse Cisco Unified Communications Manageri registreeritakse, näitavad Cisco Unified Communications Managerile koodeki G.722 olemasolu. Kui algatud kõne iga lõpp-punkt toetab koodeki G.722 kasutamist, valib Cisco Unified Communications Manager kõne jaoks selle koodeki iga kord, kui see on võimalik.

**Samm 2** Lairiba toe seadistamiseks kindla seadme jaoks tehke järgmist.

- a) Tehke Cisco Unified Communications Manager Administrationis valikud **Seade** > **Telefon**.
- b) Seadistage koodekite G.722 ja iSAC näitamise parameeter tootele vastaval konfiguratsioonialal.

Tootekohase parameetri vaikeväärtusena kasutatakse ettevõtte parameetri määratud väärtust. Kui soovite selle parameetri telefoniti alistada, valige **Lubatud** või **Keelatud**.

## **PeakomplektihaldamineCiscoUnifiedCommunicationsManagerivarasemates versioonides**

Kui teil on Cisco Unified Communications Manageri versioon, mis on varasem kui 12.5(1)SU1, saate kaugühenduse kaudu konfigureerida oma Cisco peakomplektiseaded asutusesiseste telefonidega kasutamiseks.

Peakomplekti kaugkonfiguratsioon Cisco Unified Communication Manageri versioonides 10.5(2), 11.0(1), 11.5(1), 12.0(1) ja 12.5(1) nõuab, et laadiksite veebisaidilt Cisco Software [Download](https://software.cisco.com/download/home/286323239/type/286323289/release/1.0(2)) alla faili, muudaksite faili ja siis laadiksite faili üles Cisco Unified Communications Manageri TFTP-serverisse. Fail on JSON-fail (JavaScript Object Notification). Peakomplekti uuendatud konfiguratsioon rakendatakse ettevõtte peakomplektidele 10–30-minutiliste ajavahemike järel, et vältida TFTP-serveris liikluse kuhjumist.

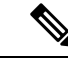

**Märkus**

Peakomplekte saate hallata ja konfigureerida Cisco Unified Communications Manageri haldusversiooni 11.5(1)SU7 kaudu.

JSON-failiga töötamisel võtke arvesse järgmist.

- Seadeid ei rakendata, kui koodist on puudu sulg või sulud. Vormingu kontrollimiseks soovitame kasutada mõnda veebipõhist tööriista (nt JSON Formatter).
- Määrake seade **updatedTime** (uuendatudAeg) väärtuseks praeguse ajajärgu aeg või konfiguratsiooni ei rakendata. Teine võimalus on suurendada väärtust **updatedTime** +1 võrra, et see oleks eelmisest versioonist pikem.
- Ärge muutke parameetri nime, kuna sellisel juhul seadet ei rakendata.

TFTPteenuse kohta leiate lisateavet *Cisco Unified Communications Manageri ning IM- ja kohalolekuteenuse haldusjuhendi* peatükist "Seadme püsivara haldamine".

Enne faili defaultheadsetconfig.json rakendamist uuendage telefonide püsivara uusimale versioonile. Järgmises tabelis kirjeldatakse vaikeseadeid, mida saate JSON-failiga kohandada.

#### **Peakomplekti konfiguratsioonifaili allalaadimine**

Enne peakomplekti parameetrite kaugkonfigureerimist peate alla laadima uusima JSON-i (JavaScript Object Notation) näidisfaili.

#### **Toimimisviis**

- **Samm 1** Avage järgmine URL: [https://software.cisco.com/download/home/286320550.](https://software.cisco.com/download/home/286320550)
- **Samm 2** Valige **Peakomplektide seeria 500**.
- **Samm 3** Valige oma peakomplekti seeria.
- **Samm 4** Valige versioonikaust ja valige ZIP-fail.
- **Samm 5** Klõpsake nuppu **Laadi alla** või **Lisa ostukorvi** ja järgige viipasid.
- **Samm 6** Pakkige fail lahti oma arvutis olevasse kausta.

#### **Mis saab edasi?**

Peakomplekti [vaikekonfiguratsioonifaili](#page-38-0) muutmine, leheküljel 31

#### <span id="page-38-0"></span>**Peakomplekti vaikekonfiguratsioonifaili muutmine**

JavaScripti objektide notatsiooni (JSON) failiga töötamisel võtke arvesse järgmist.

- Seadeid ei rakendata, kui koodist on puudu sulg või sulud. Vormingu kontrollimiseks soovitame kasutada mõnda veebipõhist tööriista (nt JSON Formatter).
- Määrake seade "**updatedTime**" (uuendatudAeg) väärtuseks praeguse ajajärgu aeg või konfiguratsiooni ei rakendata.
- Veenduge, et seade "**firmwareName**" (püsivaraNIMI) väärust oleks "LATEST" (UUSIM), sest vastasel korral konfiguratsioone ei rakendata.
- Ärge muutke parameetri nime, kuna sellisel juhul seadet ei rakendata.

{

#### **Toimimisviis**

**Samm 1** Avage fail defaultheadsetconfig.json tekstiredaktoriga.

**Samm 2** Muutke seadet **updatedTime** ja peakomplekti parameetriväärtusi, mida soovite muuta.

Allpool on esitatud näidisskript. See skript on mõeldud ainult teavitamiseks. Kasutage seda juhisena oma peakomplekti parameetrite konfigureerimisel. Kasutage JSON-faili, mida teie allalaaditud püsivara sisaldas.

```
"headsetConfig": {
  "templateConfiguration": {
    "configTemplateVersion": "1",
    "updatedTime": 1537299896,
    "reportId": 3,
    "modelSpecificSettings": [
      {
        "modelSeries": "530",
        "models": [
          "520",
          "521",
          "522",
          "530",
          "531",
          "532"
        ],
        "modelFirmware": [
          {
            "firmwareName": "LATEST",
            "latest": true,
            "firmwareParams": [
              {
                "name": "Speaker Volume",
                "access": "Both",
                "usageId": 32,
                 "value": 7
              },
              {
                "name": "Microphone Gain",
                "access": "Both",
                "usageId": 33,
                "value": 2
              },
              {
                "name": "Sidetone",
                "access": "Both",
                 "usageId": 34,
                 "value": 1
              },
              {
                "name": "Equalizer",
                "access": "Both",
                 "usageId": 35,
                 "value": 3
              }
            ]
          }
        ]
      },
      {
        "modelSeries": "560",
        "models": [
          "560",
```

```
"561",
          "562"
        \frac{1}{2},
         "modelFirmware": [
           {
            "firmwareName": "LATEST",
             "latest": true,
             "firmwareParams": [
               {
                 "name": "Speaker Volume",
                 "access": "Both",
                 "usageId": 32,
                 "value": 7
               },
               {
                 "name": "Microphone Gain",
                 "access": "Both",
                 "usageId": 33,
                 "value": 2
               },
               {
                 "name": "Sidetone",
                 "access": "Both",
                 "usageId": 34,
                 "value": 1
               },
               {
                 "name": "Equalizer",
                 "access": "Both",
                 "usageId": 35,
                 "value": 3
               },
               {
                 "name": "Audio Bandwidth",
                 "access": "Admin",
                 "usageId": 36,
                 "value": 0
               },
               {
                 "name": "Bluetooth",
                 "access": "Admin",
                 "usageId": 39,
                 "value": 0
               },
               {
                 "name": "DECT Radio Range",
                 "access": "Admin",
                 "usageId": 37,
                 "value": 0
               }
               {
                  "name": "Conference",
                 "access": "Admin",
                 "usageId": 41,
                 "value": 0
            ]
          }
        ]
      }
   ]
 }
}
```
}

**Samm 3** Salvetage defaultheadsetconfig.json.

#### **Mis saab edasi?**

Installige vaikekonfiguratsioonifail.

#### **Vaikekonfiguratsioonifaili installimine Cisco Unified Communications Manageris**

Pärast faili defaultheadsetconfig.json muutmist installige see Cisco Unified Communications Manageri TFTP failihaldustööriista abil.

#### **Toimimisviis**

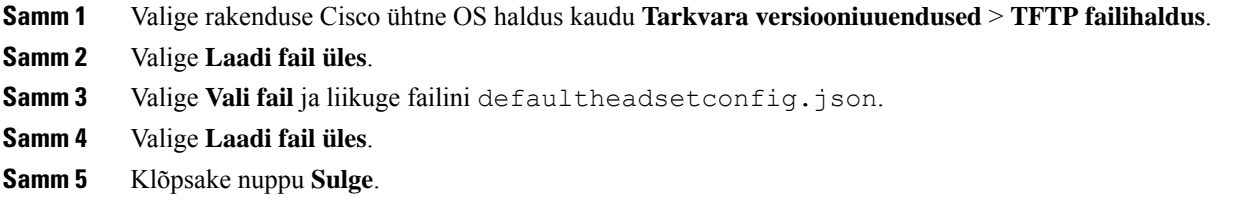

#### **Cisco TFTP-serveri taaskäivitamine**

Pärast faili defaultheadsetconfig.json üleslaadimist TFTP kausta käivitage Cisco TFTP-server ja lähtestage telefonid. Umbes 10–15-minuti pärast algab allalaadimisprotsessja konfiguratsioonid rakendatakse peakomplektidele. Seadete rakendamiseks kulub veel 10–30 minutit.

#### **Toimimisviis**

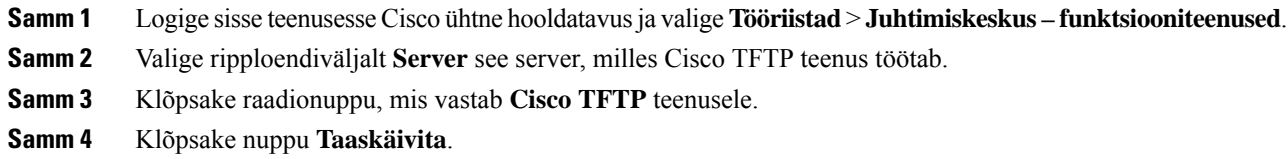

## **Peakomplekti ühendamine telefoniga**

Iga tüüpi juhtmega peakomplekti, adapteri või aluse ühendamiseks telefoniga tuleb kasutada eri porti ning eri tüüpi konnektorit ja kaablit. Levinud tüübid on RJ-konnektor, USB-konnektor ja Y-kaabel.

### **Standardpeakomplekti ühendamine**

Standardpeakomplekti saate kasutada lauatelefoniga.Standardpeakomplektid ühendatakse telefoni tagaküljel asuvasse peakomplekti pessa RJ-tüüpi konnektori abil.

**Joonis 13: Standardne peakomplekti ühendus**

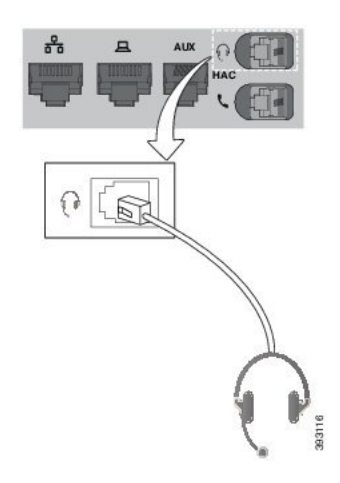

 $\bigwedge$ 

**Ettevaatust**

Kui kaablit ei õnnestu suruda telefonil asuvasse kaablikanalisse, võib telefonis asuv trükkplaat kahjustada saada. Kaablikanal vähendab pinget konnektoril ja trükiplaadil.

#### **Toimimisviis**

Ühendage peakomplekt telefoni tagaküljel asuvasse peakomplekti pessa. Suruge kaabel kaablikanalisse.

## **USB-peakomplekti ühendamine**

Kui kasutate telefoni koos USB-peakomplektiga, pidage silmas järgmisi põhitõdesid.

- Korraga saab kasutada ainult ühte peakomplekti. Vaikimisi on aktiivne peakomplekt see, mis ühendati viimati.
- Kui teil on aktiivne kõne pooleli ja eemaldate USB-peakomplekti, ei vahetata heliteed automaatselt. Heliväljundi muutmiseks vajutage nuppu **Valjuhääldi** või tõstke telefonitoru üles.

Mudelist olenevalt võib telefonil olla mitu USB-porti. Mudelitel Cisco IP-telefon 8851 ja 8851NR on telefoni küljel üks USB-port. Mudelitel Cisco IP-telefon 8861, 8865 ja 8865NR on kaks USB-porti: üks telefoni taga ja teine küljel.

USB-portidele ligipääsemiseks peate neilt eemaldama plastkatte.

#### **Toimimisviis**

Ühendage USB-peakomplekti konnektor telefoni USB-porti.

### **Cisco standardaluse ühendamine Y-kaabli abil**

Standardaluse saate oma telefoniga ühendada Y-kaabli abil. Võtke arvesse, et Y-kaablil on kaks RJ-tüüpi konnektorit: üks lisapordi ehk AUX-pordi jaoks ja teine peakomplekti pordi jaoks. Kahte konnektorit saab eristada suuruse alusel, kuna AUX-pordi konnektor on peakomplekti pordi konnektorist pisut suurem.

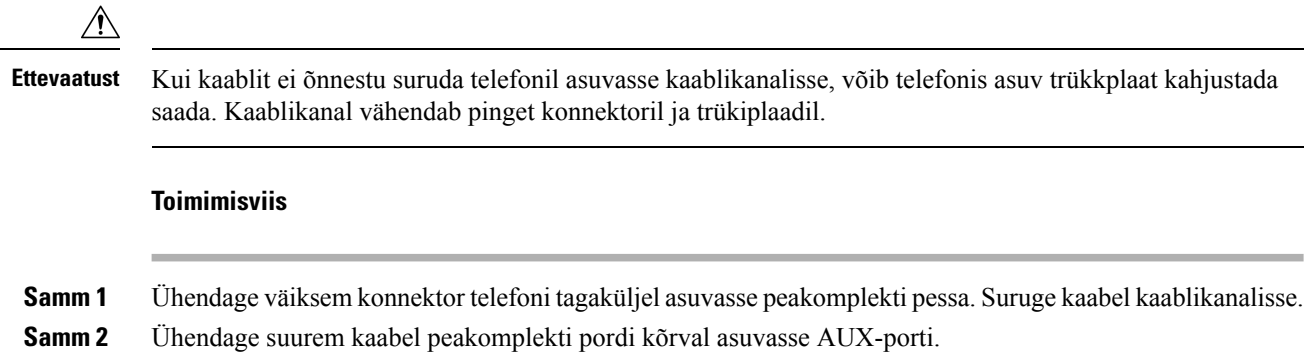

### **Mitmikaluse ühendamine Bluetoothi seadmega**

Cisco 560 seeria peakomplekti mitmikaluse saab ühendada Bluetoothi seadmetega, nt mobiiltelefoni või tahvelarvutiga. Peakomplekti alus kuvatakse teie kõneseadmes kui **Cisco peakomplekt**, millele järgnevad peakomplekti seerianumbri kolm viimast numbrit.

**Märkus** Peakomplekti seerianumbri leiate aluse all paremas alumises nurgas.

Mitmikalusega saab salvestada ja mälus hoida kuni nelja seotud Bluetoothi kõneseadet. Kui teil juba on neli seotud seadet, siis alus asendab seadme, mida pole kasutatud kõige kauem.

**Toimimisviis**

**Samm 1** Sidumise alustamiseks vajutage aluse tagaküljel kaks korda nuppu **Bluetooth**.

**Samm 2** Valige peakomplekt seadme menüüst **Sätted**.

Bluetoothi valged LED-tuled süttivad, kui sidumine oli edukas.

### **Mitmikaluse lahtiühendamine Bluetoothi seadmest**

Saate mitmikaluse lahti ühendada seotud Bluetoothi kõneseadmest.

#### **Toimimisviis**

**Samm 1** Vajutage aluse tagaküljel üks kord nuppu **Bluetooth**. LED-tulel võib välja lülitumiseks minna mõni hetk aega.

**Samm 2** Vajutage nuppu **Bluetooth** uuesti ja ühendage sama kõneseade.

### **Kõigi Bluetoothi sidumiste kustutamine**

Kõik salvestatud Bluetoothi seadmesidumised saate kustutada.

#### **Toimimisviis**

Vajutage mitmikaluse tagaküljel nuppu **Bluetooth** ja hoidke seda neli sekundit all mälu puhastamiseks.

## **Telefoni täienduse edasilükkamine**

Kui uus püsivara on saadaval, kuvatakse telefonis uue püsivara saadavusest teavitav aken ja taimer alustab 30-sekundilist pöördloendust. Kui te midagi ei tee, alustatakse täiendamist.

Püsivara täiendamise saate 2 tunni võrra edasi lükata kuni 3 korda. Täiendamine lükatakse edasi ka siis, kui teete või võtate vastu telefonikõne.

Pärast versioonitäienduse lõpuleviimist peakomplekt taaskäivitub ja teil palutakse seadeid konfigureerida.

#### **Toimimisviis**

Püsivara täiendamise edasilükkamiseks valige **Lükka edasi**.

## <span id="page-44-0"></span>**Cisco peakomplekti kohandamine**

Mõni Cisco 500 seeria peakomplekt peakomplekt on saadaval koos USB-adapteriga, mis võimaldab teil seadeid kohandada. Peakomplekti seaded säilivad telefoni vahetamise korral.

Cisco peakomplekt 730 peakomplekti seadeid saab kohandada. Peakomplekti seaded säilivad telefoni vahetamise korral. Praegu saab seadeid kohandada vaid siis, kui peakomplekt on telefoniga ühendatud USB-C-kaabli abil.

Peakomplekti seadeid saate kohandada, kui teil on üks järgmistest Cisco peakomplektidest.

- Cisco peakomplekt 521 ja 522
- Cisco peakomplekt 531 ja 532
- Cisco peakomplekt 561 ja 562
- Cisco peakomplekt 730

### **Cisco peakomplekti seeria 500 kohandamine**

#### **Bassi ja kõrgete toonide reguleerimine**

Peakomplekti heli kohandamiseks saate reguleerida bassi ja kõrgeid toone. Kui teile meeldib rohkete bassihelidega peakomplekt, reguleerige vastavatseadet mahedamaks. Kui eelistate kõrgeid toone, reguleerige vastavat seadet teravamaks.

#### **Toimimisviis**

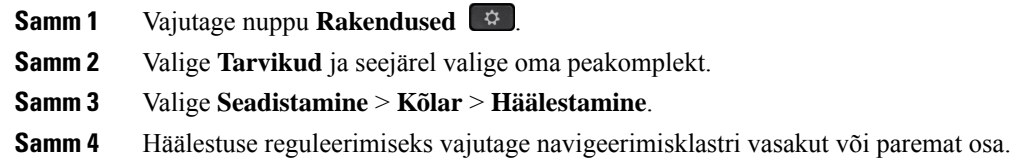

#### **Kõlari kõrvalheli kohandamine**

Kõrvalheliks nimetatakse seda, kui kuulete peakomplektis iseenda häält. Mõne inimese jaoks võib kõne ajal omaenese hääle kuulmine lihtsalt häiriv olla, teistes tekitab see aga küsimuse, kas nende peakomplekt ikka töötab.

#### **Toimimisviis**

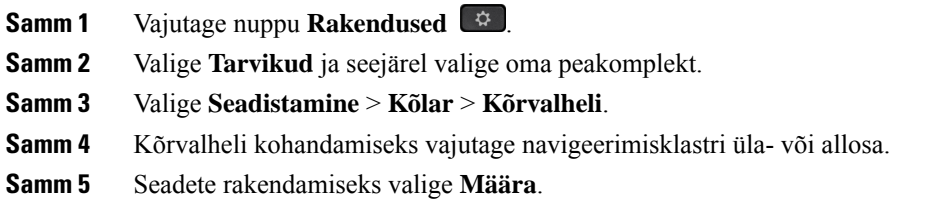

#### **Mikrofoni helitugevuse reguleerimine**

Mikrofoni helitugevust nimetatakse ka võimenduseksja see seade määrab, kui valjult kuulevad teie häält kõne teised osalised.

- **Samm 1** Vajutage nuppu **Rakendused** .
- **Samm 2** Valige **Tarvikud** ja seejärel valige oma peakomplekt.
- **Samm 3** Valige **Seadistamine** > **Mikrofon** > **Tundlikkus**.

**Samm 4** Tundlikkuse reguleerimiseks vajutage navigeerimisklastri vasakut või paremat osa.

### **Cisco peakomplekti seeria 700 kohandamine**

#### **Seadme Cisco peakomplekt 730 müreemaldustaseme määramine**

Peakomplekti müraeemaldusfunktsiooni abil saab välja filtreerida taustahelid.

#### **Toimimisviis**

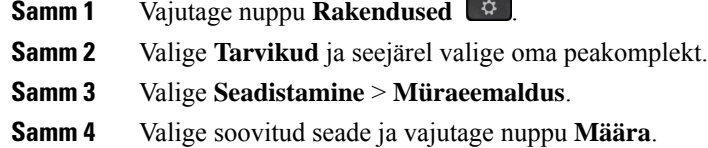

### **Seadme Cisco peakomplekt 730 kõrvalheli taseme määramine**

Kõrvalheliks nimetatakse seda, kui kuulete peakomplektis iseenda häält. Mõnda inimest võib kõne ajal omaenese hääle kuulmine häirida, teistes tekitab see aga küsimuse, kas nende peakomplekt ikka töötab.

#### **Toimimisviis**

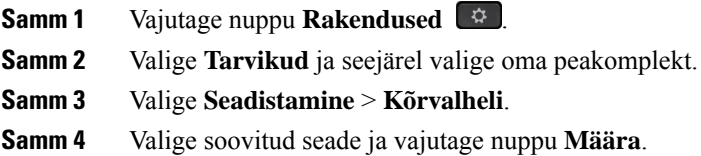

### **Seadme Cisco peakomplekt 730 üldseadete määramine**

Saate oma Cisco IP-telefoni menüüs seadme Cisco peakomplekt 730 seadeid kohandada.

- **Samm 1** Vajutage nuppu **Rakendused** .
- **Samm 2** Valige **Tarvikud** ja seejärel valige oma peakomplekt.
- **Samm 3** Valige **Seadistamine** > **Üldine**.
- **Samm 4** Konfigureerige seaded.

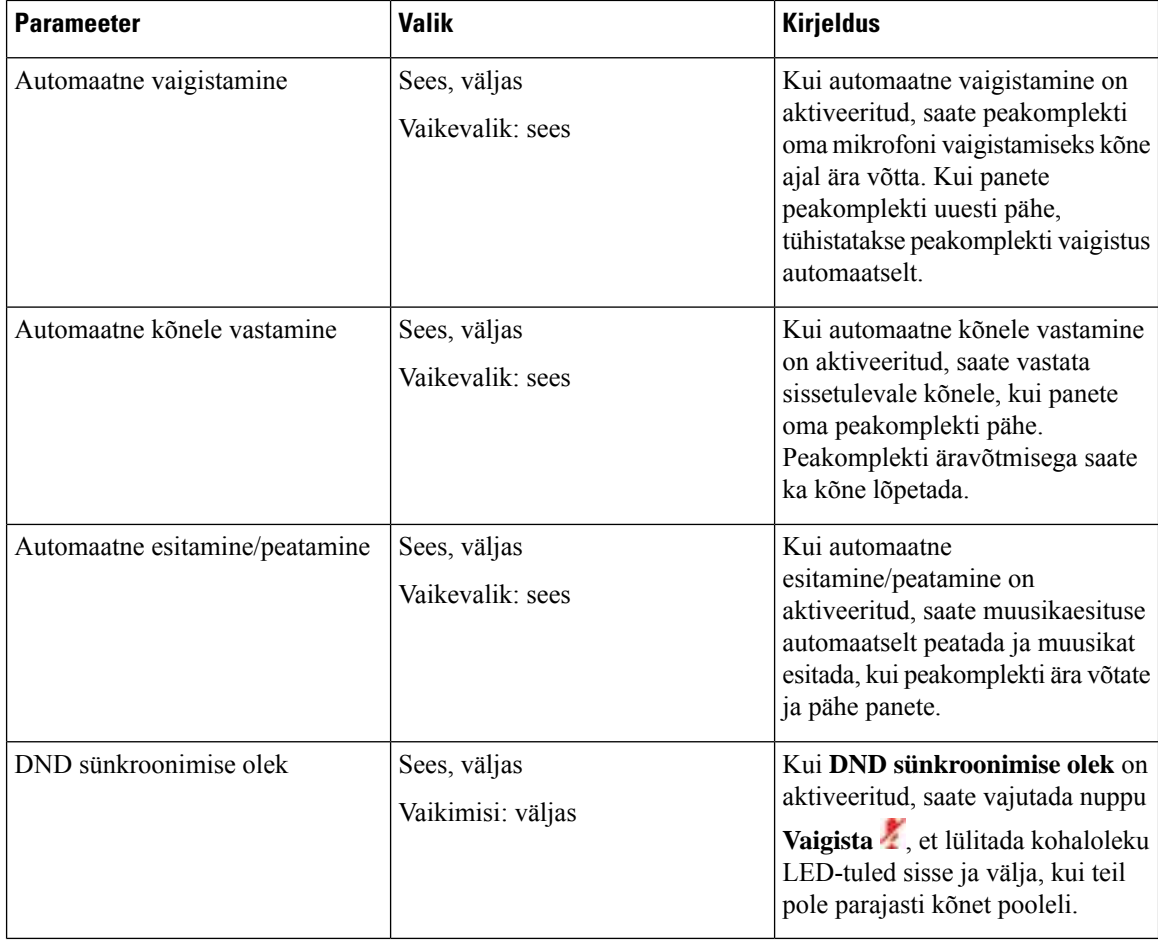

### **Seadme Cisco peakomplekt 730 seadete lähtestamine**

Peakomplekti tehaseseaded on võimalik taastada.

#### **Toimimisviis**

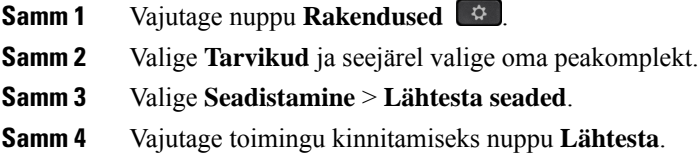

### **Seadme Cisco peakomplekt 730 üksikasjade kuvamine**

Saate vaadata oma peakomplekti teavet.

#### **Toimimisviis**

- **Samm 1** Vajutage nuppu **Rakendused** .
- **Samm 2** Valige **Tarvikud** ja seejärel valige oma peakomplekt.
- **Samm 3** Vajutage nuppu **Kuva üksikasjad**.

### **Peakomplekti helina seadete muutmine**

Oma peakomplekti helina tooni saate muuta Cisco IP-telefonidel, mille püsivaraversioon on 14.0 või uuem. Seadistussalvestatakse telefonisja see rakendub kõigile ühenduvatele Cisco peakomplekt 500 seeria seadmetele.

#### **Toimimisviis**

**Samm 1** Vajutage nuppu **Rakendused** .

**Samm 2** Valige **Eelistused** > **Peakomplekti heliseja**.

**Samm 3** Valige heliseja seade.

Vaikimisi järgib telefon telefoni heliseja seadete käitumist. Kui soovite sissetuleva kõne ajal alati telefoni helisemist kuulda, valige**Sees**. Kui teete valiku **Väljas**, ei kuule te sissetuleva kõne korral peakomplekti kaudu helisemist.

**Samm 4** Seadete rakendamiseks valige **Määra**.

### **Mikrofoni katsetamine**

Kontrollige mikrofon üle selle esmakordsel paigaldamisel ja enne kõne alustamist.

- **Samm 1** Vajutage nuppu **Rakendused**
- **Samm 2** Valige **Tarvikud** ja seejärel valige oma peakomplekt.
- **Samm 3** Valige **Seadistamine** > **Mikrofon** > **Test**.
- **Samm 4** Valige **Salvesta** ja rääkige mikrofoni.
- **Samm 5** Rääkimise lõpetamisel valige **Peata salvestamine**.
- **Samm 6** Testsalvestuse kuulamiseks valige **Esita**.

### **Cisco peakomplekti püsivara uuendamine Cisco IP-telefoniga**

Peakomplekti tarkvara saate uuendada mis tahes toetatud Cisco IP-telefonis. Peakomplekti püsivara täiendamise ajal saate telefoni ekraanil edenemist vaadata.

#### **Toimimisviis**

**Samm 1** Ühendage peakomplekt Cisco IP-telefoniga. **Märkus** Saate värskendada IP-telefonide üksust Cisco peakomplekt 730 ainult USB-kaabli abil.

**Samm 2** Kui peakomplekt ei alusta uuendamist automaatselt, taaskäivitage telefon. Kui telefon taaskäivitub, laadib see uusima peakomplekti versiooni faili alla ja seejärel laadib selle peakomplekti.

## **Peakomplekti konfigureerimine telefonis**

Pärast peakomplekti ühendamist võib olla vaja see telefonis konfigureerida.

USB-adapteriga Cisco peakomplekti korral järgige juhiseid, mis on toodud jaotises Cisco [peakomplekti](#page-44-0) [kohandamine,](#page-44-0) leheküljel 37

### **Telefonilt Cisco Peakomplekti seadete lähtestamine**

Saate oma Cisco peakomplekti oma kohandatud seadete eemaldamiseks lähtestada. See toiming taastab peakomplekti halduri poolt määratud algse konfiguratsiooni.

Selle funktsiooni toimimiseks peab teie telefonil töötama püsivara vabastamise 12.5(1)SR3 või uuem versioon.

#### **Enne alustamist**

Ühendage peakomplekt telefoniga.

- Cisco peakomplekt 520 seeria: Ühenda USB-adapteriga
- Cisco peakomplekt 530 seeria: Ühenda USB-kaabliga
- Cisco peakomplekt 560 seeria: Ühendage standardalus või mitmikalus või USB või Y-kaabliga.

- **Samm 1** Vajutage telefonis nuppu **Rakendused** .
- **Samm 2** Valige > **tarvikute** > **seadete lähtestamise seaded**.
- **Samm 3** Valige **hoiatuse aknas Lähtesta**.

### **Peakomplekti tagasiside reguleerimine**

Peakomplekti kasutamisel võib juhtuda, et kuulete kuularis omaenda häält. Seda nimetatakse peakomplekti tagasisideks. Peakomplekti tagasiside ulatuse saate telefonis ise määrata.

#### **Toimimisviis**

**Samm 1** Vajutage nuppu **Rakendused** .

**Samm 2** Valige **Seaded** > **Peakomplekti tagasiside**.

**Samm 3** Valige soovitud seade.

## **Bluetoothi sisse- või väljalülitamine**

Kui Bluetooth on aktiivne, kuvatakse telefonikuva päises Bluetoothi ikoon  $\mathcal{F}$ .

#### **Toimimisviis**

**Samm 1** Vajutage nuppu **Rakendused** .

**Samm 2** Valige **Bluetooth**.

**Samm 3** Vajutage nuppu **Sisse** või **Välja**.

### **Bluetooth-peakomplekti lisamine**

#### **Toimimisviis**

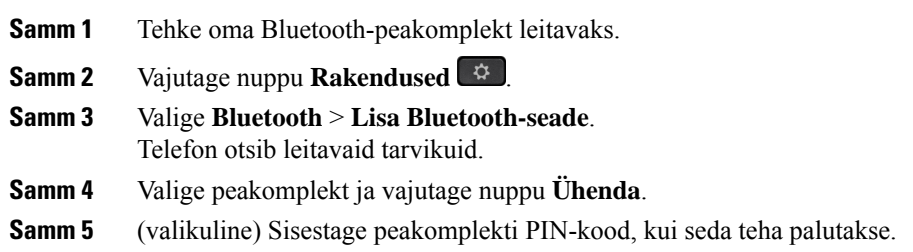

### **Bluetooth-peakomplekti lahutamine**

Bluetooth-peakomplekt tuleb enne mõne teise seadmega kasutamist lahti ühendada.

#### **Toimimisviis**

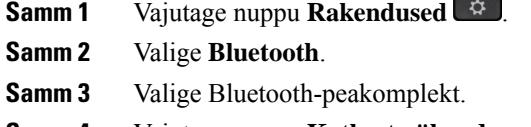

**Samm 4** Vajutage nuppu **Katkesta ühendus**.

### **Bluetooth-peakomplekti eemaldamine**

Eemaldage Bluetooth-peakomplekt, kui te ei plaani seda enam telefoniga kasutada.

#### **Toimimisviis**

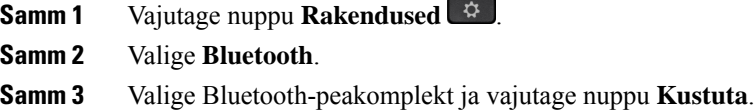

### **Standard-lairibapeakomplekti häälestamine**

Soovi korral saate kasutada lairibaheli toetavat peakomplekti. Lairibaheli teeb peakomplektis kostva heli kvaliteedi paremaks.

#### **Toimimisviis**

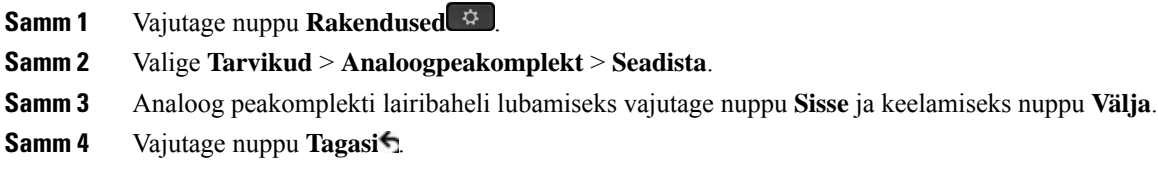

### **Telefonis elektroonilise hargilüliti lubamine**

Kui haldur on aktiveerinud teie Cisco IP-telefonis **Administraatoriseaded**,saate Cisco 560 seeria peakomplekt alusega ühendamiseks elektroonilise hargilüliti juhtimise lubada või keelata. Elektroonilise hargilüliti juhtimine on vaikimisi lubatud.

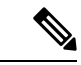

**Märkus** See funktsioon on saadaval Cisco IP-telefoni püsivara versioonis 12.7(1) ja uuemas versioonis.

#### **Toimimisviis**

- **Samm 1** Vajutage telefoni nuppu **Rakendused** .
- **Samm 2** Navigeerige valikuni **Administraatori seaded** > **Aux-port**.
- **Samm 3** Elektroonilise hargilüliti juhtimise lubamiseks vajutage **Ühenda elektroonilise lülitusega peakomplekt**.

## **Helistamine standardse peakomplekti abil**

Kasutage peakomplekti, et teha käed-vabad telefonikõnesid, mis ei sega teie kolleege ja tagavad teile teatava privaatsuse.

#### **Toimimisviis**

**Samm 1** Ühendage peakomplekt. **Samm 2** Sisestage number klaviatuuri kaudu. **Samm 3** Vajutage nuppu **Peakomplekt** .

## **Helitee valimine**

Kui helistate või võtate kõne vastu, viib helitee teie viimati kasutatud seadmeni ehk kas telefonitoru, peakomplekti või valjuhääldini. Järgmises loendis on kirjeldatud iga stsenaariumi.

- Kui võtate helistamiseks või kõne vastuvõtmiseks telefonitoru kätte, marsruuditakse kõik kõned telefonitorusse seni, kuni teete valiku **Peakomplekt** või **Valjuhääldi** .
- Kui teete helistamiseks või kõne vastuvõtmiseks valiku **Peakomplekt peakomplekt** , marsruuditakse kõik kõned peakomplekti seni, kuni võtate telefonitoru kätte või teete valiku **Valjuhääldi** .

Kui haldur määrab telefoni heliteeks peakomplekti, võite telefonitoru eemaldada ja kasutada oma peakomplekti. See sobib hästi kõigile, kes eelistavad peakomplekti mugavust. Kuid esimese kõne tegemiseks või vastuvõtmiseks peate siiski tegema valiku **Peakomplekt**.

• Kui teete helistamiseks või kõne vastuvõtmiseks valiku **Valjuhääldi** <sup>1</sup>, marsruuditakse kõik kõned valjuhääldisse seni, kuni võtate telefonitoru kätte või teete valiku **Peakomplekt** .

## **Peakomplektide vahetamine kõne ajal**

Kui ühendate telefoniga mitu peakomplekti, saate kõne ajal erinevaid peakomplekte aktiveerida, vajutades telefonis klahvi **Peakomplekt**. Kuigi telefoniga on ühendatud mitu seadet, on teatud peakomplekt valitud eelistatud heliseadmeks järgmises tähtsuse järjekorras.

• Kui ühendate telefoniga ainult analoog peakomplekti, on eelistatud heliseadmeks analoog-peakomplekt.

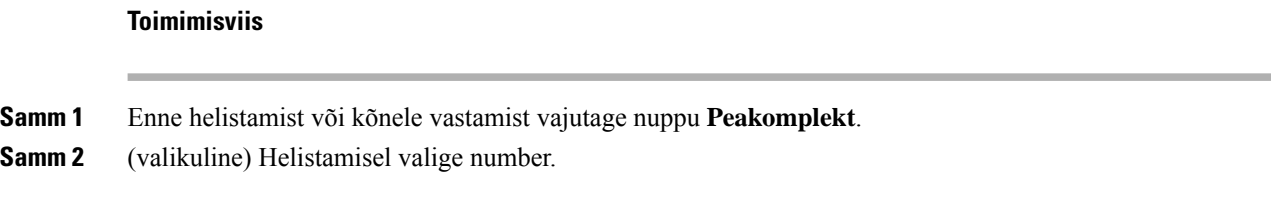

## **Cisco peakomplekti tõrkeotsing**

Kui Cisco peakomplekti kasutamisel ilmneb probleeme, proovige teha järgmisi tõrkeotsingu põhitoiminguid.

- Taaskäivitage peakomplekt.
- Veenduge, et kõik juhtmed oleksid korralikult ühendatud ja töötaksid õigesti.
- Proovige koos oma seadmega kasutada mõnda muud peakomplekti, et kontrollida, kas probleemi põhjus on juhtmeta peakomplekt või teie seade.
- Veenduge, et teie telefonis oleks kasutusel uusim püsivaraversioon.

### **Peakomplekti registreerituse kinnitamine**

#### **Toimimisviis**

Kontrollige, kas teie peakomplekt on telefonis registreeritud.

**Samm 1** Vajutage nuppu **Rakendused** .

**Samm 2** Liikuge valikuni **Tarvikud**. Valige **Kuva andmed**.

### **Peakomplektist ei kosta heli**

#### **Probleem**

Peakomplektist ei kosta heli üldse või see on liiga vaikne.

#### **Lahendus**

Kontrollige peakomplekti helitugevuse taset, vajutades helitugevuse reguleerimiseks helitugevuse juhtimise nuppe. Kui probleem ei lahene, järgige probleemi tõrkeotsingul järgmist töökorraldust.

#### **Joonis 14: Töökorraldus heli puudumise korral**

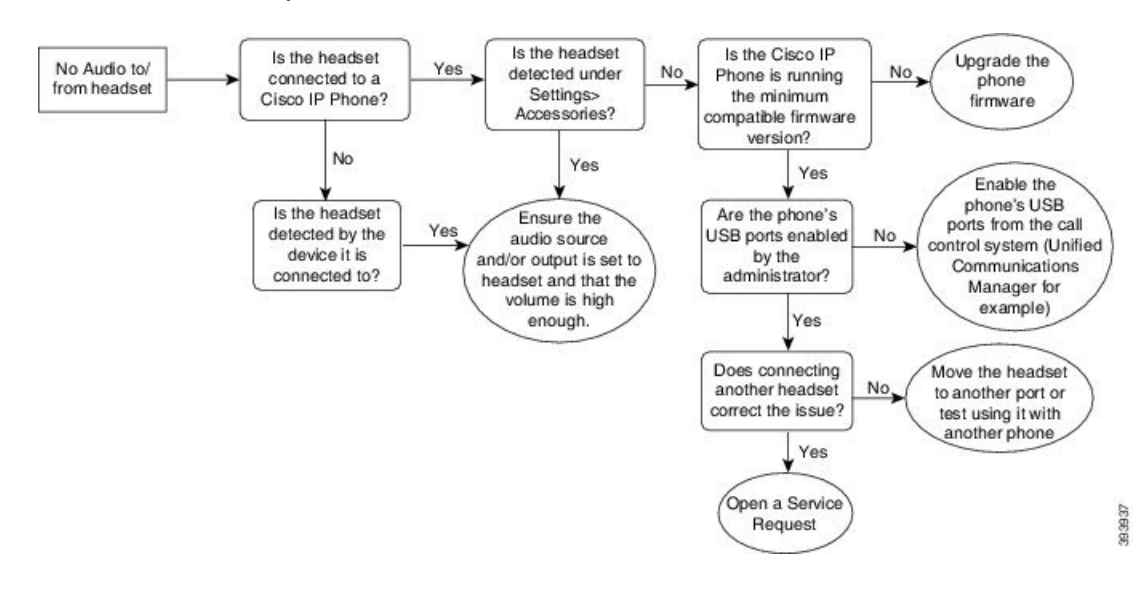

### **Halb helikvaliteet**

#### **Probleem**

Peakomplekt töötab, kuid helikvaliteet on kehv.

#### **Lahendus**

Järgige probleemi tõrkeotsingul järgmist töökorraldust.

#### **Joonis 15: Halb helikvaliteet**

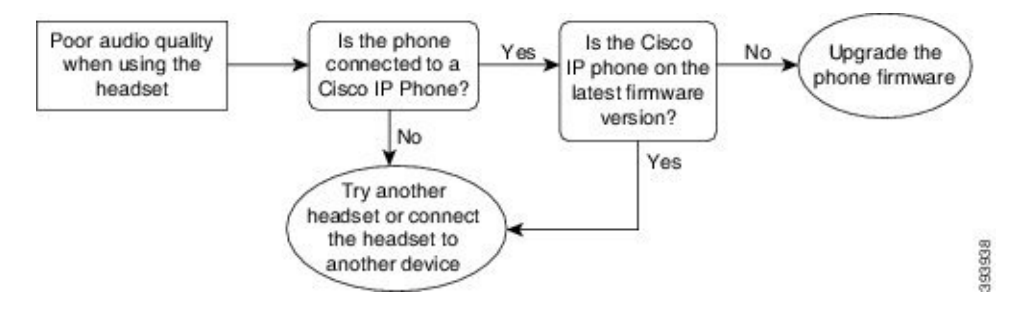

### **Mikrofon ei tuvasta heli**

#### **Probleem**

Kui kasutate peakomplekti, siis teie vestluskaaslane ei kuule teid.

#### **Lahendused**

• Veenduge, et mikrofon ei oleks vaigistatud. Mikrofoni vaigistamiseks ja vaigistamise tühistamiseks vajutage peakomplekti nuppu Hääletu.

- Veenduge, et mikrofoni varras olekslangetatud. Optimaalse heli huvides hoidke peakomplekti mikrofoni oma näost kuni 2,5 cm (1 tolli) kaugusel.
- Veenduge, et peakomplekt oleks seadmega korralikult ühendatud.
- Veenduge Cisco 560 seeria peakomplekti korral, et te ei viiks peakomplekti selle alusest liiga kaugele. Peakomplekti tööulatus on umbes 30 meetrit (100 jalga).

### **Peakomplekt ei lae**

#### **Probleem**

Cisco peakomplekt 561 ja 562 ei lae pärast alusele asetamist.

#### **Lahendus**

- Veenduge, et teie alus oleks ühendatud töökindla toiteallikaga.
- Veenduge, et peakomplekt oleks õigesti alusele paigaldatud. Kui peakomplekt on õigesti paigaldatud, põleb pidev valge LED-tuli. Laadimise ajalsüttivad aluse LED-tuled ühekaupa suunaga vasakult paremale. Kui peakomplekt on täis laetud, põlevad kõik viis akunäidikud pidevat valget LED-märgutuld.

#### **Joonis 16: Cisco peakomplekt 561 ja 562 peakomplekti paigutus**

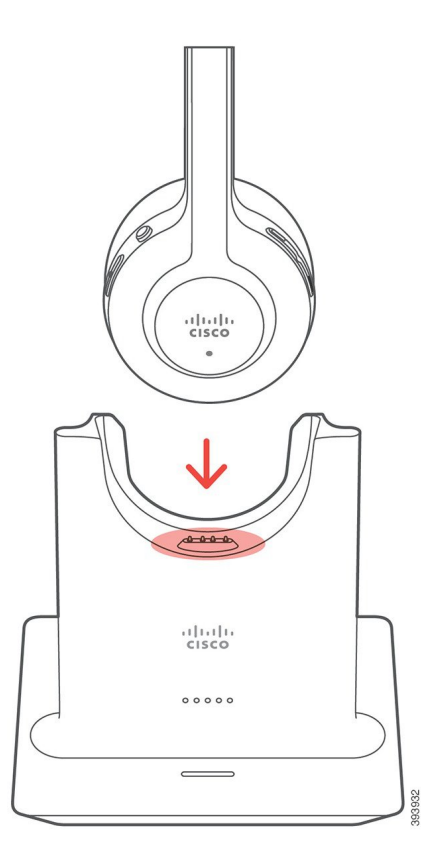

### **Peakomplekti aku ei säilita laengut**

#### **Probleem**

Juhtmeta peakomplekt ei säilita täislaengut.

#### **Lahendus**

Cisco peakomplekt 561 ja 562 säilitavad laengut kuni 8 tunni katkematu kasutuse jaoks. Kui peakomplekti aku tundub nõrk või vigane, võtke ühendust Cisco toega.

 $\mathbf I$ 

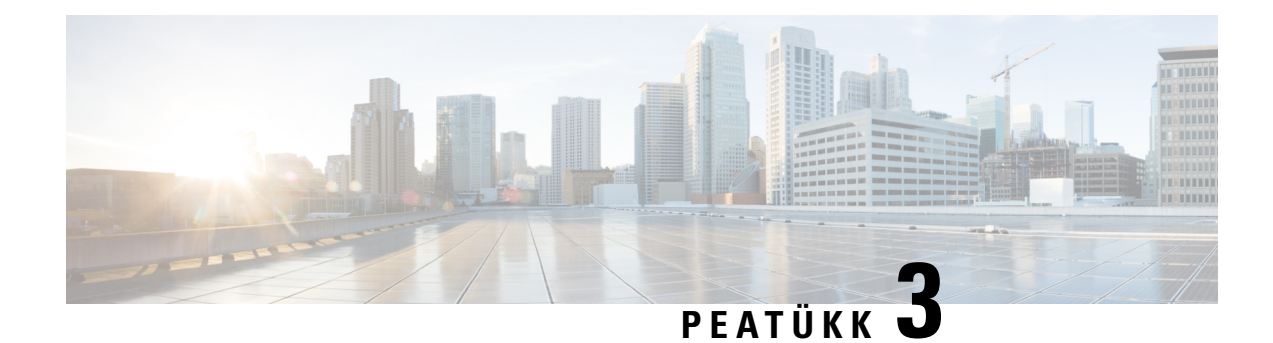

# **Võtme laiendusmoodulid**

- Cisco IP-telefoni võtme [laiendusmooduli](#page-58-0) häälestamise ülevaade, leheküljel 51
- Võtme [laiendusmooduli](#page-61-0) nupud, leheküljel 54
- Cisco IP-telefon 8800 võtme [laiendusmooduli](#page-62-0) veerurežiim, leheküljel 55
- Võtme laiendusmooduli [konfigureerimine](#page-64-0) Cisco Unified Communications Manageris, leheküljel 57
- Võtme [laiendusmooduli](#page-65-0) ja Cisco IP-telefon'i ühendamine, leheküljel 58
- Võtme laiendusmooduli [konfigureerimine](#page-69-0) telefonis, leheküljel 62
- Helistamine võtme [laiendusmooduli](#page-70-0) kasutamisel, leheküljel 63
- Võtme [laiendusmooduli](#page-70-1) tõrkeotsing, leheküljel 63
- Juurdepääs võtme [laiendusmooduli](#page-71-0) seadistamisele, leheküljel 64
- Ühe LCD-ekraaniga võtme [laiendusmooduli](#page-71-1) lähtestamine, leheküljel 64
- Kahe LCD-ekraaniga võtme [laiendusmooduli](#page-72-0) lähtestamine, leheküljel 65
- Võtme [laiendusmooduli](#page-72-1) toiteteave, leheküljel 65

## <span id="page-58-0"></span>**CiscoIP-telefonivõtmelaiendusmoodulihäälestamiseülevaade**

Võtme laiendusmoodulid lisavad telefonile täiendavaid liini ilmeid, kiirvalikuid või programmeeritavaid nuppe. Programmeeritavad nupud saab häälestada telefoniliini nuppude, kiirvaliku nuppude või telefoni funktsiooninuppudena. Kuid laiendusmoodulid ei toeta lihtsustatud valimist.

**Ettevaatust**

Telefoni küljel asuvad pesad on mõeldud kasutamiseks üksnes võtme laiendusmooduli konnektoritega. Muude objektide sisestamine võib telefoni jäädavalt rikkuda.

Saadaval on kolm laiendusmoodulit.

- Cisco IP-telefon 8800 laiendusmoodul– ühe LCD-ekraaniga laiendusmoodul, 18 liininuppu, 2 lehekülge, konfigureeritav ühe või kahe veeruga kuvale.
- Cisco IP-telefon 8851/8861 laiendusmoodul– kahe LCD-ekraaniga laiendusmoodul helitelefonidele, 14 liininuppu, 2 lehekülge, konfigureeritav ainult ühe veeruga kuvale. Kui kasutate täiendatud liini režiimi ja saate võtme laiendusmoodulil kõne, kuvatakse telefoni ekraanile kõne märguanne ja laiendusmooduli liinil on näha helistaja ID.
- Cisco IP-telefon 8865 laiendusmoodul– kahe LCD-ekraaniga laiendusmoodul videotelefonidele, 14 liininuppu, 2 lehekülge, konfigureeritav ainult ühe veeruga kuvale. Kui saate võtme laiendusmoodulil kõne, kuvatakse telefoni ekraanile kõne märguanne ja laiendusmooduli liinil on näha helistaja ID.

Cisco IP-telefon 8851/8861 laiendusmoodul ja Cisco IP-telefon 8865 laiendusmoodul vajavad töötamiseks püsivaraversiooni 12.0(1) võisellest uuemat ning Cisco Unified Communications Manageri väljaannet 10.5(2) või sellest uuemat. Täiendatud liini režiim (ELM) on saadaval ainult mudelites Cisco IP-telefon 8851/8861 laiendusmoodul ja Cisco IP-telefon 8865 laiendusmoodul. ELM-i ei toetata ühe LCD-ekraaniga laiendusmoodulites.

Telefonissaab korraga kasutada rohkem kui ühte laiendusmoodulit. Cisco IP-telefon 8851 ja 8851NR ühilduvad kuni kahe mooduliga. Cisco IP-telefon 8861, 8865 ja 8865NR ühilduvad kuni kolme mooduliga. Kuid kõik moodulid peavad olema sama tüüpi. See tähendab, et heli laiendusmooduleid ei saa kasutada koos video laiendusmoodulitega. Samuti ei saa kasutada video laiendusmoodulit helitelefonis ega heli laiendusmoodulit videotelefonis.

Laiendusmoodul toetab enamikku kõnefunktsioone ja need konfigureerib teie administraator Cisco Unified Communications Manageri kaudu. Kui funktsioon on Self Care Portalis saadaval, saate selle oma laiendusmoodulile lisada.

Kui lisate laiendusmoodulile funktsioone, pidage meeles, et iga liini nupp toetab ainult ühte funktsiooni. Te saate lisada nii mitu funktsiooni, kui mitu programmeeritava liini nuppu on teie laiendusmoodulil.

Võtme laiendusmooduliga töötamisel võtke arvesse ka liini režiimi.Sessiooni liini režiimis on laiendusmooduli esimene liininupp telefonimalli liin 6. Täiendatud liini režiimis on sellekstelefonimalli liin 11. Liinil kuvatakse ainult esimesed 25 tähemärki.

#### **Tabel 20: Iga sessiooni režiimi saadaolevad liininupud**

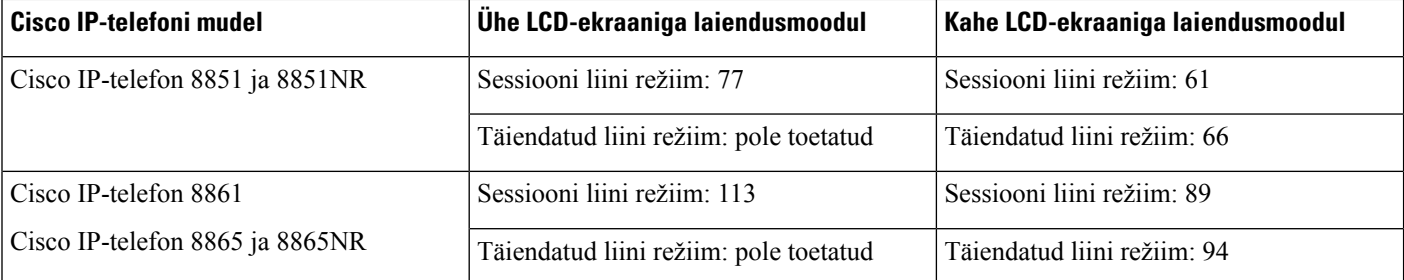

#### **Joonis 17: Cisco IP-telefon 8865 koos kolme Cisco IP-telefon 8865 võtme laiendusmooduliga**

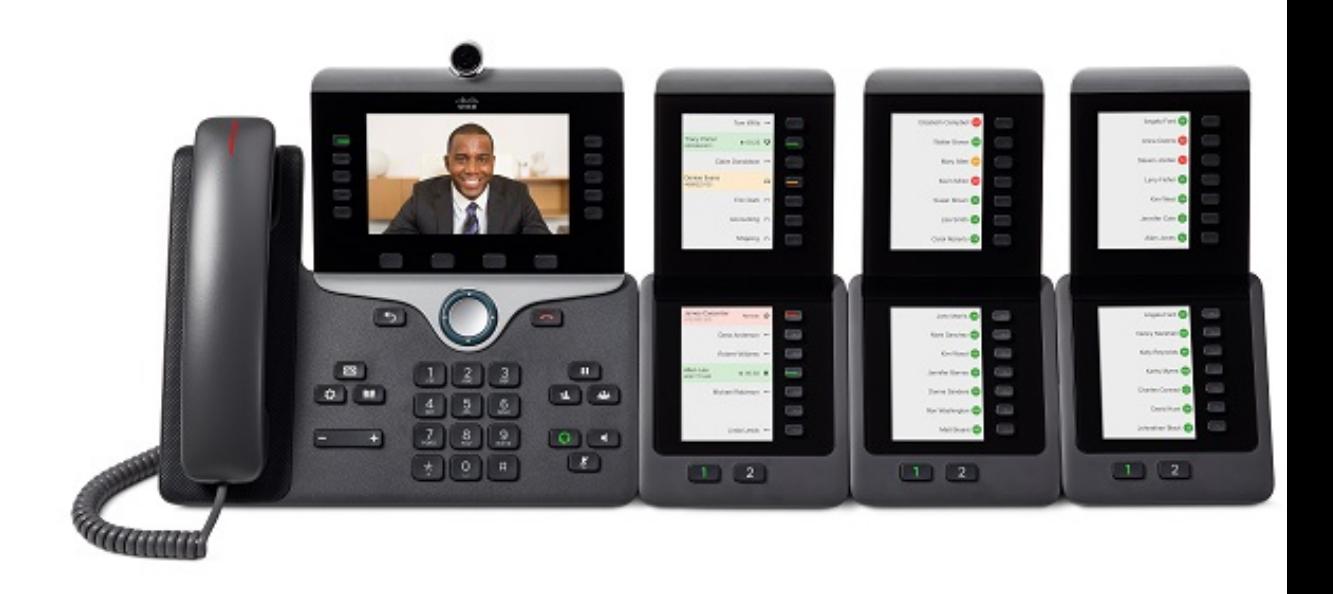

**Joonis 18: Cisco IP-telefon 8861 koos kolme Cisco IP-telefon 8800 võtme laiendusmooduliga**

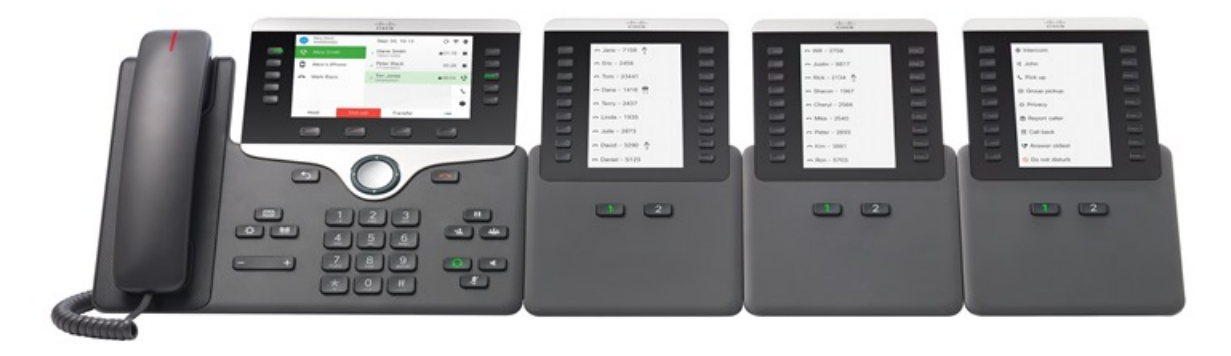

**Seotud teemad** [Tarvikute](#page-8-0) tugi, leheküljel 1

# <span id="page-61-0"></span>**Võtme laiendusmooduli nupud**

Järgmisel joonisel ja järgmises tabelis kirjeldatakse võtme laiendusmooduli nuppude funktsioone ja välimust.

**Joonis 19: Võtme laiendusmooduli nupud**

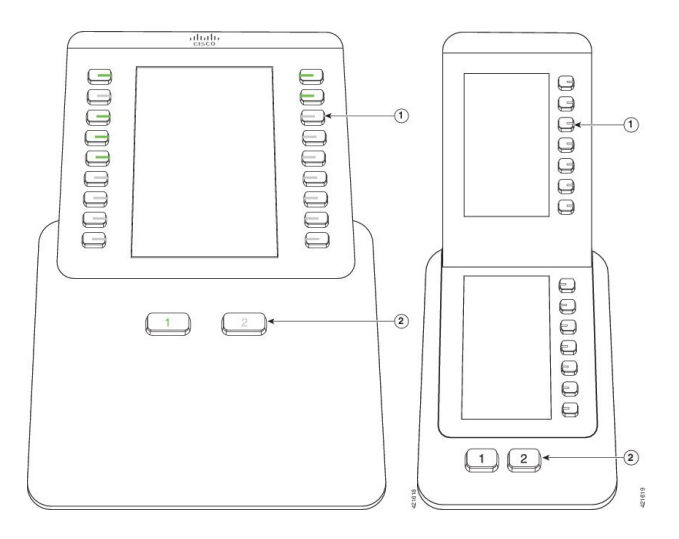

#### **Tabel 21: Võtme laiendusmooduli nuppude paigutus ja funktsioonid**

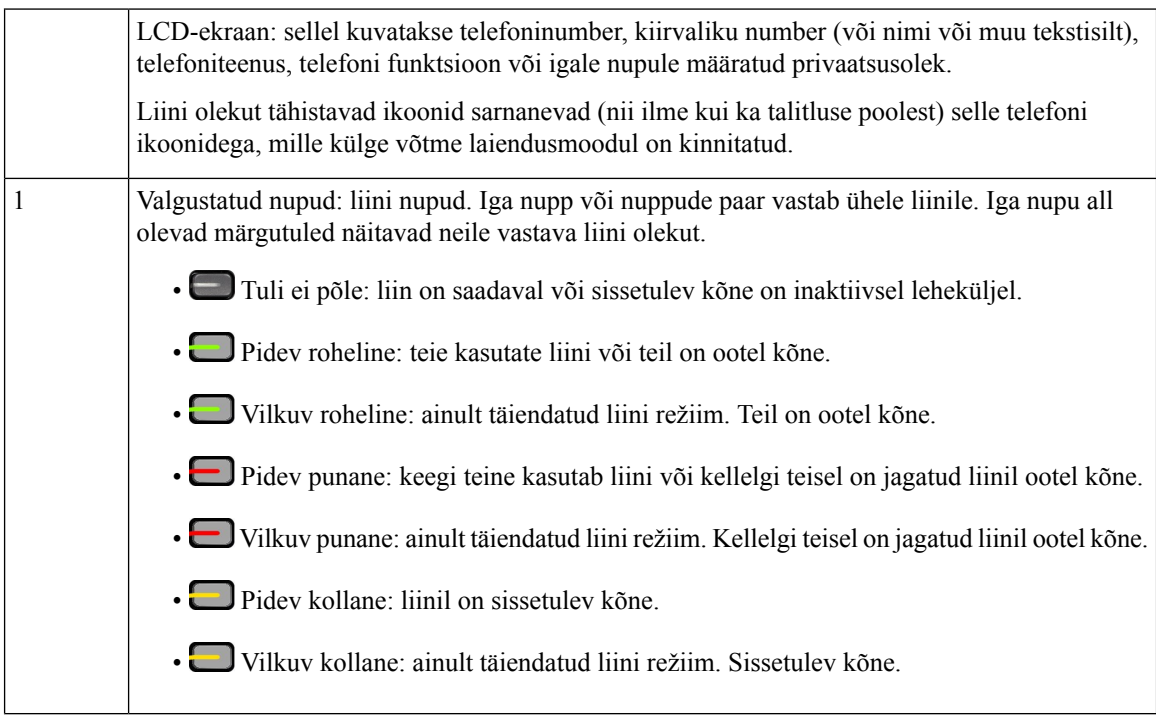

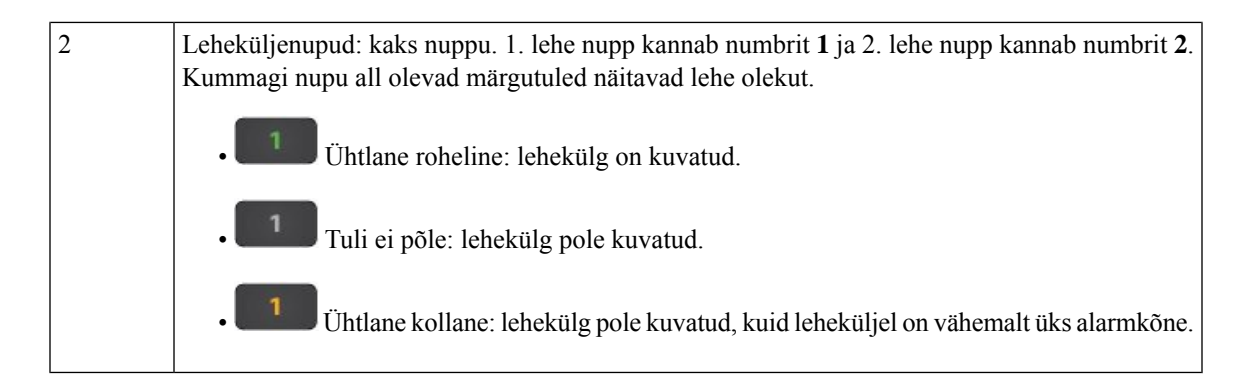

## <span id="page-62-0"></span>**Cisco IP-telefon 8800 võtme laiendusmooduli veerurežiim**

Kui kasutate moodulit Cisco IP-telefon 8800 laiendusmoodul, saate seadistada mooduli töötama ühe- või kaheveerulises režiimis. Seadistage soovitud režiim tootele vastaval konfiguratsioonialal oma Cisco Unified Communications Manageri administreerimise alt. Mooduli Cisco IP-telefon 8800 laiendusmoodul puhul on vaikeseadistus kaheveeruline režiim.

Moodul Cisco IP-telefon 8851/8861 laiendusmoodul ja Cisco IP-telefon 8865 laiendusmoodul ei toeta kaheveerulist režiimi.

**Märkus** Kui silt on nii ühe- kui ka kaheveerulise režiimi kuvaruumist pikem, sisaldab tekst kolmikpunkti (...).

#### **Üheveeruline režiim**

Üheveerulisesrežiimis vastab iga ekraanil kuvatav rida ühele vasak- või parempoolse nupuga juurdepääsetavale liinile. Selle konfiguratsiooni korral kuvatakse võtme laiendusmoodulis 1. lehel 9 liini ja 2. lehel samuti 9 liini.

**Joonis 20: Üheveerulises režiimis Cisco IP-telefon 8800 laiendusmoodul**

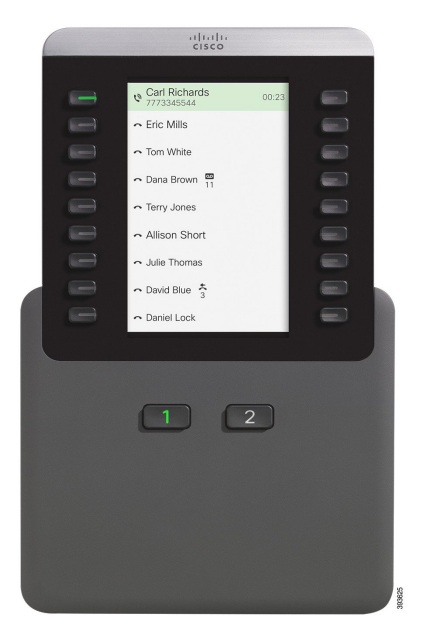

#### **Kaheveeruline režiim**

Kaheveerulises režiimis on iga ekraanist vasakul ja paremal asuv nupp määratud erinevale liinile. Selle konfiguratsiooni korral kuvatakse võtme laiendusmoodulis 1. lehel 18 liini ja 2. lehel samuti 18 liini.

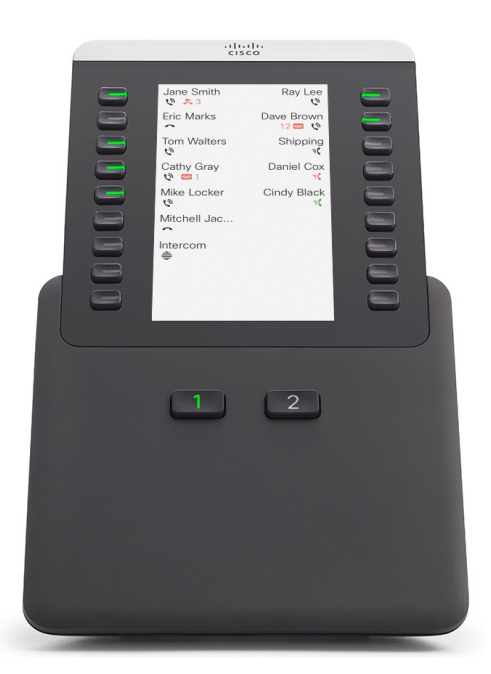

**Joonis 21: Kaheveerulises režiimis Cisco IP-telefon 8800 laiendusmoodul**

## <span id="page-64-0"></span>**Võtme laiendusmooduli konfigureerimine Cisco Unified Communications Manageris**

Võtme laiendusmoodulit toetatakse enamikus Cisco Unified Communications Manageri versioonides.

## **Võtme laiendusmooduli seadistamine Cisco Unified Communications Manageris**

Laiendusmoodul lubatakse Cisco Unified Communications Manageri telefoni konfiguratsiooni lehekülje laiendusmooduli teabealal. Kui konfigureerite laiendusmooduli valesti, kuvatakse telefonis veateade. Kui konfigureerite telefoni kasutama kahe LCD-ekraaniga moodulit, eisaa paigaldada ühe LCD-ekraaniga moodulit. Kuid saate laiendusmooduli valikut alati muuta. Selleks konfigureerige vajaduse korral mõni muu moodul.

#### **Enne alustamist**

Heaks tavaks on lubada toite läbirääkimine nii kommutaatoris kui ka telefonis. Nii tagate laiendusmooduli varustamise toitega.

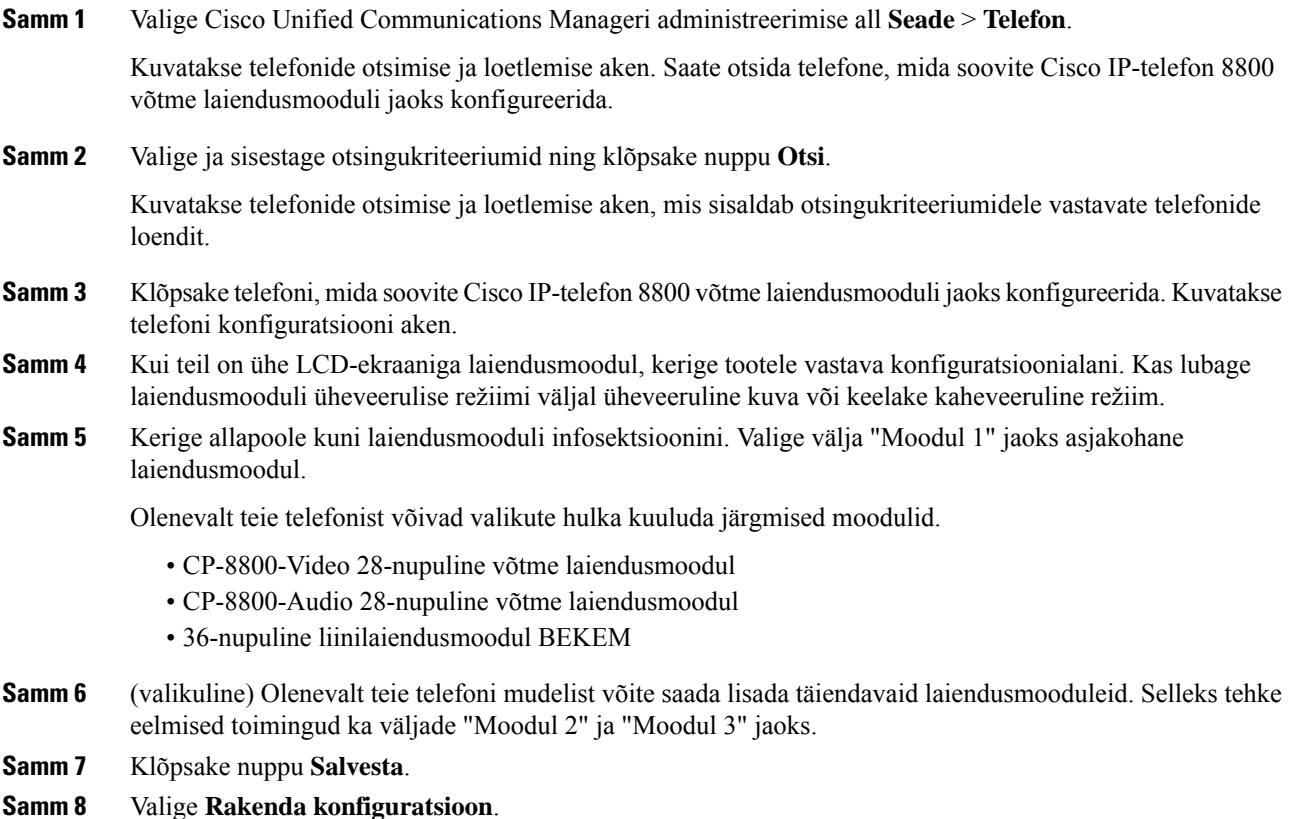

**Samm 9** Taaskäivitage telefon.

### **Kohandatud taustapildid**

Saate kohandada Cisco IP-telefoni taustapilti. Kohandatud taustapildid on populaarne viis ettevõtte logode või piltide esitlemiseks ja paljud organisatsioonid kasutavad seda võimalust, et muuta oma telefonid silmapaistvamaks.

Telefon analüüsib teie taustapildi värvi ning muudab fondi ja ikoonide värvi selliseks, et neid saaks lugeda. Kui teie taustapilt on tume, kuvatakse telefonis valged fondid ja ikoonid. Kui teie taustapilt on hele, kuvatakse telefonis mustad fondid ja ikoonid.

Kõige mõistlikum on valida taustaks lihtne pilt, nt lausvärv või muster. Samuti peaksite vältima suure kontrastsusega pilte.

Kohandatud taustapildi lisamiseks on kaks võimalust.

- Loendifaili kasutamine
- Ühise telefoniprofiili kasutamine

Kuisoovite, et kasutaja saaks valida pildi paljude telefonissaadaolevate taustapiltide hulgast, muutke loendifaili. Kui soovite kasutada telefonis kindlat pilti, looge ühine telefoniprofiil või muutke olemasolevat.

Olenemata tehtud valikust võtke arvesse järgmist.

- Pildid peavad olema PNG-vormingus ja täissuuruses pildi suurus peab olema kuni 800 × 480 pikslit. Pisipiltide suurus on 139 pikslit (laius)  $\times$  109 pikslit (kõrgus).
- Laadige pildid ja loendifail üles oma TFTP-serverisse. Kaust on Desktops/800×400.Pärast üleslaadimist taaskäivitage server.
- Kui muudate oma ühist telefoniprofiili, lisage uus pilt väljale Taustapilt vormingus mylogo.png. Kui te ei soovi, et kasutaja valiks oma taustapildi, tühjendage ruut **Luba lõppkasutaja juurdepääs telefoni taustapildi seadele**. Salvestage ja rakendage telefoni profiil. Taaskäivitage telefonid, et muudatused jõustuksid.

Lisateavet taustapildi kohandamise kohta leiate järgmistest dokumentidest.

- *Customized Wallpapers Best Practices Cisco IP Phone 8800 Series (Kohandatud taustapiltide head tavad – Cisco IP-telefon 8800-seeria)* [\(https://www.cisco.com/c/dam/en/us/products/collateral/collaboration-endpoints/unified-ip-phone-8800-series/white-paper-c11-740036.pdf\)](https://www.cisco.com/c/dam/en/us/products/collateral/collaboration-endpoints/unified-ip-phone-8800-series/white-paper-c11-740036.pdf).
- Peatükk "Kohandatud telefonihelinad ja taustapildid", Cisco Unified [Communications](https://www.cisco.com/c/en/us/support/unified-communications/unified-communications-manager-callmanager/products-installation-and-configuration-guides-list.html) Manageri funktsioonide [konfigureerimise](https://www.cisco.com/c/en/us/support/unified-communications/unified-communications-manager-callmanager/products-installation-and-configuration-guides-list.html) juhend Cisco Unified Communications Manageri versiooni 12.0(1) või uuema versiooni korral.
- *Cisco IP-telefon 8800-seeria kasutusjuhendi* peatükk "Seaded".

## <span id="page-65-0"></span>**Võtme laiendusmooduli ja Cisco IP-telefon'i ühendamine**

Kuisoovite paigaldada rohkem kui ühe võtme laiendusmooduli, korrake võtme laiendusmoodulite teineteisega ühendamiseks 7.–9. juhist.

 $\mathbf{I}$ 

#### **Toimimisviis**

- **Samm 1** Lahutage telefoni küljest Etherneti kaabel.
- **Samm 2** Kui telefonile on paigaldatud jalus, eemaldage see.
- **Samm 3** Otsige telefoni küljelt üles tarvikukonnektorite katted.

Nende asukoht on kujutatud sellel joonisel.

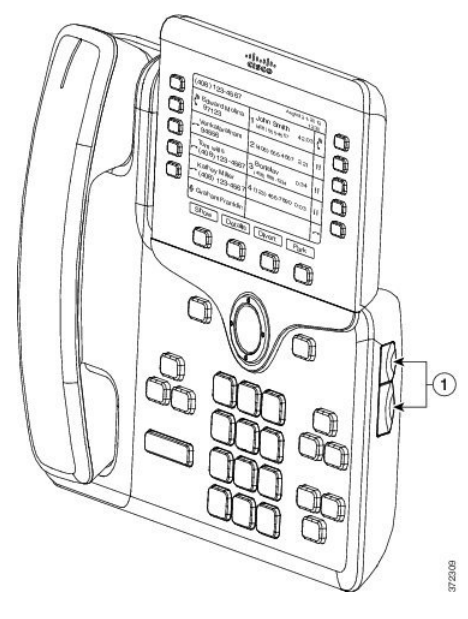

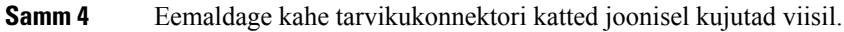

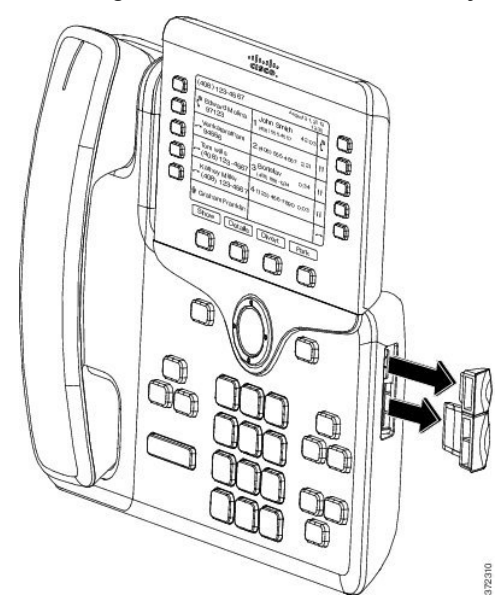

**Ettevaatust**Avad on ette nähtud ainult lülikonnektoriga kasutamiseks. Muude esemete sisestamine rikub telefoni jäädavalt.

**Samm 5** Asetage telefoni nii, et selle eesosa oleks suunatud üles.

**Samm 6** Ühendage võtme laiendusmooduli lülikonnektori üks ots Cisco IP-telefon'i tarvikukonnektoriga.

a) Asetage lülikonnektor tarvikukonnektori portidega kohakuti.

**Märkus** Paigaldage konnektor järgmistel joonistel kujutatud viisil.

b) Lükake lülikonnektorid kindlalt telefoni sisse.

See joonis kujutab lülikonnektorit.

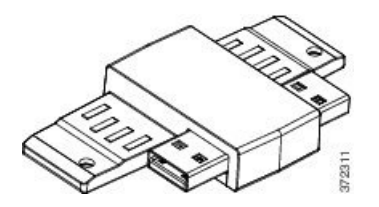

See joonis kujutab lülikonnektori paigaldamist.

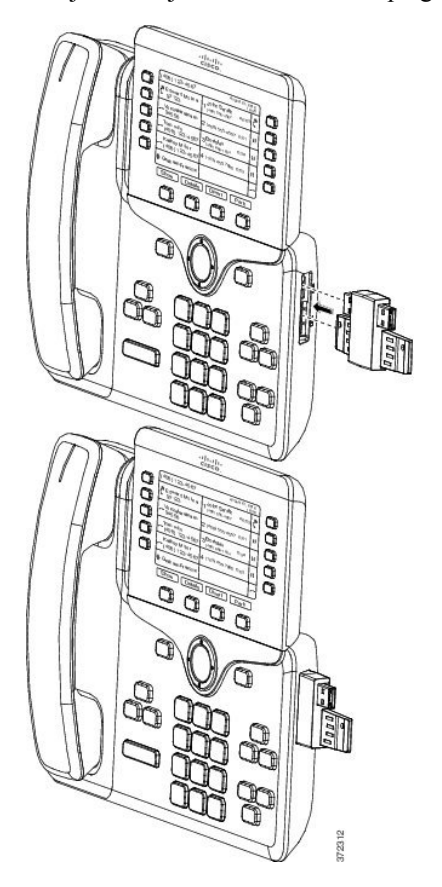

- **Samm 7** Ühendage võtme laiendusmooduli lülikonnektori teine ots laiendusmooduliga sellel joonisel kujutatud viisil.
	- a) Asetage lülikonnektor võtme laiendusmooduli konnektorportidega kohakuti.
	- b) Lükake võtme laiendusmoodul kindlalt lülikonnektorisse.

П

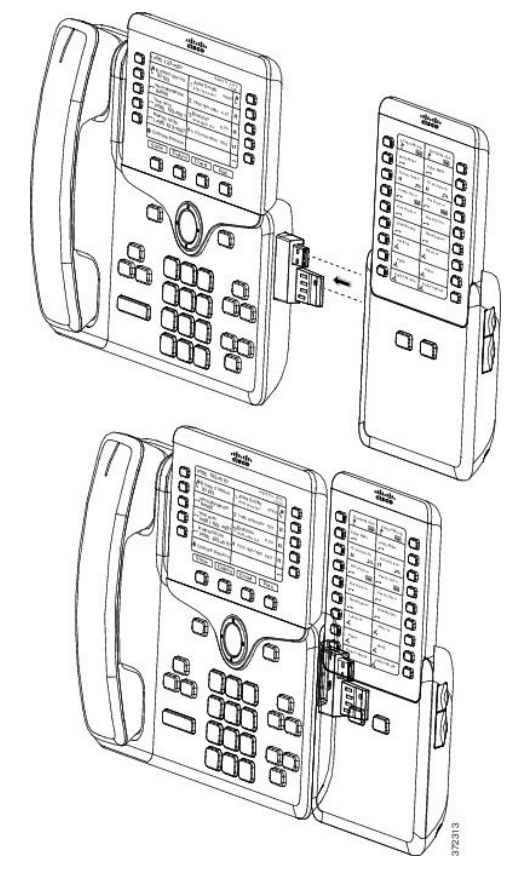

- **Samm 8** (valikuline) Teise võtme laiendusmooduli ühendamiseks esimese võtme laiendusmooduliga kasutage teise võtme laiendusmooduli lülikonnektorit.
- **Samm 9** (valikuline) Kolmanda võtme laiendusmooduli ühendamiseks teise võtme laiendusmooduliga kasutage kolmanda võtme laiendusmooduli lülikonnektorit.
- **Samm 10** Kinnitage kruvid telefoni kruvikeeraja abil.

Nii tagate, et telefon ja võtme laiendusmoodul oleksid alati kindlalt ühendatud. See joonis kujutab telefoni kruviauke ja ühte võtme laiendusmoodulit.

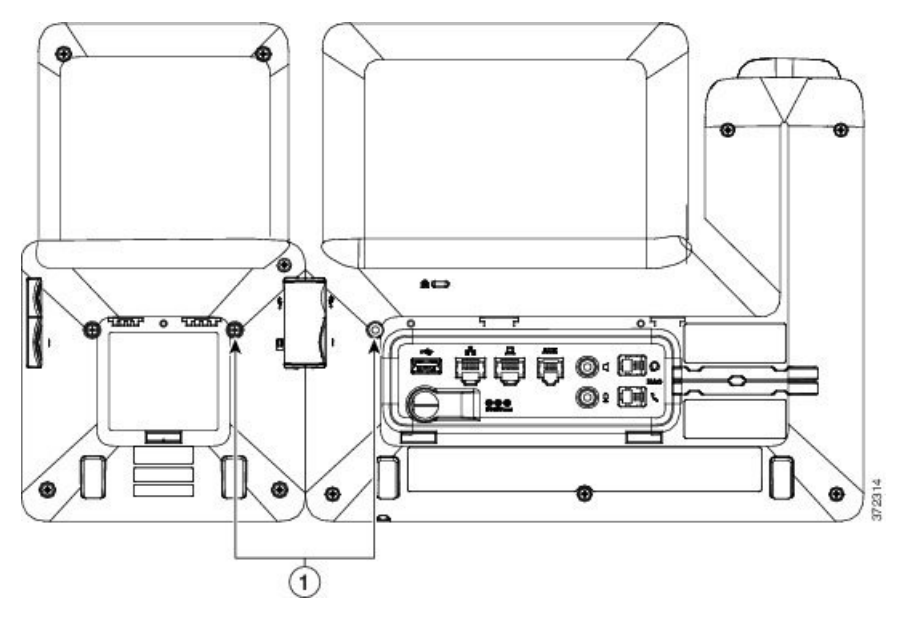

Veenduge, et kruvid oleksid täielikult telefoni sisestatud ja kindlalt kinni keeratud. Kui te kaotate mõne kruvi, saab telefonis kasutada standardset M3 0,5 x 5,0 mm kruvi. **Märkus**

**Samm 11** (valikuline)Paigaldage telefonile ja võtme laiendusmoodulile jalused ja reguleerige neid nii, et need paikneksid tööpinnal ühel joonel.

<span id="page-69-0"></span>**Samm 12** Ühendage telefoniga Etherneti kaabel.

## **Võtme laiendusmooduli konfigureerimine telefonis**

Kui teie haldur on konfigureerinud võtme laiendusmooduli, saate selle seadistada ja kohandada oma telefoni kaudu.

### **Taustapildi vahetamine**

Teie haldur võib lubada teil vahetada telefoni taustapilti.

- **Samm 1** Vajutage nuppu **Rakendused** .
- **Samm 2** Valige **Seaded** > **Taustapilt**.
- **Samm 3** Valige sobiv taustapilt ja tehke ühte järgmistest.
	- Kui soovite vaadata, kuidas taustapilt telefoni ekraanil välja näeks, vajutage nuppu **Eelvaade**.
	- Taustapildi rakendamiseks telefonis vajutage nuppu **Määra**.

**Samm 4** Vajutage nuppu **Välju**.

### **Võtme laiendusmooduli ekraani heleduse reguleerimine**

#### **Toimimisviis**

- **Samm 1** Vajutage nuppu **Rakendused** .
- **Samm 2** Valige **Seaded** > **Heledus** > **Heledus – võtme laiendusmoodul x**, kus x on võtme laiendusmooduli number.
- **Samm 3** Heleduse suurendamiseks vajutage navigatsioonisõrmistikul paremale. Heleduse vähendamiseks vajutage navigeerimispaneeli vasakule.
- **Samm 4** Vajutage nuppu **Salvesta**.

## <span id="page-70-0"></span>**Helistamine võtme laiendusmooduli kasutamisel**

#### **Toimimisviis**

- **Samm 1** Vajutage võtme laiendusmooduli liininuppu.
- **Samm 2** Valige telefoninumber.
- **Samm 3** Võtke telefonitoru.

## <span id="page-70-1"></span>**Võtme laiendusmooduli tõrkeotsing**

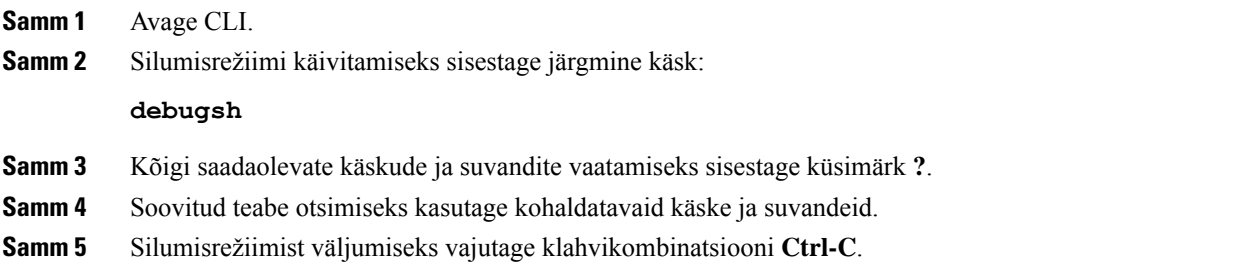

## <span id="page-71-0"></span>**Juurdepääs võtme laiendusmooduli seadistamisele**

Pärast telefoni külge vähemalt ühe võtme laiendusmooduli paigaldamist ja selle Cisco Unified Communications Manageri administreerimise alt konfigureerimist tuvastab telefon võtme laiendusmoodulid automaatselt.

Kui ühendatud on mitu võtme laiendusmoodulit, nummerdatakse need selles järjestuses, milles need telefoni poolt vaadates ühendatud on.

- Võtme laiendusmoodul 1 on telefonile kõige lähemal asuv moodul.
- Võtme laiendusmoodul 2 on keskel asuv moodul.
- Võtme laiendusmoodul 3 on telefonist kõige kaugemal asuv moodul.

Saate valida võtme laiendusmooduli ja seejärel valida ühe järgmistest tarkvaraklahvidest.

- Välju: naasmine rakenduste menüüsse.
- Üksikasjad: kuvab valitud võtme laiendusmooduli üksikasjad.
- Seadist.: võimaldab konfigureerida valitud võtme laiendusmooduli heledust. Heledust saab seadistada ka telefoni menüüs Eelistused.

#### **Toimimisviis**

**Samm 1** Vajutage telefonis nuppu **Rakendused** 

**Samm 2** Vajutage nuppu **Tarvikud**.

Tarvikute loendis kuvatakse kõik õigesti paigaldatud ja konfigureeritud võtme laiendusmoodulid.

## <span id="page-71-1"></span>**Ühe LCD-ekraaniga võtme laiendusmooduli lähtestamine**

Kui Cisco IP-telefon 8800 võtme laiendusmooduli kasutamisel esineb tõrkeid, saab selle lähtestada tehase vaikeseadetele.

- **Samm 1** Võtme laiendusmooduli taaskäivitamiseks ühendage see toiteallikast lahti, oodake mõni sekund ja seejärel ühendage see uuesti. **Samm 2** Võtme laiendusmooduli sisselülitumise ajal vajutage pikalt nuppu **1. lehekülg**. Kui LCD-ekraan muutub valgeks, hoidke nuppu **1. lehekülg** all veel vähemalt üks sekund. **Samm 3** Vabastage nupp **1. lehekülg**. LED-tuled süttivad punaselt. **Samm 4** Vajutage kohe nuppu **2. lehekülg** ja hoidke nuppu **2. lehekülg** all vähemalt üks sekund. **Samm 5** Vabastage nupp **2. lehekülg**. LED-tuled süttivad kollaselt.
- **Samm 6** Vajutage järjest liine **5**, **14**, **1**, **18**, **10** ja **9**.
LCD-ekraan süttib siniselt. Ekraani keskel kuvatakse pöörlevat ikooni.

Võtme laiendusmoodul lähtestatakse.

## **Kahe LCD-ekraaniga võtme laiendusmooduli lähtestamine**

Kui kahe LCD-ekraaniga võtme laiendusmooduli kasutamisel esineb tõrkeid, saab selle lähtestada tehase vaikeseadetele. Seda toimingut saab teha ainult Cisco IP-telefon 8865 võtme laiendusmooduli ja Cisco IP-telefon 8851/8861 võtme laiendusmooduli puhul.

#### **Toimimisviis**

**Samm 1** Mooduli taaskäivitamiseks ühendage see telefonist lahti ja seejärel ühendage see uuesti.

# **Võtme laiendusmooduli toiteteave**

Kui kasutate koos telefoniga võtme laiendusmoodulit, piisab selle toitmiseks tavaliselt Ethernet-toitest (PoE-st). Kuid mooduli Cisco IP-telefon 8851/8861 laiendusmoodul või standardi 802.3af PoE toega mooduli Cisco IP-telefon 8865 laiendusmoodul jaoks on vajalik toiteplokk. Toiteplokki on vaja ka siis, kui soovite laadida oma nutitelefoni või tahvelarvutit, kui ühendatud on laiendusmoodul.

**Mooduli Cisco IP-telefon 8800 laiendusmoodul voolutarve**

48 V DC, 5 W iga võtme laiendusmooduli kohta

**Mooduli Cisco IP-telefon8851/8861 laiendusmoodul ja Cisco IP-telefon8865 laiendusmoodul voolutarve**

48 V DC, 3,5 W iga võtme laiendusmooduli kohta

**Mooduli Cisco IP-telefon 8800 laiendusmoodul, Cisco IP-telefon 8851/8861 laiendusmoodul ja Cisco IP-telefon 8865 laiendusmoodul elektriskeem**

Telefon suudab korraga otse toita ainult ühte võtme laiendusmoodulit. Lisateavet leiate tabelist Toiteallikate ühilduvus.

Kui laete nutitelefoni või tahvelarvutit, on külgmise USB pordi tarve kuni 500 mA / 2,5 W.

#### **Tabel 22: Toiteallikate ühilduvus**

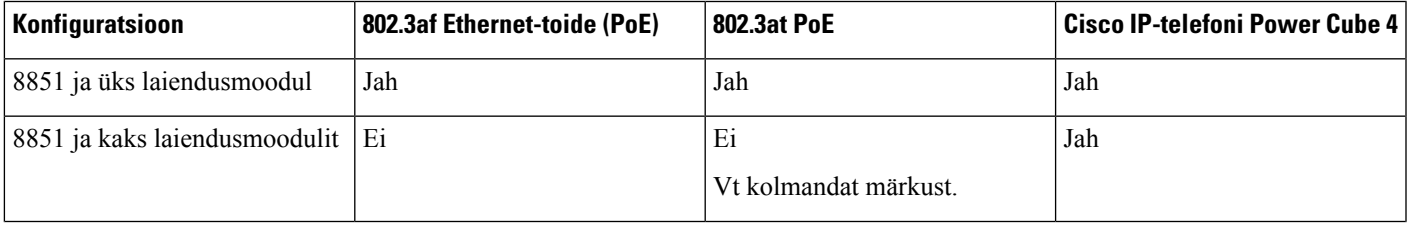

**Samm 2** Mooduli käivitamise ajal hoidke all mõlemat leheküljenuppu, kuni esimese seitsme liini nuppude LED-tuled hakkavad põlema roheliselt.

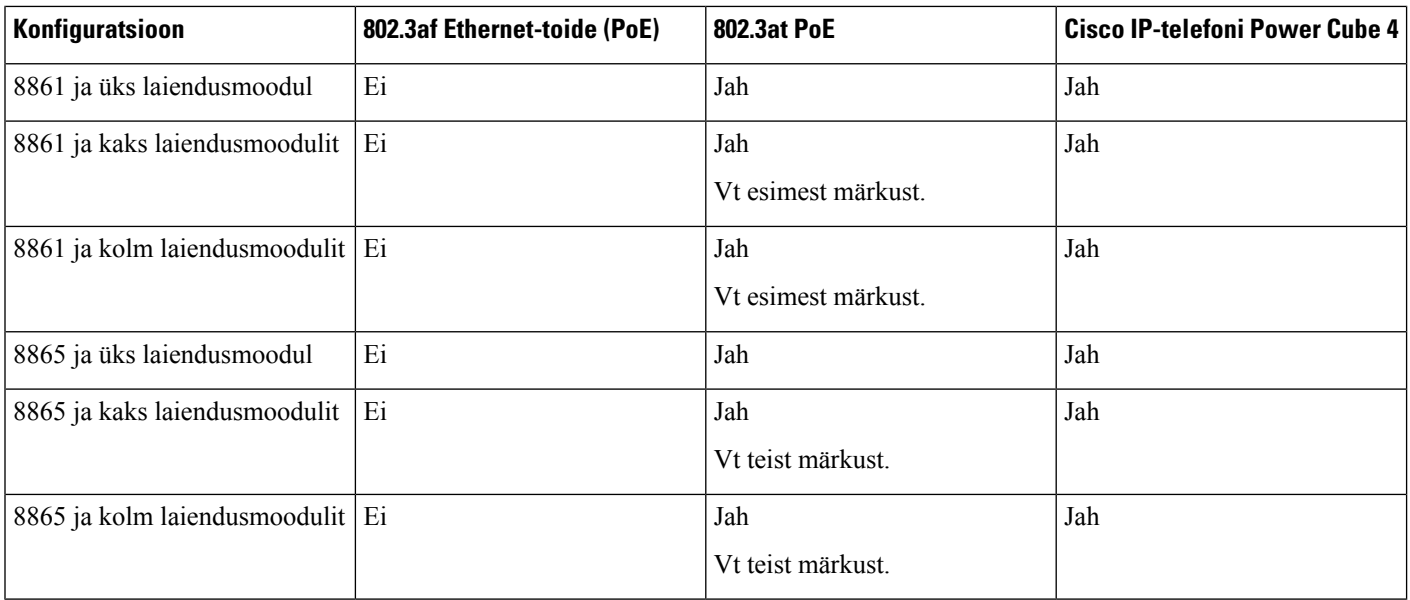

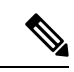

Võtke arvesse järgmist. **Märkus**

- 802.3atPoE-d kasutav Cisco IP-telefon 8861: tagumise USB-liidese kiirlaadimisfunktsioon pole toetatud, kui kasutatakse rohkem kui ühte laiendusmoodulit.
- Cisco IP-telefon 8865: tagumise USB-liidese kiirlaadimisfunktsiooni jaoks on vajalik Cisco Universal PoE (UPoE), kui paigaldatud on rohkem kui üks laiendusmoodul.
- Kahe laiendusmooduliga Cisco IP-telefon 8851: 802.3at PoE on toetatud ainult v08 või uuema riistvara puhul. Telefoni versiooniteabe leiate telefoni tagakülje allservast TAN- või PID-sildilt. Samuti on versiooniteave esitatud vastava telefoni pakendil.

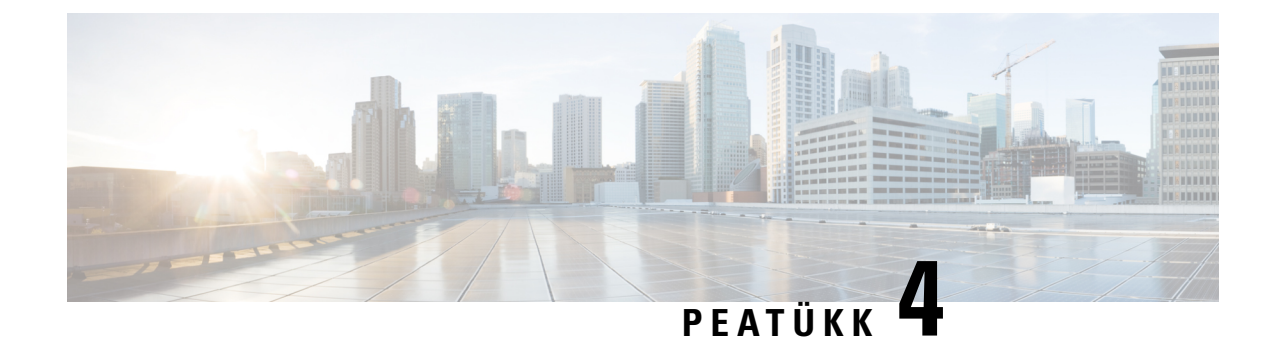

# **Seinale kinnitamise komplektid**

- Seinale kinnitamise [komplektid,](#page-74-0) leheküljel 67
- [Seinakinnituse](#page-75-0) osad, leheküljel 68
- Seinale kinnitamise [varukomplekti](#page-80-0) paigaldamine, leheküljel 73
- Telefoni [eemaldamine](#page-87-0) seinale kinnitamise komplektist, leheküljel 80
- Telefonitoru pesa [reguleerimine,](#page-88-0) leheküljel 81

# <span id="page-74-0"></span>**Seinale kinnitamise komplektid**

Iga seinale kinnitamise komplekt on ette nähtud vastavale telefoni mudelile ja seda ei saa mõne muu telefoni jaoks kasutada. Kui soovite telefoni seinale kinnitada, ostke selleks vastava telefoni jaoks ette nähtud seinale kinnitamise komplekt.

Osade numbrid ja muud lisateavet leiate telefoni mudeli andmelehelt. Cisco IP-telefon 8800-seeria andmelehed leiate siit: [https://www.cisco.com/c/en/us/products/collaboration-endpoints/unified-ip-phone-8800-series/](https://www.cisco.com/c/en/us/products/collaboration-endpoints/unified-ip-phone-8800-series/datasheet-listing.html) [datasheet-listing.html](https://www.cisco.com/c/en/us/products/collaboration-endpoints/unified-ip-phone-8800-series/datasheet-listing.html). Cisco IP-telefon 7800-seeria andmelehed leiate siit: [https://www.cisco.com/c/en/us/](https://www.cisco.com/c/en/us/products/collaboration-endpoints/unified-ip-phone-7800-series/datasheet-listing.html) [products/collaboration-endpoints/unified-ip-phone-7800-series/datasheet-listing.html](https://www.cisco.com/c/en/us/products/collaboration-endpoints/unified-ip-phone-7800-series/datasheet-listing.html).

Telefoni mudeli teabe vaatamiseks vajutage nuppu **Rakendused** ja valige **Telefoni info**. Telefoni mudel on toodud väljal **Mudeli number**.

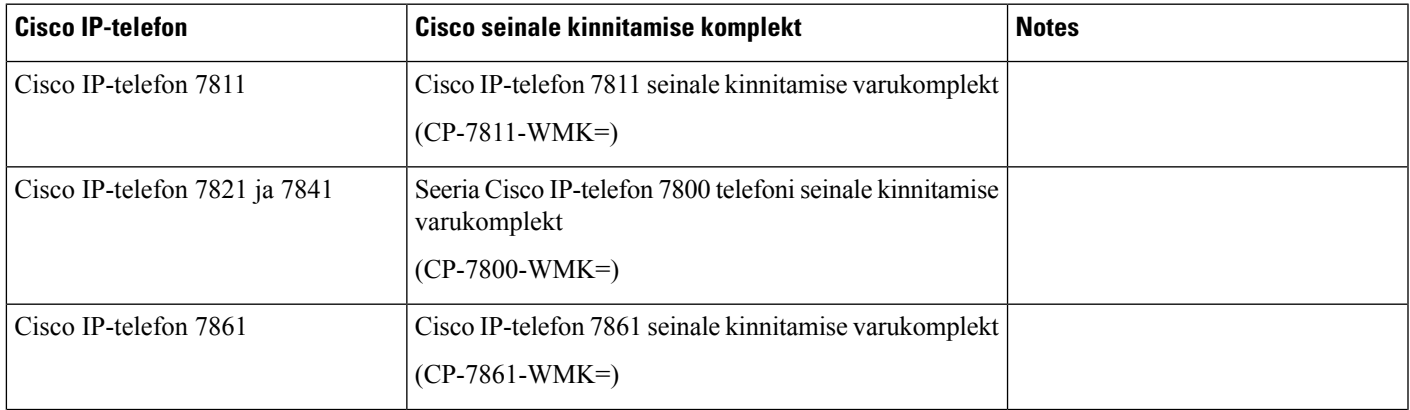

#### **Tabel 23: Seinale kinnitamise komplektid**

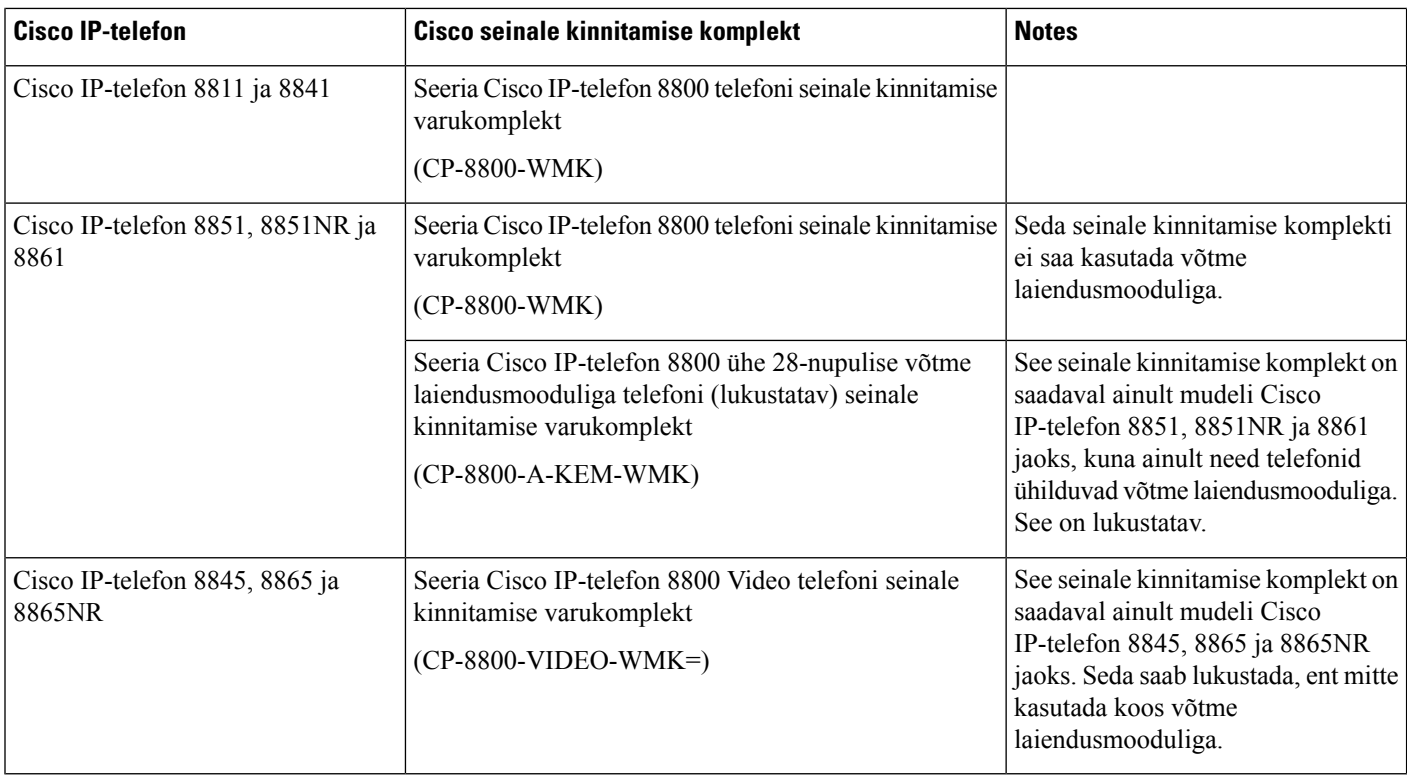

### **Seotud teemad**

[Tarvikute](#page-8-0) tugi, leheküljel 1

## <span id="page-75-0"></span>**Seinakinnituse osad**

Seinale kinnitamise komplekti saab paigaldada enamikule pindadele, sealhulgas betoonile, tellisele ja muudele kõvadele pindadele. Kuid seinale kinnitamise komplektis sisalduvad vahendid on ette nähtud kasutamiseks ainult kipsplaatidel. Kui paigaldate telefoni mõnele muule pinnale, hankige asjakohased kruvid ja tüüblid.

Enne komplekti paigaldamist veenduge, et teil oleks kõik vajalikud osad ja vahendid. Järgmistest tabelitest ja joonistelt leiate iga telefoni mudeli seinale kinnitamise komplekti sisu.

#### **Cisco IP-telefon 7811 seinale kinnitamise varukomplekt**

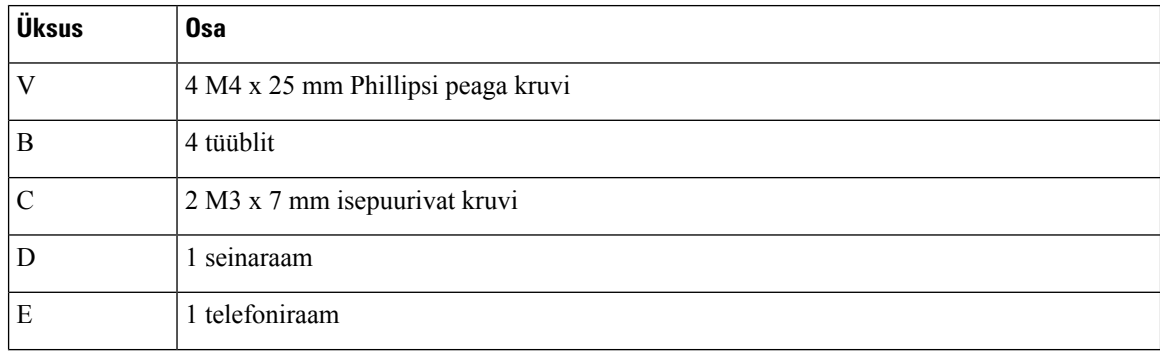

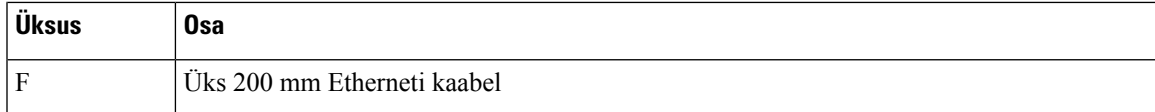

#### **Joonis 22: Cisco IP-telefon 7811 seinale kinnitamise varukomplekti osad**

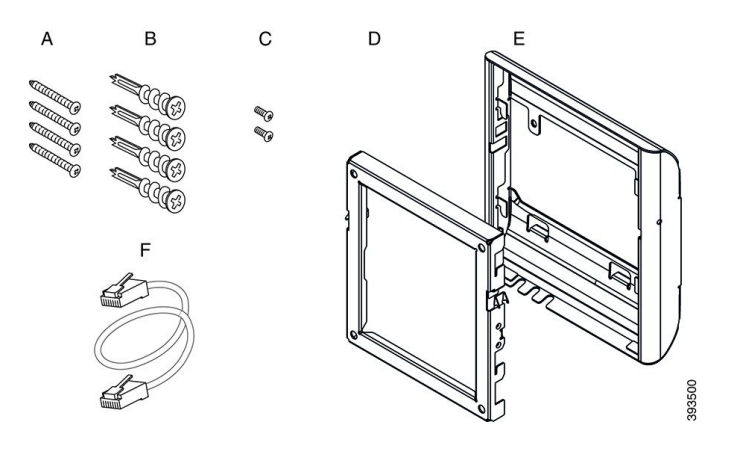

### **Seeria Cisco IP-telefon 7800 telefoni seinale kinnitamise varukomplekt**

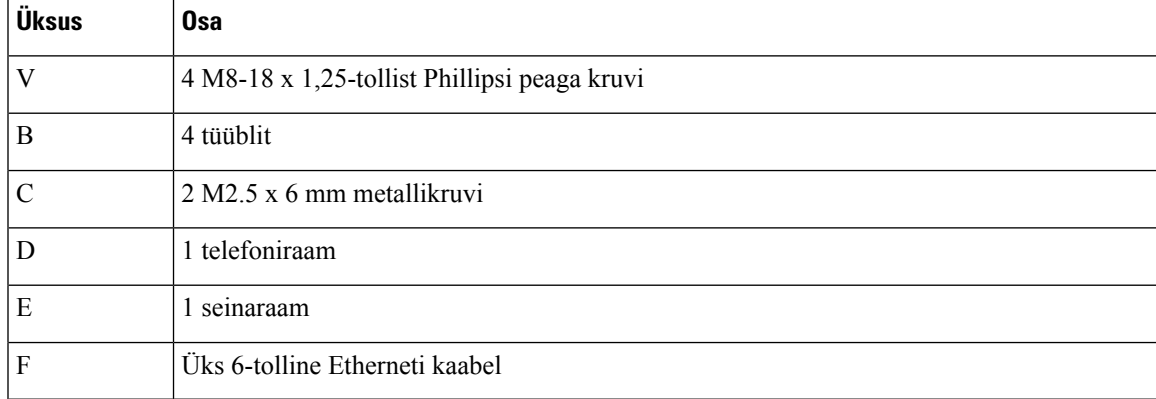

**Joonis 23: Seeria Cisco IP-telefon 7800 telefoni seinale kinnitamise varukomplekti osad**

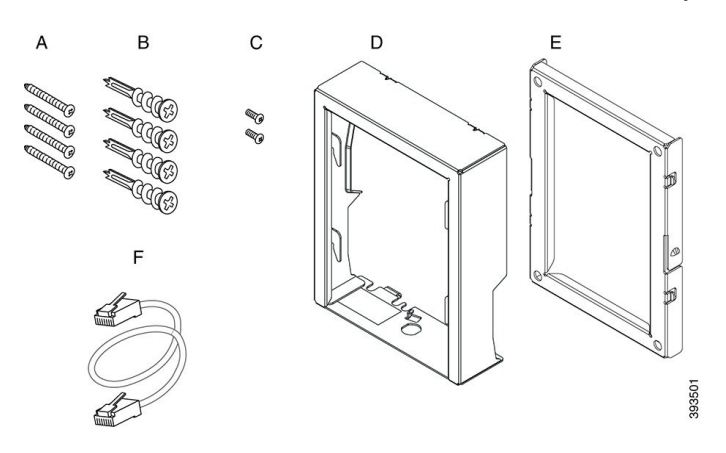

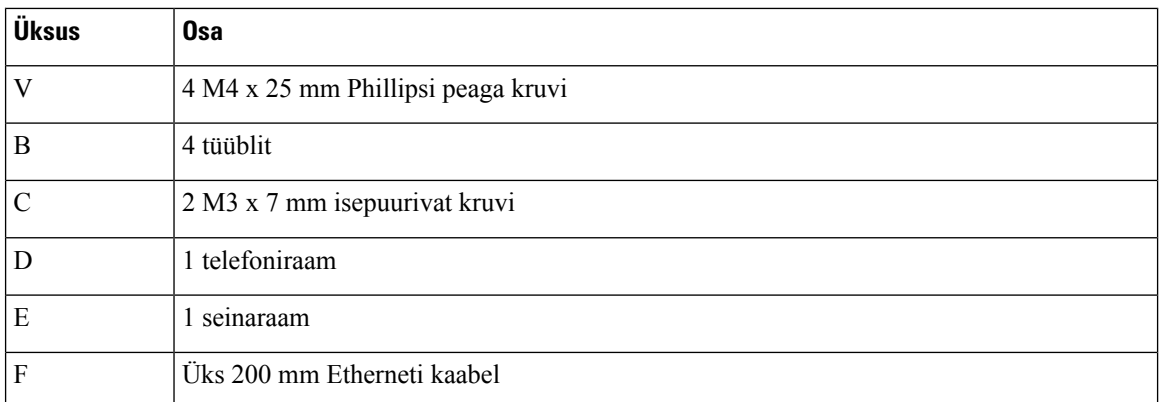

### **Cisco IP-telefon 7861 seinale kinnitamise varukomplekt**

**Joonis 24: Cisco IP-telefon 7861 seinale kinnitamise varukomplekti osad**

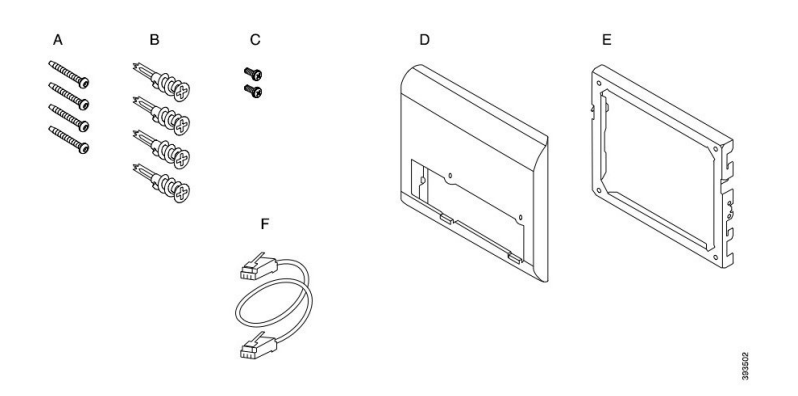

### **Seeria Cisco IP-telefon 8800-seeria telefoni seinale kinnitamise varukomplekt**

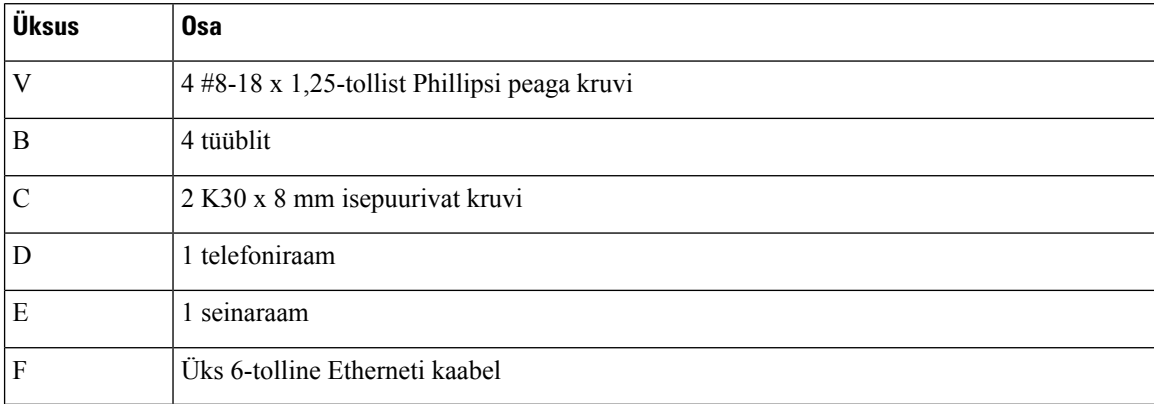

**Joonis 25: Seeria Cisco IP-telefon 8800-seeria telefoni seinale kinnitamise varukomplekti osad**

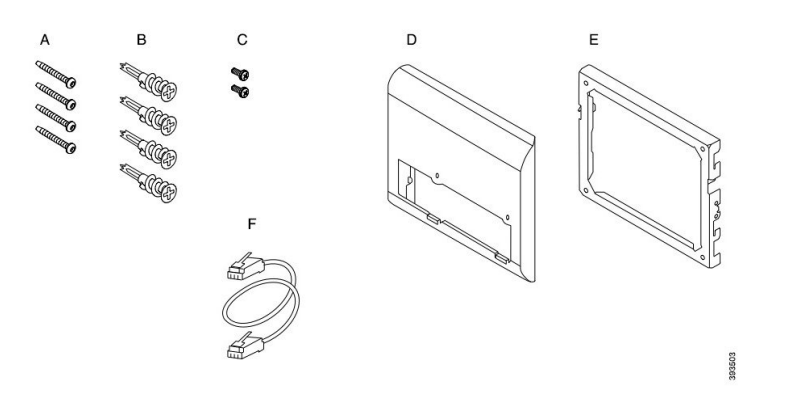

**Seeria Cisco IP-telefon 8800-seeria ühe 28-nupulise võtme laiendusmooduliga telefoni (lukustatav) seinale kinnitamise varukomplekt**

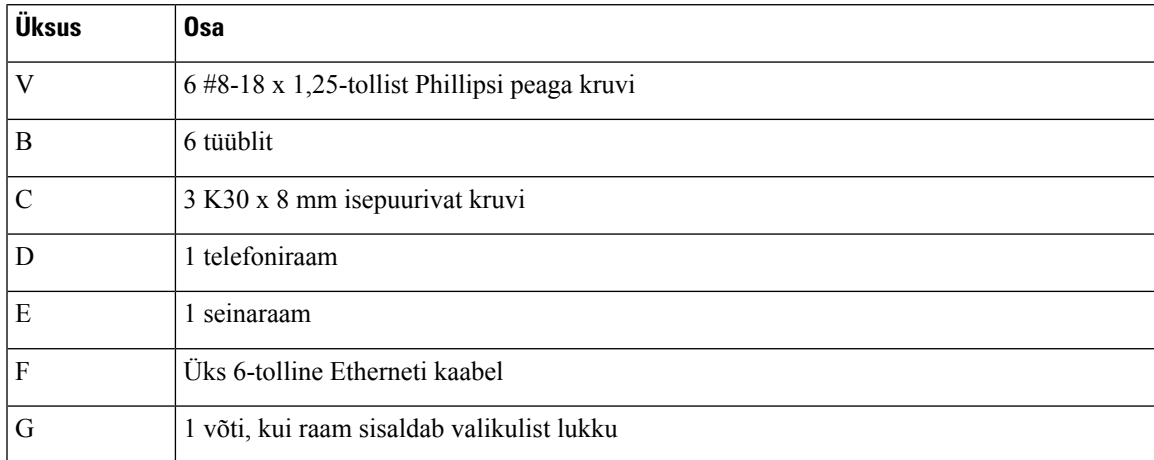

Joonis 26: Seeria Cisco IP-telefon 8800-seeria ühe 28-nupulise võtme laiendusmooduliga telefoni (lukustatav) seinale kinnitamise **varukomplekti osad**

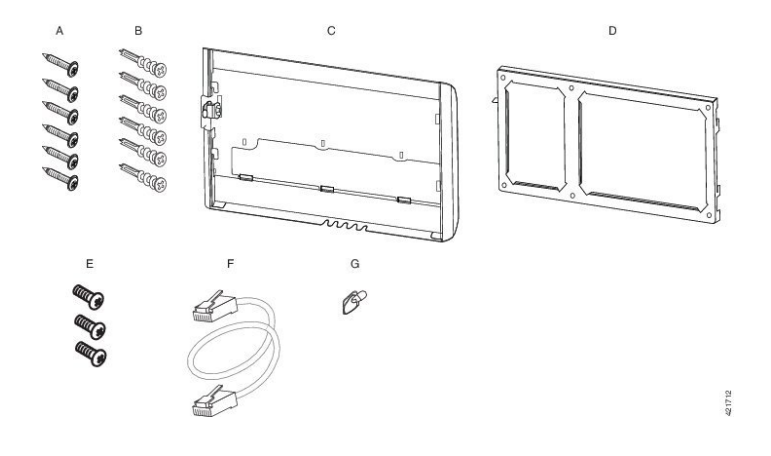

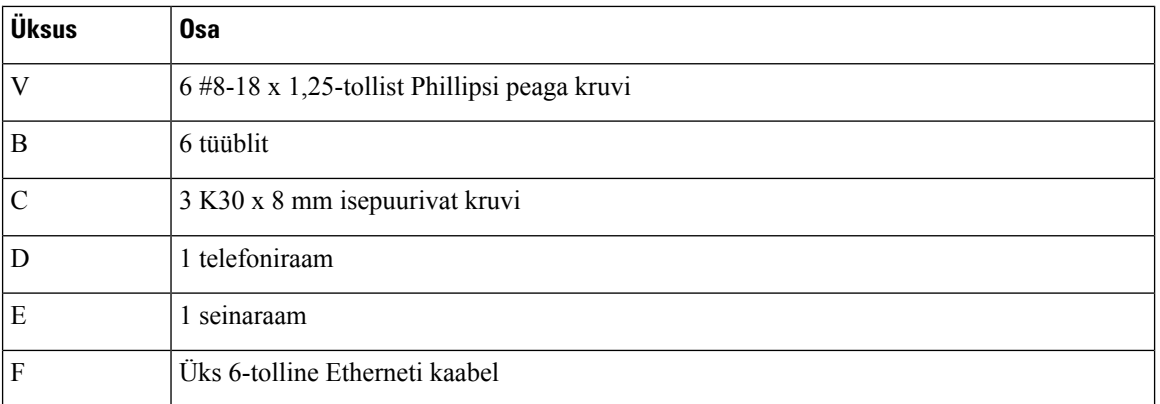

**Seeria Cisco IP-telefon 8800-seeria ühe 36-nupulise võtme laiendusmooduliga telefoni seinale kinnitamise varukomplekt**

Joonis 27: Seeria Cisco IP-telefon 8800-seeria ühe 36-nupulise võtme laiendusmooduliga telefoni seinale kinnitamise varukomplekti **osad**

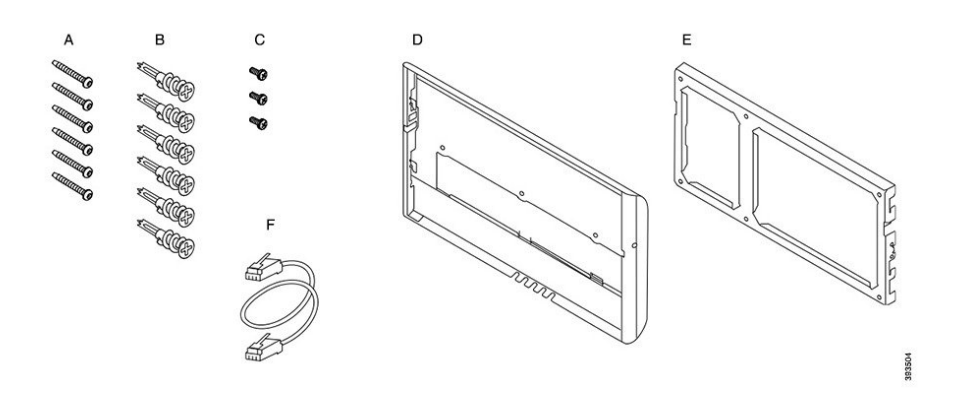

### **Seeria Cisco IP-telefon 8800 Video seeria telefoni seinale kinnitamise varukomplekt**

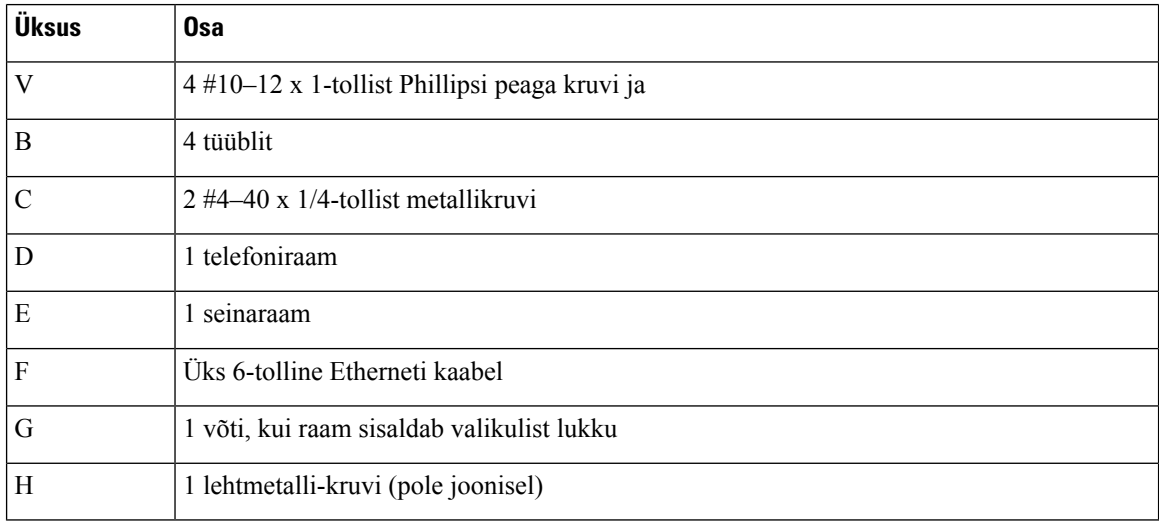

Ш

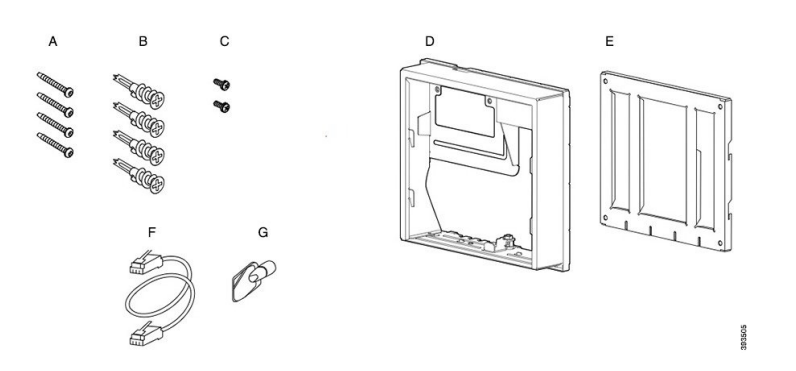

**Joonis 28: Seeria Cisco IP-telefon 8800 Video seeria telefoni seinale kinnitamise varukomplekti osad**

## <span id="page-80-0"></span>**Seinale kinnitamise varukomplekti paigaldamine**

Enne seinale kinnitamise komplekti paigaldamist veenduge, et läheduses oleks saadaval toimiv Ethernet-ühendus. Kui telefon katab konnektori, peab konnektor olema seina sisse süvistatud.

Paigaldamiseks tehke järgmised toimingud esitatud järjekorras.

- Kinnitage seinaraam seina külge
- Kinnitage telefoniraam telefoni külge
- Kinnitage kaablid telefoni külge
- Kinnitage telefon seinaraami külge

### **Seinaraami kinnitamine seina külge**

Kuna iga seinale kinnitamise komplekt on pisut erinev, juhinduge raamiseina külge paigaldamisel asjakohasest näitest.

### **Enne alustamist**

Hankige kõik järgmised esemed:

- #2 Phillipsi peaga kruvikeeraja;
- lood;
- pliiats.

### **Toimimisviis**

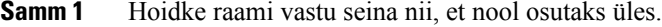

- **Samm 2** Veenduge loodi abil, et raam oleks joondatud sirgelt.
- **Samm 3** Märkige pliiatsi abil kruviaugud.
- **Samm 4** Joondage tüübel pliiatsiga tehtud märkega rõhtloodis ja kasutage tüübli seina sisse surumiseks #2 Phillipsi peaga kruvikeerajat. Keerake tüübel päripäeva seina sisse, kuni see on seinaga ühel tasapinnal.
- **Samm 5** Tüüblite abil raami seina külge kinnitamiseks kasutage komplektis sisalduvaid kruvisid ja #2 Phillipsi peaga kruvikeerajat.

### **Seinale kinnitatud seinaraami näited**

Järgmine joonis kujutab seeria Cisco IP-telefon 7800 ja 8800 seinaraami paigaldamist seinale.

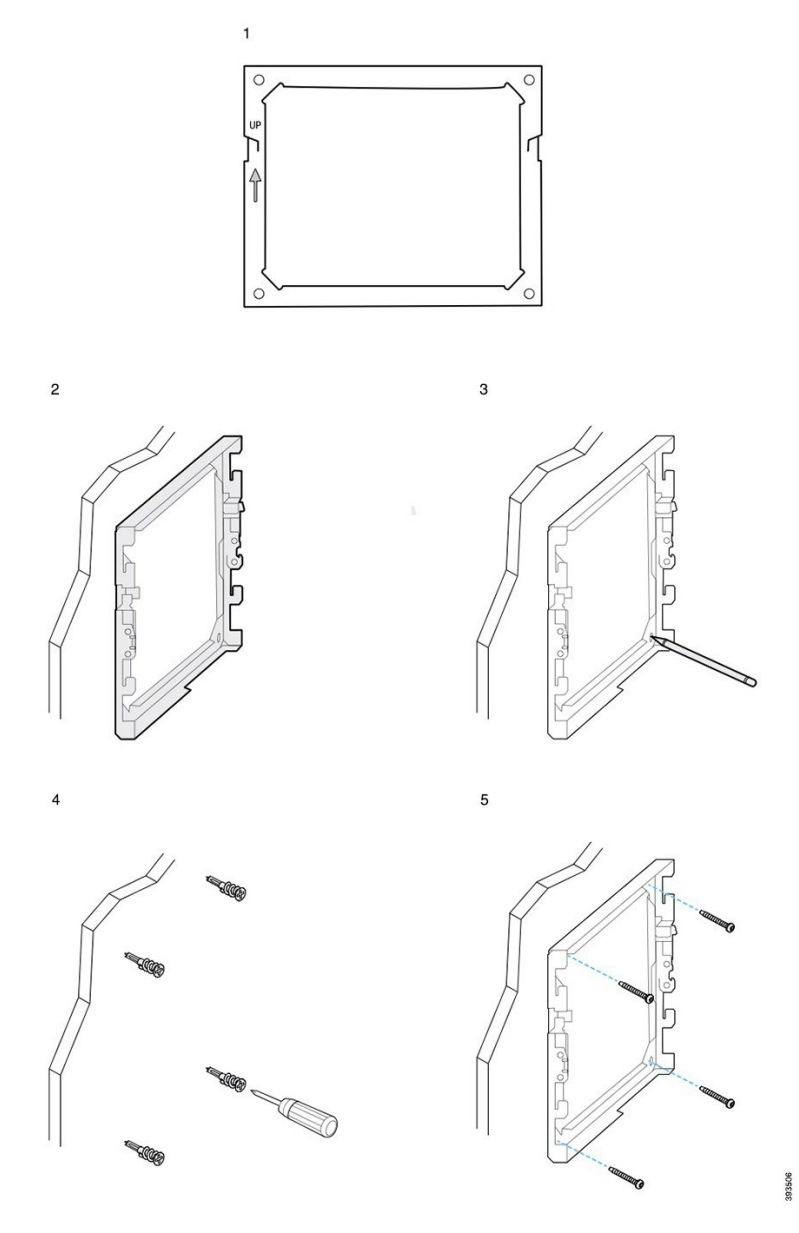

Järgmine joonis kujutab seeria Cisco IP-telefon 8800 võtme laiendusmooduliga telefoni seinaraami paigaldamist seinale.

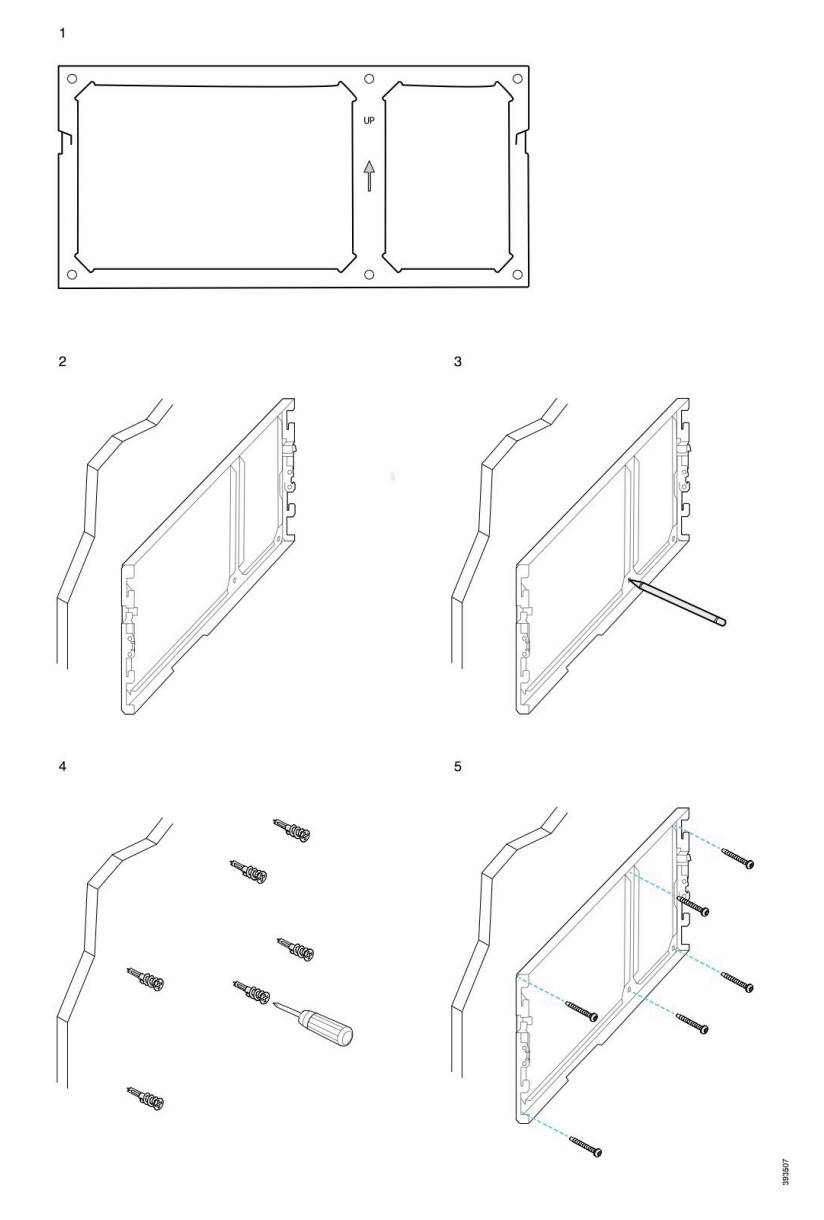

Järgmine joonis kujutab seeria Cisco IP-telefon 8845 ja 8865 telefoni seinaraami seina külge paigaldamise 2.–5. toimingut.

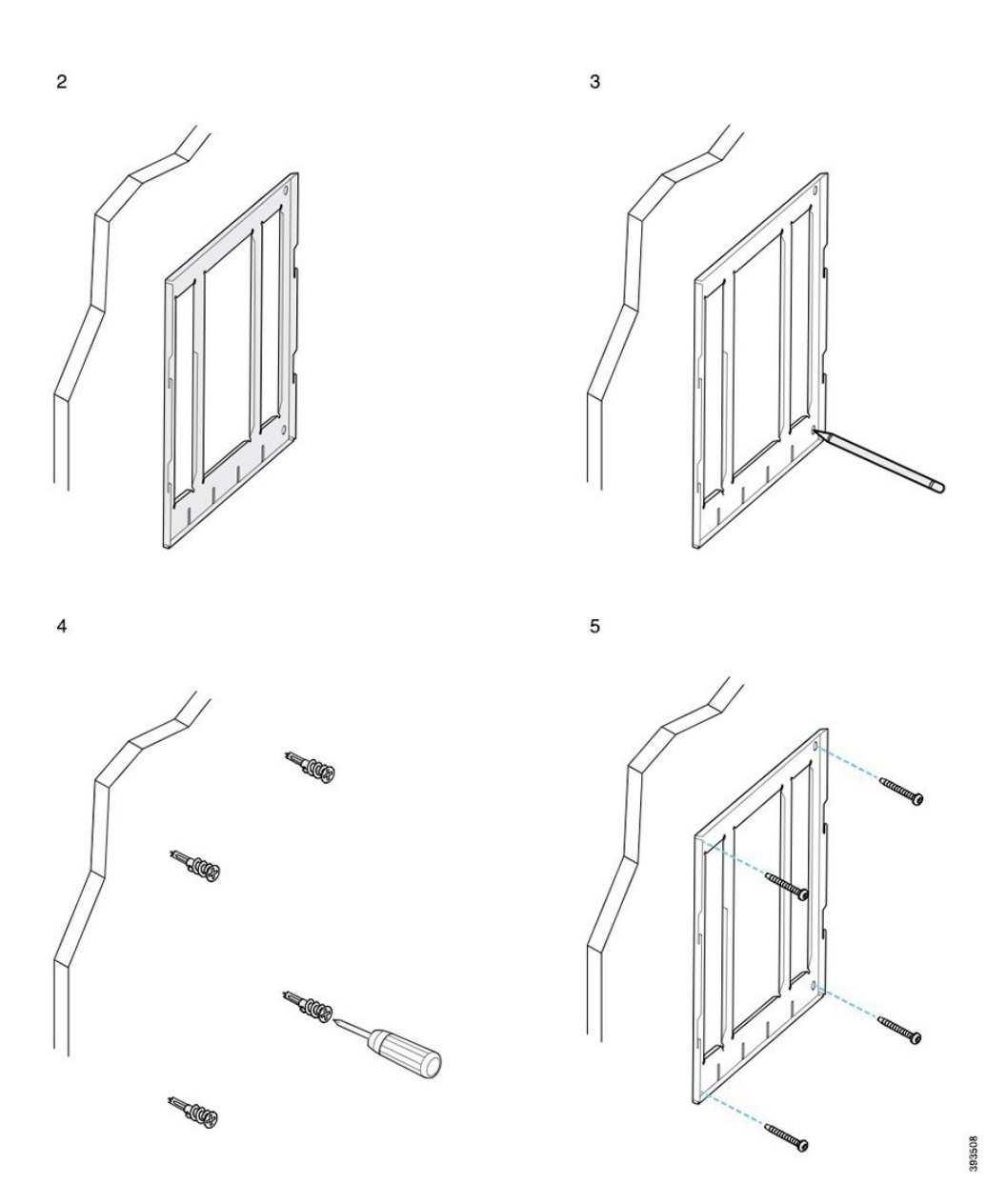

# **Telefoniraami kinnitamine telefoni külge**

Enne telefoni seinale kinnitamist kinnitage telefoni külge telefoniraam. Telefoniraam kinnitab telefoni seinaraamile ja kannab telefoni raskust. Veenduge, et telefoniraam oleks telefoni külge kindlalt kinnitatud. Kuna iga telefon on pisut erinev, juhinduge toimingu tegemiseks asjakohasest näitest.

#### **Enne alustamist**

Hankige #1 Phillipsi peaga kruvikeeraja.

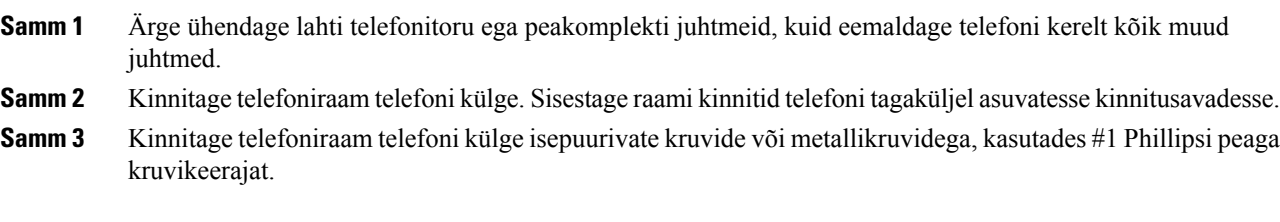

### **Telefonile kinnitatud telefoniraami näited**

Järgmine joonis kujutab seeria Cisco IP-telefon 7800 ja 8800 telefoni kinnitamist telefoniraamile.

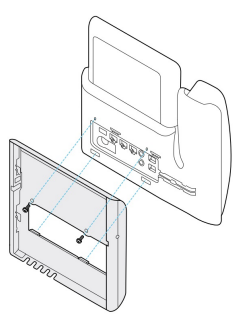

Järgmine joonis kujutab Cisco IP-telefon 8845 ja 8865 kinnitamist telefoniraamile.

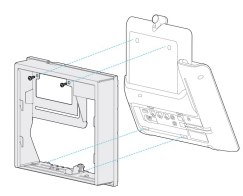

Järgmine joonis kujutab seeria Cisco IP-telefon 8800 võtme laiendusmooduliga telefoni kinnitamist telefoniraamile.

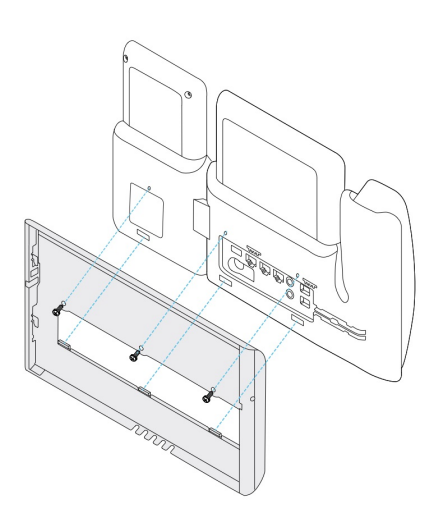

### **Kaablite kinnitamine telefoni külge**

Enne telefoni seinale paigaldamist kinnitage telefonikaablid telefoni külge.

### **Toimimisviis**

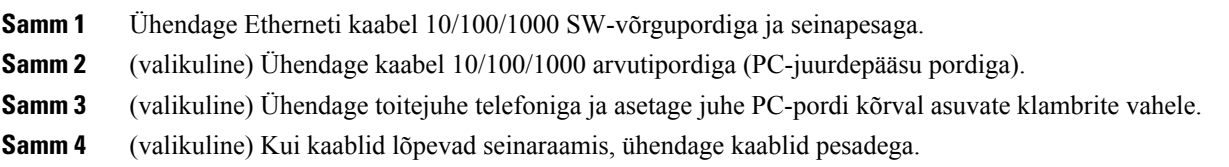

### **Telefoni kinnitamine seinaraami külge**

Pärast seinaraami kinnitamist seinale, kinnitate seinaraami külge oma telefoni, millele on juba kinnitatud telefoniraam. Veenduge, et telefon kinnituks seinaraami sisse kindlalt. Kuna iga telefon on pisut erinev, juhinduge toimingu tegemiseks asjakohasest näitest.

### **Toimimisviis**

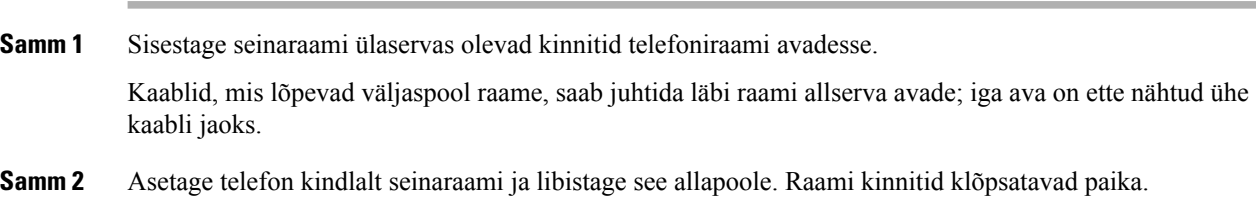

### **Seinaraami külge kinnitatud Cisco IP-telefon'i näited**

Järgmine joonis kujutab seeria Cisco IP-telefon 7800 ja 8800 telefoni paigaldamist seinaraamile.

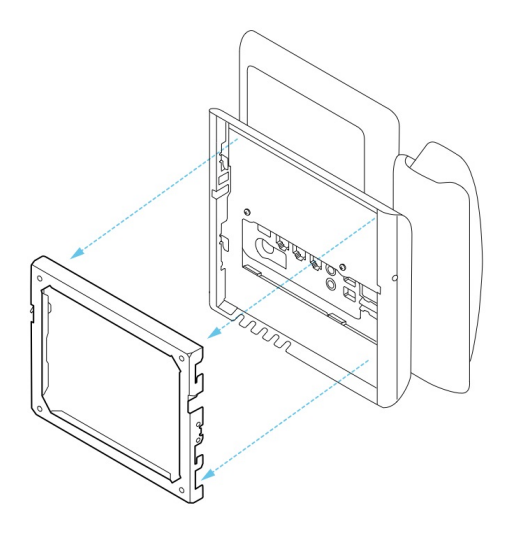

Järgmine joonis kujutab Cisco IP-telefon 8845 ja 8865 paigaldamist seinaraamile.

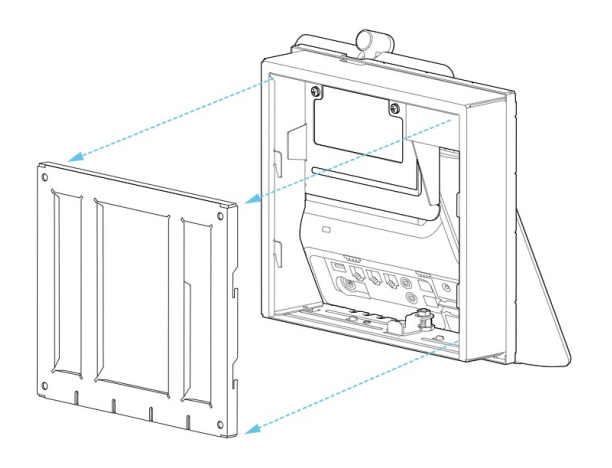

Järgmine joonis kujutab seeria Cisco IP-telefon 8800 võtme laiendusmooduliga telefoni paigaldamist seinaraamile.

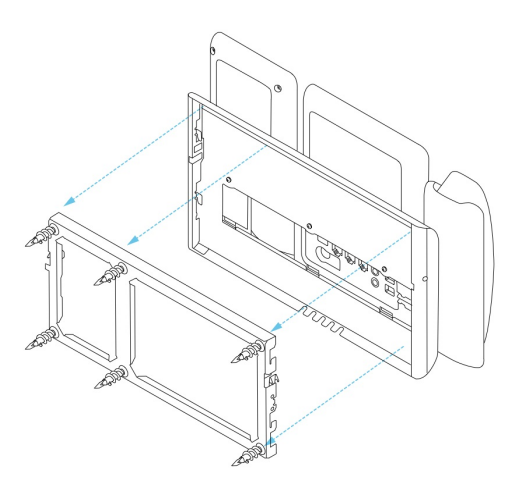

# <span id="page-87-0"></span>**Telefoni eemaldamine seinale kinnitamise komplektist**

Seinaraamil on kaks kinnitit, mis kinnitavad raami telefoni paigaldusplaadi külge. Need kinnitid tuleb lahti ühendada, enne kuisaate telefoniseinale kinnitamise komplektist eemaldada. Kuna iga telefon on pisut erinev, juhinduge toimingu tegemiseks asjakohasest näitest.

#### **Enne alustamist**

Hankige kaks Philipsi peaga kruvikeerajat või muud sarnast seadet, mille läbimõõt oleks 5 mm või 3/16 tolli.

#### **Toimimisviis**

- **Samm 1** Sisestage kruvikeeraja või muu seade telefoni paigaldusplaadi vasakusse ja paremasse auku. Sisestage see u 3/4 tolli ehk 2 sentimeetri sügavusele.
- **Samm 2** Kinnitite lahtiühendamiseks vajutage kindlalt sissepoole.
- **Samm 3** Telefoni vabastamiseks seinaraamilt tõstke seda ja seejärel tõmmake enda poole.

#### **Lukustuskinnitite lahtiühendamise näited**

Järgmine joonis kujutab seeria Cisco IP-telefon 7800 ja 8800-seeria lukustuskinnitite lahtiühendamist.

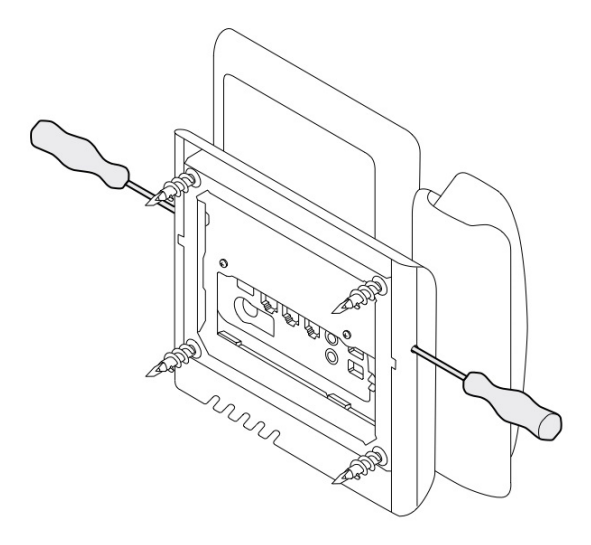

Järgmine joonis kujutab seeria Cisco IP-telefon 8800-seeria ühendatud võtme laiendusmooduliga telefoni lukustuskinnitite lahtiühendamist.

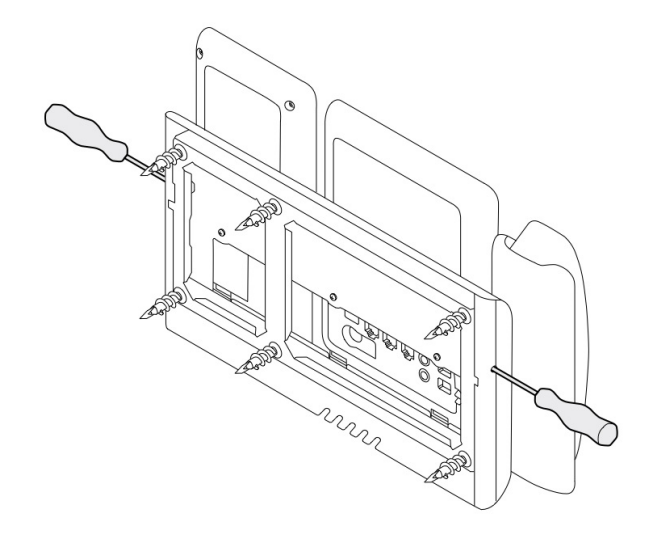

# <span id="page-88-0"></span>**Telefonitoru pesa reguleerimine**

Iga Cisco IP-telefoni telefonitoru pesas on väike eemaldatav sakk. Selle sakiga saab reguleerida telefonitoru paiknemist pesas. Kui teie telefon on seinale kinnitatud või kui telefonitoru tuleb liiga kergesti pesast välja, peaksite reguleerima telefonitoru paigutust sakil.

#### **Enne alustamist**

Hankige münt või muu sarnane ese, mis oleks umbes 1,75 mm paks.

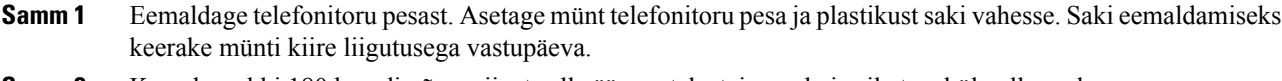

- **Samm 2** Keerake sakki 180 kraadi võrra nii, et selle äär osutaks teie poole ja sile tagakülg allapoole.
- **Samm 3** Hoidke sakki kahe sõrme vahel nii, et nurgasälgud jääksid teie poole.
- **Samm 4** Joondage sakk hoidikus oleva pesaga ja suruge sakk ettevaatlikult pessa. Pööratud saki ülaosast ulatub välja pikendus.
- **Samm 5** Pange telefonitoru oma pessa tagasi.

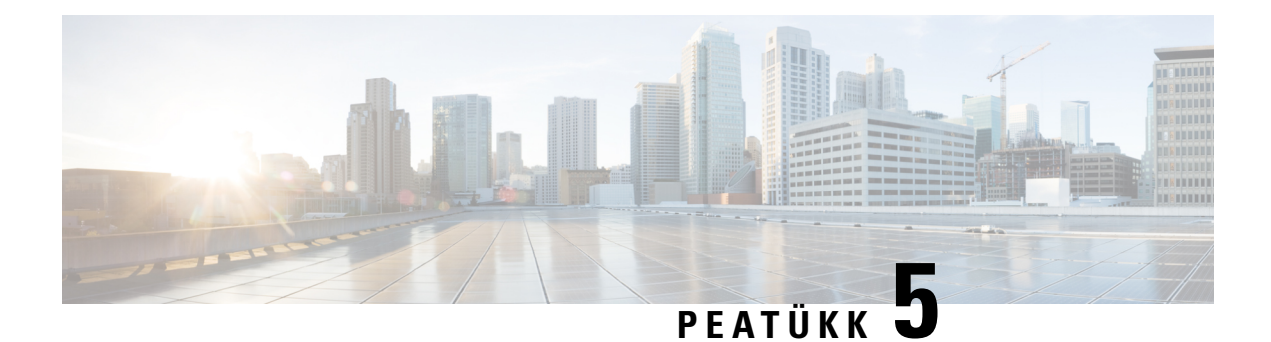

# **Muud tarvikud**

- [Silikoonkatted,](#page-90-0) leheküljel 83
- Jaluse [ühendamine,](#page-93-0) leheküljel 86
- Telefoni [kinnitamine](#page-94-0) kaabli lukuga , leheküljel 87
- Välised kõlarid ja [mikrofon,](#page-94-1) leheküljel 87

## <span id="page-90-0"></span>**Silikoonkatted**

Oma lauatelefoni ja telefonitoru kaitsmiseks saate kasutada Cisco IP-telefoni silikoonkatet.

Ümbrisel on järgmised eelised:

- Hüpoallergeenne
- Erinevate puhastusvahendite suhtes kulumiskindel.

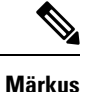

Kasutage pehmetoimelist puhastusainet, et pikendada ümbrise eluiga ja säilitada selle välimust.

• Leevendab kahjustust telefonitoru kukkumise korral.

Osade numbrid ja muud lisateavet leiate telefoni mudeli andmelehelt. Cisco IP-telefon 8800-seeria andmelehed leiate siit: [https://www.cisco.com/c/en/us/products/collaboration-endpoints/unified-ip-phone-8800-series/](https://www.cisco.com/c/en/us/products/collaboration-endpoints/unified-ip-phone-8800-series/datasheet-listing.html) [datasheet-listing.html](https://www.cisco.com/c/en/us/products/collaboration-endpoints/unified-ip-phone-8800-series/datasheet-listing.html). Cisco IP-telefon 7800-seeria andmelehed leiate siit: [https://www.cisco.com/c/en/us/](https://www.cisco.com/c/en/us/products/collaboration-endpoints/unified-ip-phone-7800-series/datasheet-listing.html) [products/collaboration-endpoints/unified-ip-phone-7800-series/datasheet-listing.html](https://www.cisco.com/c/en/us/products/collaboration-endpoints/unified-ip-phone-7800-series/datasheet-listing.html).

Telefoni mudeli teabe vaatamiseks vajutage nuppu **Rakendused** ja valige **Telefoni info**. Telefoni mudel on toodud väljal **Mudeli number**.

#### **Tabel 24: Silikoonkatted**

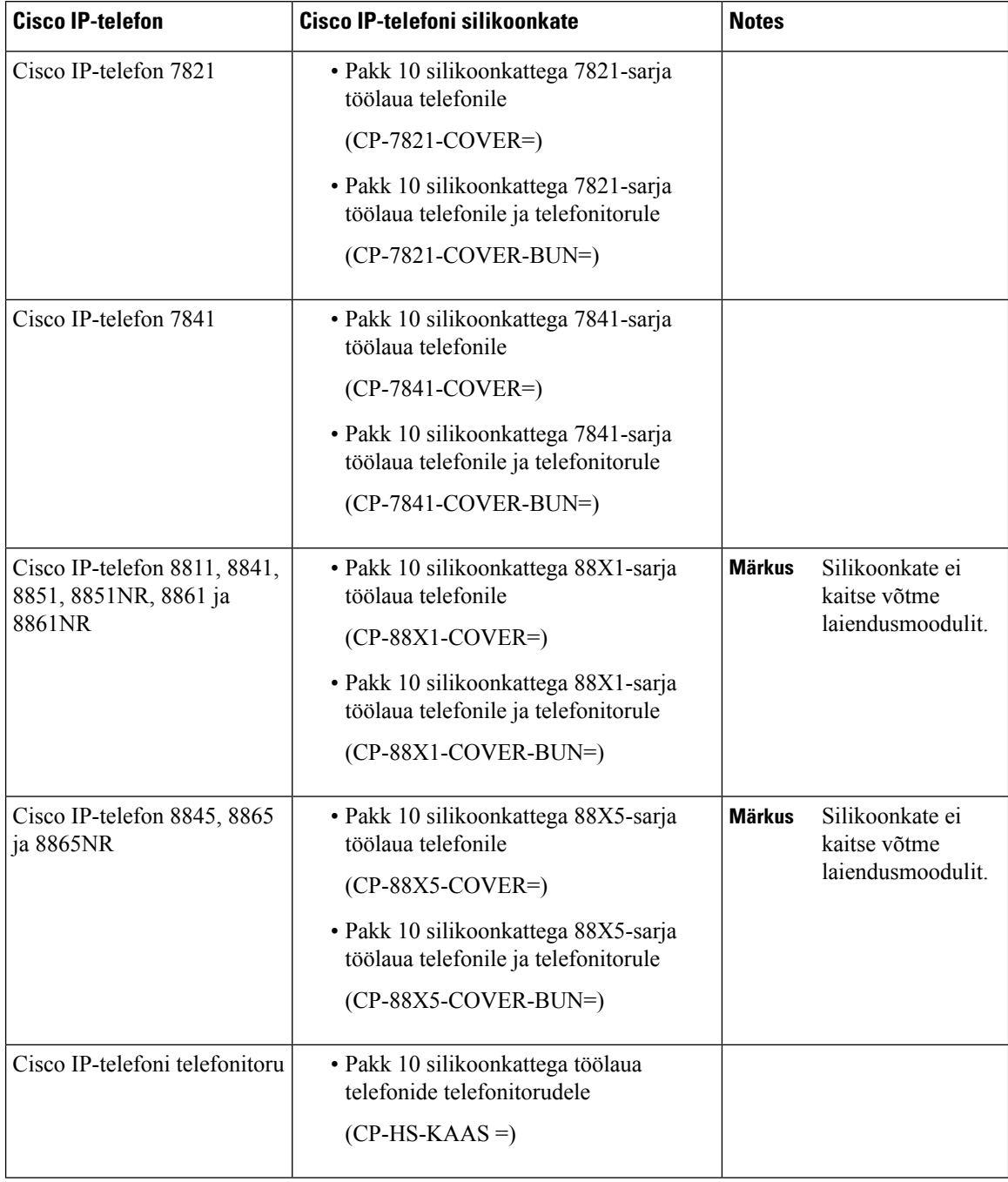

### **Cisco IP-telefoni silikoonkatte paigaldamine**

Silikoonkate aitab pikendada Cisco IP-telefoni eluiga ning hõlbustab nuppude ja klahvistiku puhtana hoidmist.

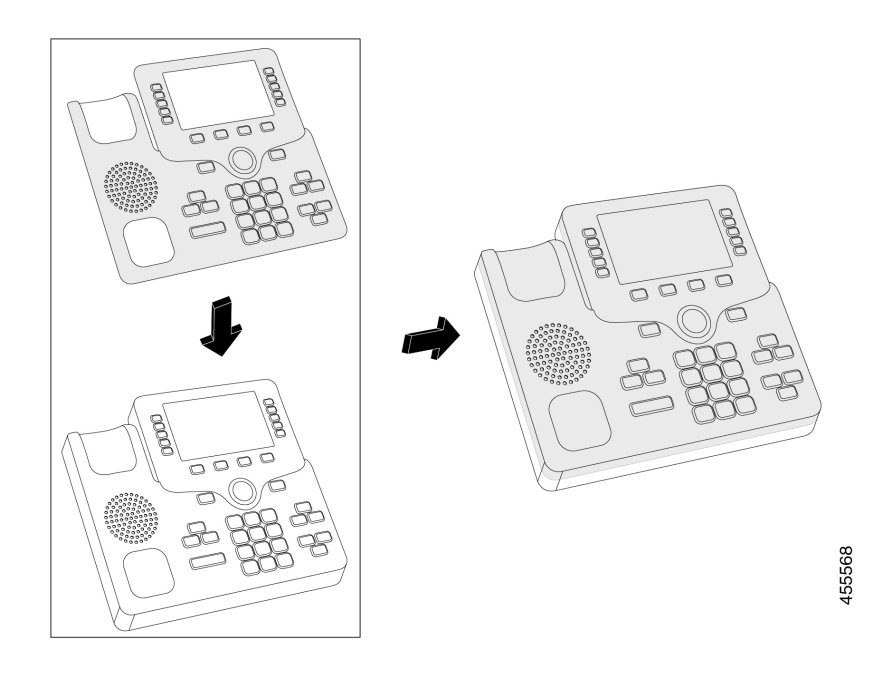

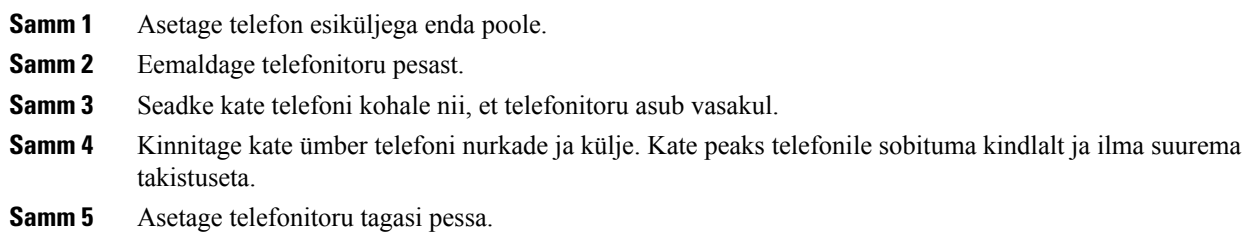

# **Cisco IP-telefoni telefonitoru katte paigaldamine**

Silikoonikate aitab kaitsta telefonitoru kahjustuste eest ja piirab mikroobide levikut.

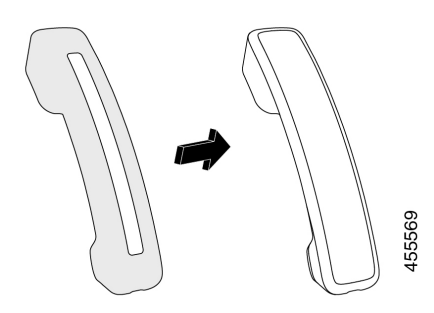

- **Samm 1** Eemaldage telefonitoru telefoni pesast.
- **Samm 2** Ühendage juhe telefonitorust lahti.
- **Samm 3** Lükake silikoonkate üle telefonitoru, kuni kõrvaavaus on täielikult katte sees.
- **Samm 4** Tõmmake kate üle telefonitoru teise otsa.

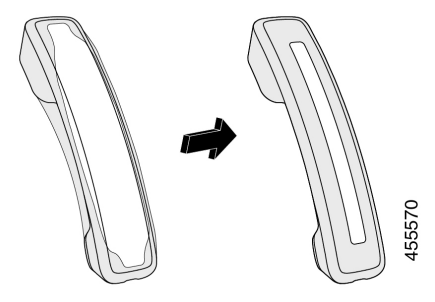

- **Samm 5** Veenduge, et kate oleks ühetasaselt vastu telefonitoru ja et kaabliport poleks takistustatud.
- **Samm 6** Ühendage telefonitoru uuesti telefoniga ja asetage tagasi pessa.

### **Silikoonümbrise puhastamine**

Puhastage kaas, kui olete mures mustuse ja tahma pärast. Tavaline puhastamine takistab ka bakterite või mikroobide levikut.

### **Toimimisviis**

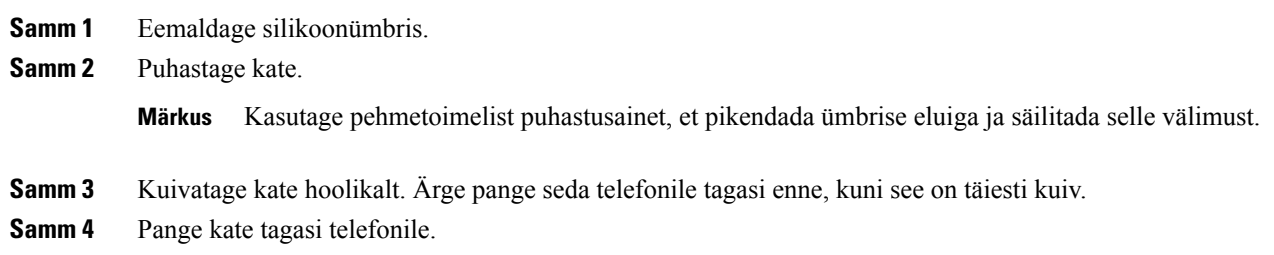

# <span id="page-93-0"></span>**Jaluse ühendamine**

Kui telefon asub laua peal, ühendage jalus telefoni tagaküljele.

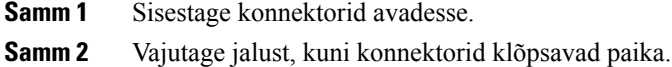

**Samm 3** Reguleerige telefoni kaldenurka.

#### **Seotud teemad**

[Tarvikute](#page-8-0) tugi, leheküljel 1

# <span id="page-94-0"></span>**Telefoni kinnitamine kaabli lukuga**

Cisco IP-telefon 8800-seeria telefoni saab kinnitada kuni 20 mm laia sülearvuti kaabli lukuga.

#### **Toimimisviis**

- **Samm 1** Keerake kaabliluku silmusots ümber objekti, mille külge soovite telefoni kinnitada.
- **Samm 2** Juhtige lukk kaablisilmusest läbi.
- **Samm 3** Avage kaablilukk.
- **Samm 4** Vajutage lukustusnuppu ja hoidke seda all, et lukuhambad kohakuti seada.
- **Samm 5** Kinnitage kaabli lukk oma telefoni lukupessa ja vabastage lukustusnupp.
- **Samm 6** Lukustage kaabli lukk.

#### **Seotud teemad**

[Tarvikute](#page-8-0) tugi, leheküljel 1

## <span id="page-94-1"></span>**Välised kõlarid ja mikrofon**

Välised kõlarid ja mikrofonid on isehäälestuvad seadmed. Välise PC-arvuti tüüpi mikrofoni ja võimendusega kõlarid saab Cisco IP-telefon'iga ühendada sisend-/väljundliideste kaudu. Välise mikrofoni ühendamine keelab sisseehitatud mikrofoni ja välise kõlari ühendamine keelab telefoni sisseehitatud kõlari.

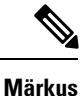

Ebakvaliteetsete väliste heliseadete kasutamine, kõlarite liiga suur helitugevus või mikrofoni ja kõlari liiga väike vahemaa võib valjuhääldi kõnedes tekitada kõne muude osaliste jaoks ebameeldiva kaja.

### **Seotud teemad**

[Tarvikute](#page-8-0) tugi, leheküljel 1

 $\mathbf I$ 

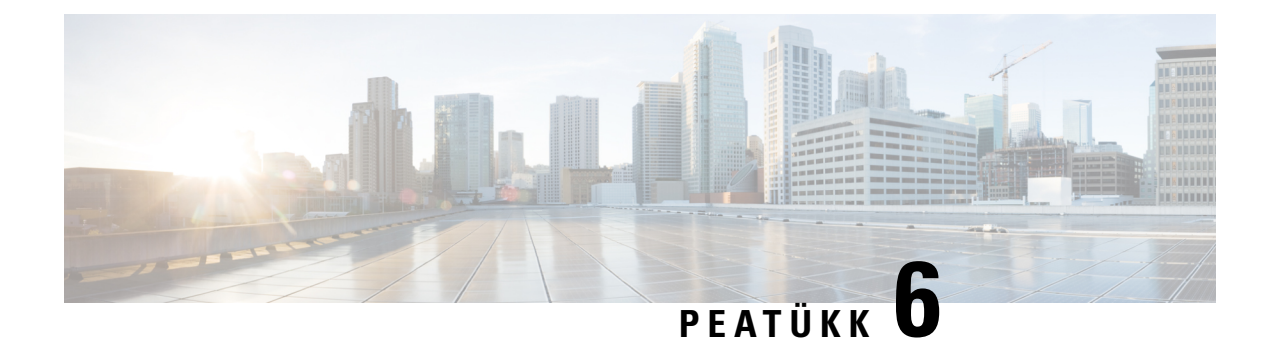

# **Tootega seotud ohutus- ja turvalisusteave**

- [Ühilduvusdeklaratsioonid,](#page-96-0) leheküljel 89
- Cisco [tooteturvalisuse](#page-97-0) ülevaade, leheküljel 90
- Oluline [veebiteave,](#page-98-0) leheküljel 91

# <span id="page-96-0"></span>**Ühilduvusdeklaratsioonid**

### **Ühilduvusdeklaratsioon Euroopa Liidu kasutajatele**

### **CE-märgistus**

Seadmel ja pakendil on esitatud järgmine CE-märk.

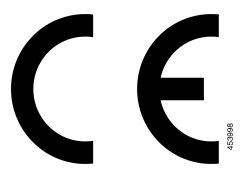

## **Ühilduvusdeklaratsioon Kanada kasutajatele**

Seade vastab Industry Canada litsentsivabadele RSS-standardi(te)le. Seadme töö peab vastama kahele tingimusele: (1) seade ei tohi tekitada häireid; (2) seade peab aktsepteerima mistahes häireid, sealhulgas häireid, mis võivad põhjustada soovimatut töötamist. Selle telefoni kasutamisel ei pruugi side privaatsus olla tagatud.

See toode vastab kohaldatavatele Kanada innovatsiooni, teaduse ja majandusarengu ühenduse (ISED) tehnilistele nõuetele.

### **Avis de Conformité Canadien**

Cet appareil est conforme aux normes RSS exemptes de licence RSS d'Industry Canada. Le fonctionnement de cet appareil est soumis à deux conditions : (1) ce périphérique ne doit pas causer d'interférence et (2) ce périphérique doit supporter les interférences, y compris celles susceptibles d'entraîner un fonctionnement non souhaitable de l'appareil. La protection des communications ne peut pas être assurée lors de l'utilisation de ce téléphone.

Le présent produit est conforme aux spécifications techniques applicables d'Innovation, Sciences et Développement économique Canada.

### **FCC nõuetele vastavuse avaldused**

Föderaalne Sidekomisjon (FCC) nõuab nõuetele vastavuse avaldusi järgmiste kohta:

### **FCC jaotise 15.21 avaldus**

Muudatused või modifikatsioonid, mida nõuetele vastavuse eest vastutav pool pole selgesõnaliselt heaks kiitnud, võivad tühistada kasutaja õiguse seadet kasutada.

### **FCC raadiosagedusliku kiirguse avaldus**

Seade vastab kontrollimata keskkonna jaoks määratud FCC kiirgussageduse piirangutele. Lõppkasutajad peavad raadiosagedusliku kiirguse piirnormidele vastamiseks täitma konkreetsed kasutusjuhised. See saatja peab asuma kasutajast vähemalt 20 cm kaugusel ning see ei tohi asuda ega töötada kõrvuti ühegi muu antenni ega saatjaga.

### **FCC vastuvõtjate ja B-klassi digitaalseadmete avaldus**

Seda toodet on testitud ja see vastab B-klassi digitaalseadmetele määratud piirangutele, kooskõlas FCC määrustiku 15. osaga. Need piirangud pakuvad mõistlikku kaitset kahjulike häirete eest elurajoonides. Seade genereerib, kasutab ja kiirgab raadiosageduslikku energiat ja kui seda ei paigaldata ega kasutata juhistele vastavalt, võib see põhjustada raadiosideühenduses kahjulikke häireid. Siiski ei saa garanteerida häirete täielikku puudumist.

Kui see seade häirib raadio- või telesignaali vastuvõttu (selle saate kindlaks teha seadet välja ja sisse lülitades), soovitame häire kõrvaldamiseks rakendada ühte või mitut järgmistest meetmetest.

- Suunake või paigutage vastuvõtuantenn ümber.
- Suurendage seadme või seadmete vahelist vahemaad.
- Ühendage seade vastuvõtjast erinevasse pistikupessa.
- Abi saamiseks pidage nõu edasimüüja või kogenud raadio-/TV-tehnikuga.

## <span id="page-97-0"></span>**Cisco tooteturvalisuse ülevaade**

See toode sisaldab krüptograafilisi funktsioone ning sellele kohaldatakse impordi, ekspordi, edastamise ja kasutamise osas kehtivaid Ameerika Ühendriikide ja kohalikke seadusi. Cisco krüptograafiliste toodete tarnimine ei too kaasa kolmanda isiku volitust krüpteeringut importida, eksportida, levitada või kasutada. Importijad, eksportijad, levitajad ja kasutajad vastutavad Ameerika Ühendriikide ja kohalike seaduste järgimise eest. Selle toote kasutamisel nõustute järgima kohaldatavaid õigusakte ja eeskirju. Kui te ei saa Ameerika Ühendriikide ja kohalikke seadusi järgida, tagastage toode kohe.

Lisateavet USA ekspordieeskirjade kohta võib leida aadressil[thttps://www.bis.doc.gov/policiesandregulations/](https://www.bis.doc.gov/policiesandregulations/ear/index.htm) [ear/index.htm.](https://www.bis.doc.gov/policiesandregulations/ear/index.htm)

# <span id="page-98-0"></span>**Oluline veebiteave**

### **Lõppkasutaja litsentsileping**

Lõppkasutaja litsentsileping (EULA) asub siin: <https://www.cisco.com/go/eula>

### **Normatiivne vastavus ja ohutusteave**

Normatiivse vastavuse ja ohutusteave (RCSI) asub siin:

 $\mathbf I$